WebSphere Message Broker

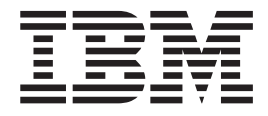

# Managing your Installation

*Version 6 Release 1*

WebSphere Message Broker

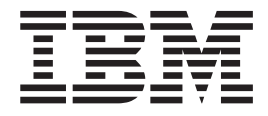

# Managing your Installation

*Version 6 Release 1*

**Note**

Before you use this information and the product that it supports, read the information in the Notices appendix.

This edition applies to version 6, release 1, modification 0, fix pack 3 of IBM WebSphere Message Broker and to all subsequent releases and modifications until otherwise indicated in new editions.

**© Copyright International Business Machines Corporation 2000, 2008.**

US Government Users Restricted Rights – Use, duplication or disclosure restricted by GSA ADP Schedule Contract with IBM Corp.

## **Contents**

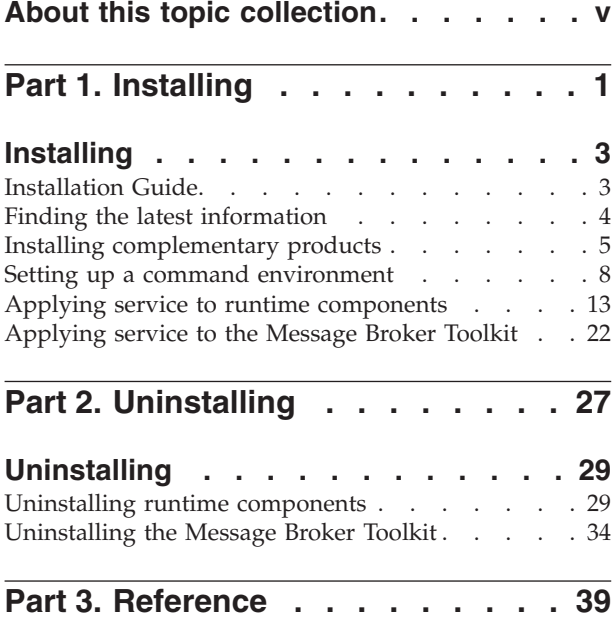

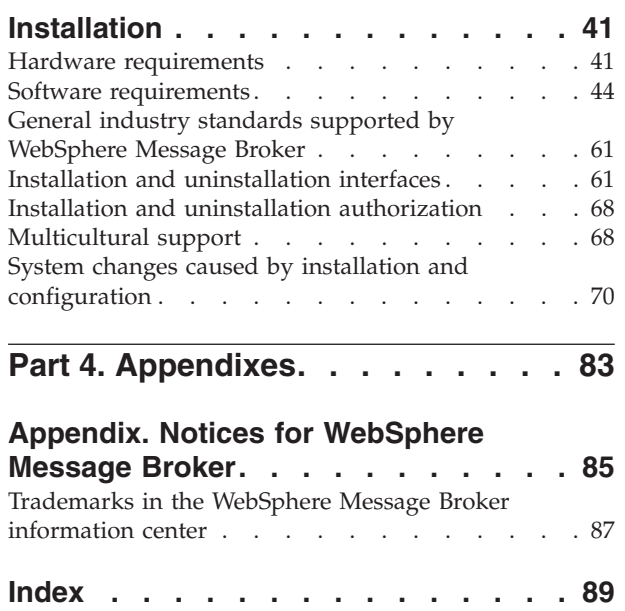

 $\overline{\phantom{a}}$ 

## <span id="page-6-0"></span>**About this topic collection**

This PDF has been created from the WebSphere Message Broker Version 6.1 (November 2008) information center topics. Always refer to the WebSphere Message Broker online information center to access the most current information. The information center is periodically updated on the [document update](ftp://ftp.software.ibm.com/software/integration/wbibrokers/docs) site and this PDF and others that you can download from that Web site might not contain the most current information.

The topic content included in the PDF does not include the ″Related Links″ sections provided in the online topics. Links within the topic content itself are included, but are active only if they link to another topic in the same PDF collection. Links to topics outside this topic collection are also shown, but these attempt to link to a PDF that is called after the topic identifier (for example, ac12340\_.pdf) and therefore fail. Use the online information to navigate freely between topics.

**Feedback**: do not provide feedback on this PDF. Refer to the online information to ensure that you have access to the most current information, and use the Feedback link that appears at the end of each topic to report any errors or suggestions for improvement. Using the Feedback link provides precise information about the location of your comment.

The content of these topics is created for viewing online; you might find that the formatting and presentation of some figures, tables, examples, and so on are not optimized for the printed page. Text highlighting might also have a different appearance.

# <span id="page-8-0"></span>**Part 1. Installing**

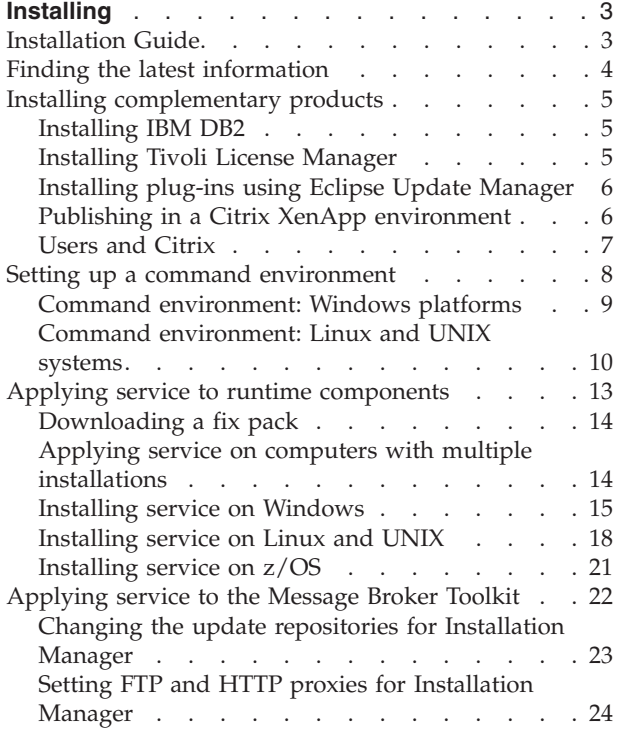

## <span id="page-10-0"></span>**Installing**

Installation information for WebSphere® Message Broker is provided in the WebSphere Message Broker Installation Guide, which is supplied in hardcopy with your product media.

The "Installation Guide" defines hardware and software requirements for WebSphere Message Broker and its corequisite and prerequisite products. It describes the tasks that you must complete to prepare for installation, to install WebSphere Message Broker, and to verify the installation. When you have completed installation, use this information center to create and configure your components and the broker domain.

The software and hardware requirements are also provided within this information center in the ["Installation" on page 41](#page-48-0) reference section. This section also includes information about the support for 32-bit and 64-bit operating modes, and the changes and additions in Version 6.1.

See ["Finding the latest information" on page 4](#page-11-0) for details about how to check that you have access to the most recent information available.

If product fixes or updates are made available, refer to the following topics for information about how to apply these:

• ["Applying service to runtime components" on page 13](#page-20-0)

• ["Applying service to the Message Broker Toolkit" on page 22](#page-29-0)

You do not have to apply service to the runtime components and the Message Broker Toolkit at the same time; all Version 6.1 fix pack levels are compatible with all other fix pack levels. However, if a fix pack delivers additional nodes (for example, the PHPCompute node is included in Version 6.1.0.3), you must ensure that the Message Broker Toolkit and the brokers to which you deploy the message flows that include these nodes are at the same fix pack level, and that you have set the correct function level of those brokers by using the **-f** flag on the mqsichangebroker command.

To install complementary products including  $DB2^{\circ}$ , see ["Installing complementary](#page-12-0) [products" on page 5.](#page-12-0)

### **Installation Guide**

| | | | | | | |

> Installation information for WebSphere Message Broker is provided in the Installation Guide that is supplied in hardcopy with your product package.

The guide provides general preparation, planning, and security information for all platforms. It also provides installation instructions for distributed systems, and describes common problems and solutions and the names and locations of the installation log files. The guide also covers verification programs on Linux® on x86 and Windows®.

If you are installing on  $z/OS^{\circ}$ , the equivalent installation instructions are provided in the Program Directory that is supplied in hardcopy with your product media.

<span id="page-11-0"></span>The Installation Guide does not cover configuration or customization tasks on any operating system; it describes only how you install the product components onto your computers. When you have completed installation on distributed systems, you must initialize the local environment before you can create or configure resources. This task is described in ["Setting up a command environment" on page](#page-15-0) [8.](#page-15-0) Environment initialization is not required on z/OS. Refer to Configuring WebSphere Message Broker for information about how to design and configure your broker domain on all systems.

The Installation Guide is available in English and in translation as PDF files:

- On the Quick Start CD
- In the [IBM Publications Center](http://www.elink.ibmlink.ibm.com/public/applications/publications/cgibin/pbi.cgi)

You can view, search, and print PDF files using Adobe® Reader. To download Adobe Reader, visit the [Adobe Systems Inc.](http://www.adobe.com) Web site.

## **Finding the latest information**

Access the latest information for WebSphere Message Broker.

The following information is provided:

#### **Requirements Web site**

For the latest details of hardware and software requirements on all supported platforms, visit the [WebSphere Message Broker Requirements](http://www.ibm.com/software/integration/wbimessagebroker/requirements/) Web site.

#### **readme.html**

The product readme file is frequently updated and includes information about last minute changes and known problems and workarounds. The file is included on the product media and is installed when you install product components. The latest version is always on the [product readmes](http://www.ibm.com/support/docview.wss?uid=swg27006913) Web page; always check to see that you have the latest copy.

#### **Installation Guide**

The Installation Guide is provided in hardcopy with your product. It is also available on the IBM® Publications Center Web site. See ["Installation](#page-10-0) [Guide" on page 3](#page-10-0) for instructions about how to access this site to view the guide online or check whether a later edition of the guide is available.

#### **Information center**

This information center is installed with the Message Broker Toolkit, and updates are typically included when you apply service to that component.

The information center is periodically updated independently of the code, and you can install the latest level from within the toolkit. See ["Applying](#page-29-0) [service to the Message Broker Toolkit" on page 22](#page-29-0) for instructions about installing code and documentation updates.

#### **Support information**

The [WebSphere Message Broker support Web page](http://www.ibm.com/software/integration/wbimessagebroker/support/) is regularly updated with the latest product support information. For example, if you are migrating from an earlier version, look under the heading ″Solve a problem″ for the document ″Problems and solutions when migrating″.

## <span id="page-12-0"></span>**Installing complementary products**

WebSphere Message Broker works with several other products to provide complementary services.

If you want to use these optional services in your WebSphere Message Broker environment, refer to the following installation information:

- $\cdot$  IBM DB2
- IBM Tivoli<sup>®</sup> License Manager
- v [Eclipse plug-ins from another vendor](#page-13-0)

## **Installing IBM DB2**

IBM DB2 Enterprise Server is one of the supported databases for use with WebSphere Message Broker.

Other editions of IBM DB2 that are stated to be suitable for production deployment are also supported. For a full list of supported databases and versions, from IBM and other vendors, see ["Supported databases" on page 48.](#page-55-0)

On Windows only, the Derby database is embedded in the broker component. It is suitable for verification and evaluation only, and is enabled when you install the ODBC Drivers from the Launchpad as part of the WebSphere Message Broker product installation. For production systems, you must install one of the supported databases, for example, DB2 Enterprise Server. For information about how to install ODBC Drivers as part of the WebSphere Message Broker installation, see the ["Installation Guide" on page 3.](#page-10-0)

For distributed systems, DB2 Enterprise Server Version 9.1 is supplied on DVD (for Linux on x86 and Windows only) and on CD with WebSphere Message Broker. DB2 can be installed either before or after you have installed WebSphere Message Broker. To install DB2, see the install.html file in the /doc directory on the CD or DVD. The supplied version is subject to restricted terms and conditions for use with WebSphere Message Broker. Help is provided by the installation wizard following license acceptance.

For z/OS systems, either DB2 Version 8.1 or DB2 Version 9.1 is required, but no other databases are supported. You must install DB2 before you install WebSphere Message Broker on z/OS systems.

## **Installing Tivoli License Manager**

IBM Tivoli License Manager (ITLM) enables you to monitor the use of IBM (and other) software products. WebSphere Message Broker includes support for ITLM Version 2.1.

Use ITLM to perform the following software auditing functions:

- Monitor the licenses used by different machines.
- v Help keep unnecessary licenses to a minimum.
- v Guard against software license compliance problems.

Ensure that you choose the correct ITLM license for the WebSphere Message Broker edition that you have purchased. See Operation modes.

<span id="page-13-0"></span>If you are using one or more of the WebSphere Adapters with WebSphere Message Broker, you must activate ITLM to include those adapters, for example in monitoring activities. If you require this support, follow the instructions in Activating IBM Tivoli License Manager for WebSphere Adapters.

To find out more about using ITLM to monitor usage of WebSphere Message Broker and other IBM products, or to purchase ITLM, see the [IBM Tivoli License](http://www.ibm.com/software/tivoli/products/license-mgr) [Manager Web site.](http://www.ibm.com/software/tivoli/products/license-mgr)

For information about installing this product, see the [IBM Tivoli License Manager](http://publib.boulder.ibm.com/infocenter/tivihelp/v3r1/index.jsp?toc=/com.ibm.itlm.doc/toc.xml) [information center.](http://publib.boulder.ibm.com/infocenter/tivihelp/v3r1/index.jsp?toc=/com.ibm.itlm.doc/toc.xml)

## **Installing plug-ins using Eclipse Update Manager**

Use Eclipse Update Manager to install and update plug-ins provided by partners and other software vendors.

Do not use the Eclipse Update Manager to update or install plug-ins that are managed by IBM Installation Manager. Always use Installation Manager to work with products that are installed with Installation Manager. For other products, use Eclipse Update Manager, but follow the restrictions and guidance provided:

- v Do not delete the platform.xml file to prompt Eclipse to regenerate the file. The regenerated contents will be incomplete and therefore invalid.
- Always save a backup copy of your platform.xml file before you make any changes to your configuration, for example by using Eclipse Update Manager to install or update plug-ins that are provided by another software vendor.
- When you use Eclipse Update Manager (graphical interface or command line), always specify the package group directory as the destination; never specify the shared resource directory. The shared resource directory is managed by Installation Manager and is reserved for its use.
- Do not use Eclipse Update Manager to search for updates for features that you have installed using Installation Manager.
- v Do not select **Clean up all configuration errors** in the Eclipse Update Manager interface; this option might lose information that is maintained by Installation Manager.

## **Publishing in a Citrix XenApp environment**

This topic gives information about application location and users that you supply to Citrix to publish a WebSphere Message Broker command console or Message Broker Toolkit.

Read the Citrix documentation for general information about publishing applications. Publishing does not involve any tasks within WebSphere Message Broker; you complete the following tasks in the Citrix Presentation Server console.

- "Publishing a WebSphere Message Broker command console"
- ["Publishing a Message Broker Toolkit" on page 7](#page-14-0)

["Publishing applications using the Configuration Manager Proxy" on page 7](#page-14-0)

#### **Publishing a WebSphere Message Broker command console**

The following steps show how to set the Application Location and User information to publish a WebSphere Message Broker command console.

- 1. Set the **Application Type** to Application.
- 2. Set the **Command Line** to the following value:

<span id="page-14-0"></span>C:\WINDOWS\system32\cmd.exe /k title IBM WebSphere Message Brokers 6.1 &&"*install\_dir*\MQSI\6.1\bin\mqsiprofile.cmd"

On Windows, you can install WebSphere Message Broker runtime in multiple locations. Each one can have a different level of service (fix pack) applied and can support a certain set of brokers. Each installation has its own command console executable. To publish command consoles corresponding to different runtimes, modify the path to mqsiprofile.cmd appropriately.

- 3. Set the **Working Directory** to *install\_dir*\MQSI\6.1.
- 4. Define the users who are authorized to use the WebSphere Message Broker command console. This must be a subset of users or groups who are authorized to use the command console locally, on the server.

**Attention:** Users who have access to the WebSphere Message Broker command console through Citrix can use the console to run other commands that are unrelated to the broker.

#### **Publishing a Message Broker Toolkit**

To publish a Message Broker Toolkit, set the Application Location and User information as follows:

- 1. Set the **Application Type** to Application.
- 2. Set the **Command Line** to the package group directory for Message Broker Toolkit that your system uses, for example: *E:\WMBT610*\eclipse.exe
- 3. Set the **Working Directory** to the appropriate workspace, for example: E:\workspace\wbmt61\workspace1

When the workbench is run from Citrix, a window inviting the user to select a workspace is displayed. This is the same window that you see when you run the workbench locally. At this stage you can specify a different workspace, for which you have the necessary Windows read and write file permissions on the server.

4. Define the users who are authorized to use the WebSphere Message Broker command console. This must be a subset of users or groups who are authorized to use the command console locally, on the server.

#### **Publishing applications using the Configuration Manager Proxy**

You can publish a Java<sup>™</sup> application that uses the CMP programming interface. The steps are similar to publishing a Message Broker Toolkit or command console.

For example, to publish the ConfigManagerProxyExerciser sample, publish this file: *install\_dir*\sample\ConfigManagerProxy\StartConfigManagerProxyExerciser.bat

## **Users and Citrix**

This topic discusses categories of users, and concurrent multi-users.

#### **Categories of users**

The following categories of users exist:

#### **Application developers**

These users do not need to run mqsi commands, but must be placed in an access control list (ACL) before they can use a broker. Put these users only in the user list for publishing Message Broker Toolkit.

#### <span id="page-15-0"></span>**Administrators**

If you use Citrix to publish the Message Broker Toolkit and the WebSphere Message Broker command console, put all administrators in the users lists for both applications. For information about the permissions that administrators need, see Security requirements for administrative tasks.

You can create Windows groups that correspond to the application developer and administrator categories, put the groups in the appropriate user lists, and then allocate users to the relevant Windows group. Alternatively, you can give appropriate permissions directly to the user.

Make all users members of the Remote Desktop Users group, so that they can use Terminal Server.

**Attention:** Users who have access to the WebSphere Message Broker command console through Citrix can use the console to run other commands that are unrelated to the broker.

Deployment and changes to running brokers are controlled by broker ACLs defined by mqsi commands, rather than operating system groups. These ACLs are platform-independent; for more information, see Security for runtime resources: Access control lists.

For information about the rights of groups such as mqm, mqbrkrs and Administrators, see Security requirements for Windows platforms.

#### **Concurrent multi-users**

Allowing multiple concurrent users to access WebSphere Message Broker by Citrix on Windows Server requires the same planning as allowing multiple concurrent users to access the Message Broker on a UNIX® server. For example:

- All application developers should have their own execution group, so that they can deploy message flows and start and stop execution groups without conflicting with each other during development and testing. However, an exection group might be administered by more than one administrator. In these cases, administrators should coordinate their activities so that they do not conflict with each other. For example, when one administrator is starting an execution group, no one else should be trying to stop it.
- v All users should have their own workspace. The Windows system administrator should give each user the appropriate read and write permissions for the directory that corresponds to their workspace.
- The Toolkit user can create the default configuration from the samples gallery; the product samples are deployed to the default configuration. Because there can be only one default configuration, only one user should use it at one time.

#### **Setting up a command environment**

After you have installed the product on any of the distributed systems, you must initialize the environment before you can use any runtime component or command.

Also complete this task if you have migrated to WebSphere Message Broker Version 6.1 from a previous version. A profile is provided to help you set up the environment.

<span id="page-16-0"></span>If appropriate, you can extend the initialization performed by this profile; for example, for broker or user databases, or for other products that you want to use within the broker.

Ensure that you use this environment each time you run one of the administrative commands, or start a component; for example, a broker.

For information on setting up your command and runtime environment on a Windows system, see "Command environment: Windows platforms"

For information on setting up your command and runtime environment on Linux and UNIX systems, see ["Command environment: Linux and UNIX systems" on](#page-17-0) [page 10](#page-17-0)

## **Command environment: Windows platforms**

Set up the Windows environment to run WebSphere Message Broker commands.

On Windows platforms, the components run as services, therefore they do not inherit the environment that is set for the command prompt from which you start them. The components run the mqsiprofile command when they start, which completes the environment initialization.

The mqsiprofile command is located in the directory *install\_dir*\bin.

You must not change the location of the mqsiprofile command, or make user modifications to the command, because it might be replaced if you install service, or an update, to the product.

If you need to run your own settings, add one or more command files called *your\_file\_name*.cmd to the directory *work\_path*\common\profiles, where *work\_path* identifies the broker's working directory.

The default working directory is %ALLUSERSPROFILE%\Application Data\IBM\MQSI where %ALLUSERSPROFILE% is the environment variable that defines the system working directory. The default directory depends on the operating system:

- On Windows XP and Windows Server 2003: C:\Documents and Settings\All Users\Application Data\IBM\MQSI
- On Windows Vista and Windows Server 2008: C:\ProgramData\IBM\MQSI

The actual value might be different on your computer.

If you are unsure of the broker's work path, enter the following command in a command console:

echo %MQSI\_WORKPATH%

| | |

> | | |

> > When mqsiprofile runs, it automatically calls any additional user-written scripts in this directory.

> > A typical reason for adding scripts is ["Running database setup scripts" on page 10.](#page-17-0)

When you have configured any additional setup, you can use one of the following methods to initialize the runtime environment for components and commands:

1. If you have only one installation of the runtime product, open a command console by clicking **Start** → **IBM** → **WebSphere Message Brokers 6.1** →

**Command Console**. The mqsiprofile command initializes the environment and invokes any additional scripts in the common\profiles directory.

<span id="page-17-0"></span>2. If you have one or more installations of the runtime product, open a command prompt window. Locate and run the mqsiprofile.cmd script in the directory in which you installed the appropriate product. The mqsiprofile command initializes the environment and invokes any additional scripts in the common\profiles directory.

Check whether the following conditions apply to your environment:

- v If you have a previous version of the product on this system, ensure that you run the correct profile before using Version 6.1. The mqsiprofile command places the Version 6.1 commands and libraries at the front of your search path, and invokes any user profiles that you have supplied which can override any combination of PATH, CLASSPATH, or library PATH.
- v If you use the same user ID, and you run multiple profiles (from multiple different installations or versions), you might get unexpected results. Log off and log on again before you run the specific profile that you require.

#### **Running database setup scripts**

A broker requires access to a database to maintain operational and state data, and might also require access to user databases from deployed message flows.

When you install a database product on Windows, the relevant settings are typically made to the system environment. However, some database managers provide a profile to perform this setup, or provide details of actions that you must take in their documentation. Always check the database product documentation for environment setup details; the information provided here is for general guidance only.

If a profile is provided for the database that you are using, complete the following steps:

- 1. If you can update the profile to provide permanent values for the details that are required (for example, the database server name or the installation directory):
	- a. Complete the changes to the database profile.
	- b. Copy the profile file to the directory *work\_path*\common\profiles.
- 2. If you cannot update the profile permanently, but need to make changes each time, you must run it independently of the mqsiprofile command before you start the component.

When your environment has been set up, see Configuring broker and user databases for information about setting up your databases for use with the broker.

### **Command environment: Linux and UNIX systems**

Set up the Linux or UNIX environment to run WebSphere Message Broker commands.

When you start a runtime component on Linux and UNIX systems, it inherits the environment from where you issue the mqsistart command.

You must therefore initialize the environment before you start a component; the command mqsiprofile located in the directory *install\_dir*/bin, performs this

initialization. If you are starting a broker, you might also need to initialize the environment for any databases that are accessed by the broker.

You must not change the location of the mqsiprofile command, or make user modifications to the command, because it might be replaced if you install service, or an update, to the product.

If you want to run your own additional environment settings, add a script called *your\_file\_name*.sh to the broker's *work\_path* directory which contains the: /common/profiles

subdirectory.

When you run mqsiprofile again, the command automatically calls the additional user-written scripts in this location. The newly added script will not be picked up if you run an mqsistart command from an existing initialized command shell.

*work\_path* identifies the broker's working directory; if you are unsure of the broker's work path, enter the following command: echo \$MQSI\_WORKPATH

A typical reason for adding scripts is ["Running database setup scripts" on page 12.](#page-19-0)

When you have configured any additional setup, you can initialize the runtime environment for components and commands:

- 1. Issue the mqsiprofile command:
	- . *install\_dir*/bin/mqsiprofile

You must include the period and space preceding the location for this invocation to work correctly. Add this command to your login profile if you want it to be run at the start of every session.

This command accesses additional scripts that you have copied to the common/profiles directory, therefore the environment is initialized for runtime components and other resources such as databases.

2. Start the components that you want to run on this system using the mqsistart command.

Check if the following conditions apply to your environment:

- v If you have a previous version of the product on the system, ensure that you run the correct profile before using Version 6.1. The mqsiprofile command places the Version 6.1 commands and libraries at the front of your search path, and invokes any user profiles that you have supplied which can override any combination of PATH, CLASSPATH, or library PATH.
- v If you use the same user ID, and you run multiple profiles (from multiple different installations or versions), you might get unexpected results. Log off and log on again before you run the specific profile that you require.
- v 64-bit ODBC settings on Linux and UNIX systems are found in a text file defined by the ODBCINI environment variable. Set ODBCINI to point to a copy of the sample file *install\_dir*/ODBC64/V5.3/odbc64.ini.
- 32-bit ODBC settings on Linux and UNIX systems are found in a text file defined by the ODBCINI32 environment variable. Set ODBCINI32 to point to a copy of the sample file *install\_dir*/ODBC32/V5.3/odbc32.ini.

#### <span id="page-19-0"></span>**Running database setup scripts**

A broker requires access to a database to maintain operational and state data, and might also require access to user databases from deployed message flows.

When you install a database product on Linux and UNIX systems, some database managers provide a profile to perform the environment set up that the database requires, or provide details of actions that you must take in their documentation. Always check the database product documentation for environment setup details; the information provided here is for general guidance only and might not be complete.

If you have installed 64-bit instances of DB2, Informix<sup>®</sup>, or 64-bit Oracle databases, you need to complete additional setup steps, including adding 32-bit libraries to MQSI\_LIBPATH32. Detailed instructions are provided in Setting your environment to support 32-bit access to databases, Creating a DB2 database on Linux and UNIX systems, and Connecting to a database from Linux and UNIX systems: 64-bit considerations.

- 1. If you can update the profile to provide permanent values for the details that are required (for example, the database server name or the installation directory):
	- a. Complete the changes to the profile.
	- b. Copy the profile file to the directory *work\_path*\common\profiles.
- 2. If you cannot update the profile permanently, but need to make changes each time, you must run it independently of the mqsiprofile command:
	- a. Run the appropriate profiles to initialize the environment for the database:
		- For DB2, issue the following command for the relevant DB2 instance: . *db2\_instance\_directory*/sqllib/db2profile
		- For Oracle, export ORACLE HOME and ORACLE SID, then issue the following command:
			- . \${ORACLE\_HOME}/bin/oraenv
		- For Sybase, issue the following command, specifying your installation directory:
			- . *Sybase\_installation\_directory*/SYBASE.sh
		- For Informix, check the documentation for the client on your broker system for details of the actions that you must take. For example, you might have to specify the following environment variables:

```
export INFORMIXDIR=/installation_directory_of_informix_client_software
export PATH=${INFORMIXDIR}/bin:${PATH}
export INFORMIXSERVER=server_name
```

```
export INFORMIXSQLHOSTS=${INFORMIXDIR}/etc/sqlhosts
```
- export TERMCAP=\${INFORMIXDIR}/etc/termcap
- export TERM=vt100
- export LIBPATH=\${INFORMIXDIR}/lib:\${INFORMIXDIR}/lib/esql: \${INFORMIXDIR}/lib/cli:\$LIBPATH

where *server\_name* is defined in the file sqlhosts (the required value is typically the machine name), and the location of the file sqlhosts is set up as part of the installation process.

To configure your system to run this setup at the start of every session, add these statements to the login profile of the user that is going to run the broker.

When your environment has been set up, see Configuring broker and user databases for information on setting up your databases for use with the broker.

## <span id="page-20-0"></span>**Applying service to runtime components**

| | Apply maintenance updates and program fixes to the product components.

Before you apply service to any component, check that you have backed up any associated resources, including the database used by any brokers on this computer. You might also choose to back up installation and work path directories. For details of this task, see Backing up resources.

You can download maintenance updates for WebSphere Message Broker from a Web site, in the form of a Program Temporary Fix (PTF), also known as a fix pack. Fix packs are cumulative, therefore, if multiple fix packs are available, you do not have to install a previous fix pack before you install the latest available. However, you must first install the GA code to ensure that you comply with your license agreement. You can find the latest information about available fix packs on the [WebSphere Message Broker support Web page.](http://www.ibm.com/software/integration/wbimessagebroker/support/)

In some circumstances, fix packs are also provided as a media refresh; CDs and DVDs are recreated, and electronic images on IBM Passport Advantage<sup>®</sup> are replaced. Check with your IBM representative if you want a media refresh.

If you have installed the Trial Edition, you can apply service to this installation, provided that you are within your 90 day trial period.

Fix packs for WebSphere Message Broker are installed using the same technology as the GA release. Therefore product files are consistently tracked and updated appropriately.

If you have applied any interim fixes to your existing installation, contact your IBM Service representative for instructions and possible updated interim fixes for the fix pack level that you are installing.

Because you can install more than one copy of WebSphere Message Broker runtime components on a single computer, you can choose how to apply service:

1. Apply service to an existing installation.

When you apply the fix pack, the new level of the product overwrites the existing level. You must stop all components before you apply service. All the components and resources that you have defined are retained. When the fix pack is successfully installed, restart the components.

2. Install the fix pack level of the product at a new location.

Fix packs are supplied as complete installations. You can install the product in a new location on your computer by using the fix pack packages. You can do this only within the terms of your license:

- You must have installed a GA level of the product on this computer.
- You must conform to the any license restrictions for the number of installations on a single computer; your license might permit you to install more than one copy of the product, but allow you to run only one installation at a time.

This option provides several advantages:

- You do not have to stop components to complete the installation.
- You can choose which component runs at which service level by running the appropriate mqsiprofile before you start the component.

<span id="page-21-0"></span>• You can back out a component to the previous service level by using the mqsiprofile from the older code level and restarting the component.

If you already have more than one installation on the computer, read the additional information in "Applying service on computers with multiple installations."

Service is not affected by the operation mode in which you broker is working.

If you want to remove service that you have applied, see ["Uninstalling service for](#page-40-0) [runtime components" on page 33.](#page-40-0)

### **Downloading a fix pack**

Download the latest fix pack from the [WebSphere Message Broker support Web](http://www.ibm.com/software/integration/wbimessagebroker/support/) [page:](http://www.ibm.com/software/integration/wbimessagebroker/support/)

- 1. Click **Recommended fixes** in the Download section of the support page.
- 2. Click your WebSphere Message Broker product. Available fixes are displayed.
- 3. Click the fix that you want to download. Details about the fix, and instructions for download and installation, are displayed.
- 4. Click **Problems fixed** to find out what PMRs, APARs, and defects have been fixed in the fix pack.
- 5. Click **Release notes** to read more detail about the fix pack contents.
- 6. Click **HTTPS** in the **Download package** section to start the download process. Accept the download terms and conditions and sign in to the download site using your IBM ID. If you do not have an ID, you can register on this page.
- 7. Select your chosen operating system and follow the instructions to apply the maintenance updates for this fix.
	- a. If you are applying service to an existing installation:
		- [Windows](#page-22-0)
		- [Linux and UNIX](#page-25-0)
		- $z/OS$
	- b. If you are applying service by installing an additional copy of the product, follow the instructions provided in the Installation Guide, specifying a new installation location.

## **Applying service on computers with multiple installations**

If you have installed WebSphere Message Broker runtime components more than once on a single computer, you can choose to apply service to one or more of these installations in any order. You might therefore choose to install a service level on one instance initially, and complete some tests, before you apply the fixes to additional installations. You can also choose to run a subset of components at the new level of service, and leave others at the original level.

You must ensure that you comply with the terms of your license at all circumstances.

#### **Distributed systems**

You specify which installation you want runtime components to work with by running the mqsiprofile command that is associated with that installation. Any resources that you have defined are associated with the installation for which you have run mqsiprofile. When the mqsiprofile command has completed, restart the component.

<span id="page-22-0"></span>If you decide to return to a previous level, stop the component, run the mqsiprofile command that is associated with the installation at the previous service level, and restart the component.

For further details about working with multiple installations, see ["Command environment: Windows platforms" on page 9](#page-16-0) and ["Command](#page-17-0) [environment: Linux and UNIX systems" on page 10.](#page-17-0)

#### **z/OS systems**

The component profiles that you create (for example, BIPBPROF for the broker) to define the characteristics of the component include the installation path. You can therefore change the installation against which the component runs by updating the relevant profile and submitting the BIPGEN JCL job to create a modified ENVFILE, and restarting the component.

For further information about components, see z/OS customization overview.

If you have a single installation on a computer, and you want to apply service, you must stop all runtime components, apply service, and restart the components. The service is applied to the product code and you can start the components immediately to run against the new service level.

## **Installing service on Windows**

| | | Apply maintenance updates and program fixes to runtime components.

Before you can apply maintenance to WebSphere Message Broker, download the update, which is typically a fix pack, as described in ["Applying service to runtime](#page-20-0) [components" on page 13.](#page-20-0)

Fix packs are supplied as self-extracting executable programs. To install the updates that you have downloaded:

- 1. Check that your user ID has the correct authority to install service for runtime components. The requirements are defined in ["Installation and uninstallation](#page-75-0) [authorization" on page 68.](#page-75-0)
- 2. Ensure that all WebSphere Message Broker function is stopped:
	- a. Stop the Configuration Manager, the User Name Server, and all brokers on this computer by using the mqsistop command, or by stopping the Windows services for these components from **Start** → **Settings** → **Control Panel** → **Administrative Tools** → **Services**.
	- b. Close all instances of the workbench.
	- c. Ensure that you do not have any WebSphere Message Broker files open.
- 3. Close all Windows programs before applying maintenance to WebSphere Message Broker to ensure that data is not lost.
- 4. Run the fix pack self-extracting program from either Windows Explorer or the command line.

The program is referred to as *FixPackLauncher* and its name is in the form *V.R.M-prod-platform-fixpack*.exe, where *V.R.M-prod* represents the version, release, and modification level of the product, *-platform* identifies the platform, and *-fixpack* identifies the fix pack. For example, the file name 6.1.0-WS-MB-WIN32- FP0001.exe identifies the file for Fix Pack 1 on Version 6.1.0 of WebSphere Message Broker on Windows.

• If you start this program from Windows Explorer, or you start it from the command line with no options, the *FixPackLauncher* runs with default

options. It extracts the updates from the fix pack file, and starts the graphical interface of the WebSphere Message Broker installation program.

If you run the program from the command line with options, you can choose the interface that you want to use, and how the WebSphere Message Broker installation program runs.

For further details of how you can install, and other options that you can specify, see ["Installation and uninstallation interfaces" on page 61](#page-68-0) and ["How](#page-69-0) [to install and uninstall runtime components" on page 62.](#page-69-0)

If you start this program from a directory other than the one in which the file is saved, you must include the fully qualified path of the file and its name.

#### **Graphical interface**

Use the following command format:

*FixPackLauncher* -a -gui

-gui specifies that you want use the graphical interface of the installation program. The graphical interface is used by default if you specify only *FixPackLauncher*.

For example, use either of the following commands

6.1.0-WS-MB-WIN32-FP0001.exe

6.1.0-WS-MB-WIN32-FP0001.exe -a -gui

#### **Console interface**

Use the following command format:

*FixPackLauncher* -a -console

-console specifies that you want to run the installation program console interface. You must specify this option if you want the installation to use this interface.

For example:

6.1.0-WS-MB-WIN32-FP0001.exe -a -console

#### **Silent interface**

Use the following command format:

*FixPackLauncher* -s -a -options "*path*" -silent

-s specifies that you want the extraction to use its silent interface. You must specify this option if you want the extraction to be completed without interaction.

-a specifies that you want to pass options to the installation program.

-options "*path*" specifies the path to the silent installation response file.

-silent specifies that you want the installation program to run in use its silent interface.

If you do not specify a response file, the default options are used from the supplied response file. If you want to tailor the options to suit your installation requriements, create your own response file and specify its location on the command.

For example, to run both the extractor program and the WebSphere Message Broker installation program silently with a response file, enter the following command:

*FixPackLauncher* -s -a -options "C:\response1.txt" -silent

- 5. If you use the graphical or console interface of the WebSphere Message Broker installation program, follow the prompts given and provide any input that is required to complete the installation.
- 6. If you run the fix pack installation program or the WebSphere Message Broker installation program silently, check the installation log to ensure that the process was successful. File mqsi6\_install.log is stored in your home directory,

The location of your home directory is typically C:\Documents and Settings\*UserID* on Windows XP and Windows Server 2003, and C:\users\*UserID* on Windows Vista and Windows Server 2008. If you are unsure of your home directory, enter echo %HOMEPATH% on the command line; your home directory is displayed.

- 7. When installation has successfully completed, review the release notes that are supplied in the directory readmes, and complete any manual post-installation tasks that are required.
- 8. If you have defined ODBC connections for brokers on this computer, you must update the ODBC definitions before you restart your brokers.

This task is described in "Windows: changing the ODBC connection and XA resource manager definitions for V6.1.0.2 or later."

9. When you have completed any required ODBC changes, restart the components by using the mqsistart command.

#### **Windows: changing the ODBC connection and XA resource manager definitions for V6.1.0.2 or later**

Update definitions for Oracle and Sybase databases when you apply service to update brokers from Version 6.1.0.0 or Version 6.1.0.1 to Version 6.1.0.2 or later. Change ODBC connections and CA resource manager definitions to match the supplied version of the ODBC drivers.

WebSphere Message Broker includes versions of the ODBC drivers that are supplied by DataDirect Technology (formerly Merant) that are updated from Version 6.1.0.2 onwards. These ODBC drivers are for Oracle and Sybase databases. If you are applying service to a broker at Version 6.1.0.0 or 6.1.0.1, you must make a number of changes as a result of the later versions of the ODBC drivers for Oracle and Sybase databases before you can restart your brokers.

- If you are applying service updates to a Version 6.1.0.0 or Version 6.1.0.1 broker, update the ODBC definition for each broker and user data source name. Complete this task for Oracle and Sybase databases only.
- If you have a message flow that updates an Oracle or Sybase database within a global unit of work that is coordinated by the broker queue manager, you must also change the XA resource manager definition for the database.

You do not need to take these actions if you are upgrading from Version 6.1.0.2 to a later release.

The following sections describe the changes in detail.

#### **Changing the ODBC connection definitions:**

| | | | |

> | | | | | |

| | | | | |

| | | | | | | | | | | |

ı

| |

|

|

|

To change the ODBC connection definitions:

<span id="page-25-0"></span>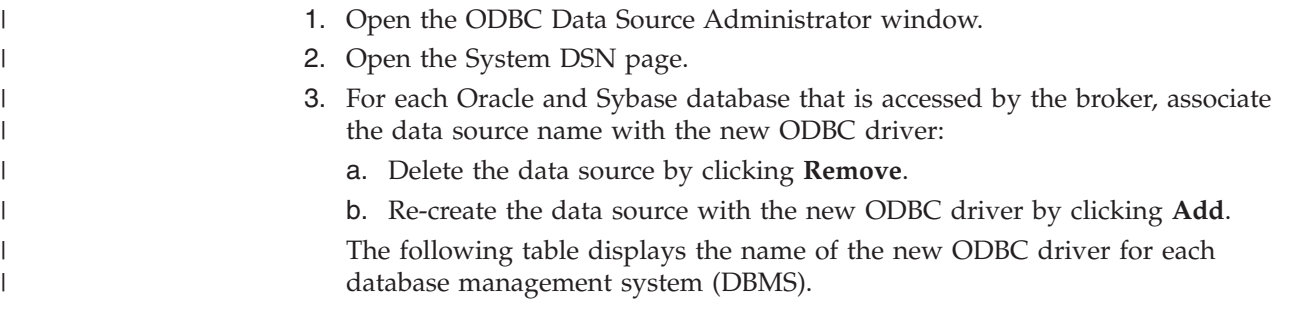

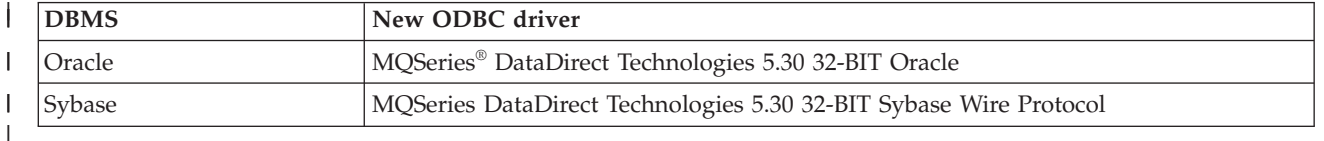

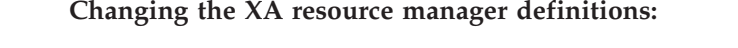

To change the XA resource manager definitions:

- 1. Open the **Properties** window of the broker queue manager using the WebSphere MQ Services snap-in.
- 2. Open the **Resources** page.
- 3. For each Oracle and Sybase database that participates in a global unit of work, coordinated by the broker queue manager, change the contents of the **SwitchFile** field. The following table specifies what you need to change for each database management system (DBMS).*WBIMB* represents the fully qualified path name of the directory in which you have installed WebSphere Message Broker.

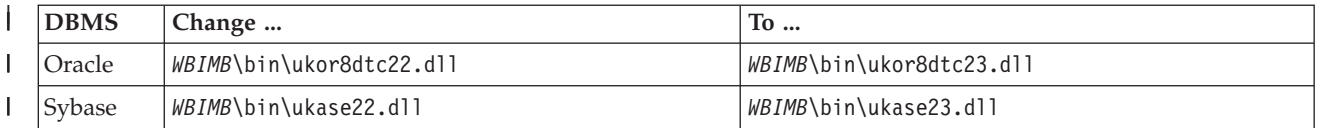

|

| |

| | |

|

|

| | | | | | | | | | | |||

## **Installing service on Linux and UNIX**

Apply maintenance updates and program fixes to product components.

Before applying a maintenance update to WebSphere Message Broker, download the update as described in ["Applying service to runtime components" on page 13.](#page-20-0)

Check that your user ID has the correct authority to complete this task; see ["Installation and uninstallation authorization" on page 68](#page-75-0) for details.

To install the updates that you have downloaded:

- 1. Check that your user ID has the correct authority to uninstall runtime components. The requirements are defined in ["Installation and uninstallation](#page-75-0) [authorization" on page 68.](#page-75-0)
- 2. Log in to the system. On AIX, you must log in as root. On Linux and on other UNIX computers, your user ID must have root authority to complete installation. Follow your local security guidelines to acquire root authority; either log in as root, or log in as another user and become root.
- 3. Stop all components that are running on this computer by using the mqsistop command. If you are applying service on a computer that is running Linux on x86, close all instances of the workbench.

Ensure that you do not have any WebSphere Message Broker files open.

- 4. Change to the directory where you downloaded the fix pack file. The file name is in the form *V.R.M-prod-platform-fixpack*.tar.z, where *V.R.M-prod* represents the version, release, and modification level of the product, *-platform* identifies the platform, and *-fixpack* identifies the fix pack. For example, the file name 6.1.0-WS-MB-AIXPPC64-FP0001.tar.z identifies the file for Fix Pack 1 on Version 6.1.0 of WebSphere Message Broker on AIX®.
- 5. Replace the .z file with a .tar file, by entering the following command: uncompress -fv *V.R.M-prod-platform-fixpack*.tar.z
- 6. Untar the image and extract all the directories, subdirectories, and files required to apply the update, by entering the following command: tar -xvf *V.R.M-prod-platform-fixpack*.tar
- 7. Decide which interface you want to use for the installation; -graphical (the default option if none is specified), -console, or -silent. For further details of how you can run and installation, and other options that you can specify, see ["Installation and uninstallation interfaces" on page 61](#page-68-0) and ["How to install](#page-69-0) [and uninstall runtime components" on page 62.](#page-69-0)
- 8. Depending on the choice you have selected, run one of the commands described below, where *installer* is the appropriate installation program for your platform, listed in the table.
	- v To use the installation wizard graphical interface, type the *installer* name with no options at a command prompt, and press Enter. Include the absolute or relative path names if you invoke installation from a directory other than the one in which the wizard exists. When you invoke the installation wizard, it guides you through a series of panels where you can make choices about where to install the components, and which components you want to install.
	- v To use the installation wizard console interface, enter *installer* -console. Include the absolute or relative path names if you invoke installation from a directory other than the one in which the wizard exists. When you invoke the installation wizard, it prompts you to enter input for all options, including where to install the components, and which components you want to install.
	- v To use the installation wizard silent interface, enter *installer* -silent. Include the absolute or relative path names if you invoke installation from a directory other than the one in which the wizard exists. If you want to specify non-default settings, include a response file on the invocation. For more details of how to do this, and how to create and edit a response file to define your requirements, see ["Using response files with runtime](#page-71-0) [components" on page 64.](#page-71-0)

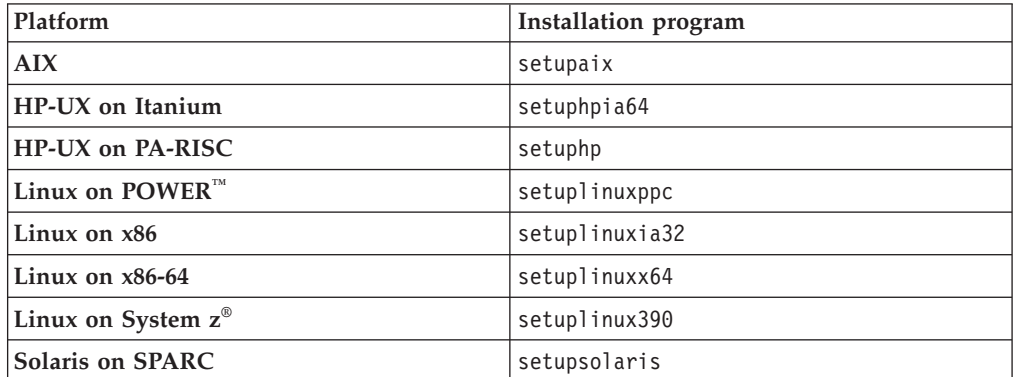

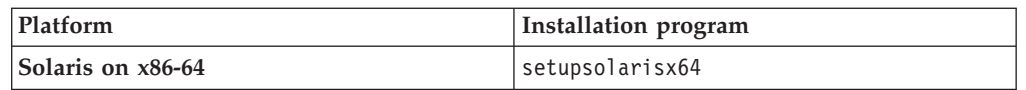

The installer extracts the update files and runs according to the arguments supplied.

9. Follow the instructions presented by the installation program and provide any input that is required to complete the installation.

When installation has successfully completed, review the release notes that are supplied in the directory readmes, and complete any manual post-installation tasks that are required.

10. If you have defined ODBC connections for brokers on this computer, you must update the odbc32.ini and odbc64.ini files before you restart your brokers.

To change your files when you apply service from V6.1.0.0 or V6.1.0.1 to V6.1.0.2 or later, follow the instructions in "Linux and UNIX: changing the ODBC connection and XA resource manager definitions for V6.1.0.2 or later."

11. When you have completed any required ODBC changes, restart the components by using the mqsistart command.

#### **Linux and UNIX: changing the ODBC connection and XA resource manager definitions for V6.1.0.2 or later**

Update definitions for Oracle and Sybase databases when you apply service to update brokers from Version 6.1.0.0 or Version 6.1.0.1 to Version 6.1.0.2 or later. Change ODBC connections and CA resource manager definitions to match the supplied version of the ODBC drivers.

WebSphere Message Broker includes versions of the ODBC drivers that are supplied by DataDirect Technology (formerly Merant) that are updated from Version 6.1.0.2 onwards. These ODBC drivers are for Oracle and Sybase databases. If you are applying service to a broker at Version 6.1.0.0 or 6.1.0.1, you must make a number of changes as a result of the later versions of the ODBC drivers for Oracle and Sybase databases before you can restart your brokers.

v If you are applying service updates to a Version 6.1.0.0 or Version 6.1.0.1 broker, update the ODBC definition for each broker and the user data source name. Complete this task for Oracle and Sybase databases only.

Use the template supplied with the service level that you are applying to complete this task, as described in Connecting to a database from Linux and UNIX systems: 64-bit considerations or Connecting to a database from Linux and UNIX systems: 32-bit considerations. Do not change the existing definition file.

v If you have a message flow that updates an Oracle or Sybase database within a global unit of work that is coordinated by the broker queue manager, you must also change the XA resource manager definition for the database.

You do not need to take these actions if you are upgrading from Version 6.1.0.2 to a later release.

The following sections describe the changes in detail.

#### **Changing the ODBC connection definitions:**

Create a new ODBC definitions file by following the instructions in Connecting to a database from Linux and UNIX systems: 64-bit considerations or Connecting to a database from Linux and UNIX systems: 32-bit considerations. Before you run the

| | | | | |

| |

| | | commands at the new service level, check that your ODBCINI environment variable points to the new file and not to the existing file.

#### **Changing the XA resource manager definitions:**

To change the XA resource manager definitions on a Linux or UNIX system, edit the queue manager configuration file (qm.ini) of the broker queue manager. This file is in the queue manager's directory.

In the XAResourceManager stanza for each Oracle and Sybase database that participates in a global unit of work, coordinated by the broker queue manager, change the entry for the switch file. The following tables specify what you need to change for each broker operating system and database management system (DBMS).

**UNIX Complete the following changes on AIX, HP-UX on Itanium, Solaris, and** Linux (excluding Linux on System z, on which Sybase is not supported).

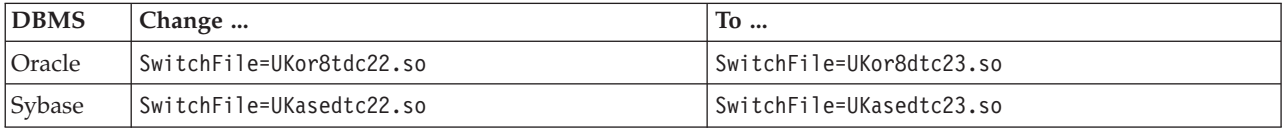

**HPUX** Complete the following changes on HP-UX on PA-RISC.

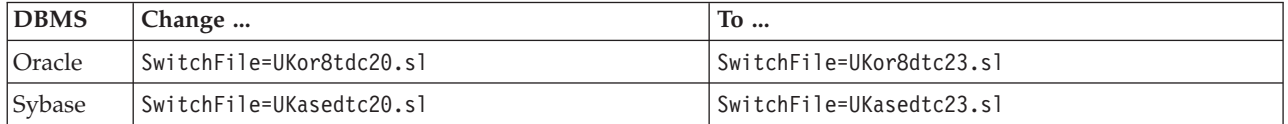

## **Installing service on z/OS**

<span id="page-28-0"></span>| |

|  $\overline{1}$ |

Apply maintenance updates to product components

Before applying a maintenance update to WebSphere Message Broker, download the update as described in ["Applying service to runtime components" on page 13.](#page-20-0)

Check that your user ID has the correct authority to complete this task; see ["Installation and uninstallation authorization" on page 68](#page-75-0) for details.

Use this three stage process to install service on z/OS:

- 1. Store the updates on your target system.
- 2. Install and test the fix pack. If testing is not satisfactory, you can remove this fix pack at this stage.
- 3. After testing, confirm the fix pack as your current base level of installation.

Follow these instructions to complete the process:

- 1. Receive the updates. Use SMP/E RECEIVE to transfer the contents of the fix pack from the tape or the downloaded package to your system at the specified location.
- 2. Apply the updates. Use SMP/E APPLY to install the fix pack which completes the link edit steps and generates a runtime environment in your chosen location.

<span id="page-29-0"></span>The installation process completes updates to USS and to four product datasets (SBIPSAMP, SBIPINST, SBIPPROC, and SBIPAUTH).

If your SMP/E target system is not on the same file system as your production system, copy the datasets (including the dataset that represents your USS mount point) to the system where they are to be used, overwriting the current content. When you complete this action, all runtime components use the updated datasets when they next restart.

If you do not want all of your components to use the updated installation, copy the datasets to a different location and start selected components against that copy.

You can specify the same destination for receiving the fix pack contents (the SMP/E target system) and for installing (the production system). If you specify a different location, you must copy the product datasets to the appropriate location.

When you have installed the fix pack, you can test it to ensure that it is working correctly in your environment. If you find any problems at this stage, you can remove the fix pack using SMP/E RESTORE. The command restores your installation to the level that you last accepted (SMP/E ACCEPT).

3. Confirm the update. Use SMP/E ACCEPT to commit the changes and to establish this fix pack as the current level. When you have completed this step, you cannot restore your system to a previous service level. If you want to use an earlier service level, you must reinstall that level.

## **Applying service to the Message Broker Toolkit**

Apply maintenance updates and program fixes to the Message Broker Toolkit.

Before you apply a fix pack or other service pack to the Message Broker Toolkit, you might want to preserve the resources that you have created or imported into Version 6.1. For details of this task, see Backing up the Message Broker Toolkit workspace.

Check that your user ID has the correct authority to complete this task; see ["Installation and uninstallation authorization" on page 68](#page-75-0) for details.

The Message Broker Toolkit uses IBM Installation Manager to install service updates. Occasionally, an update is also required to Installation Manager; for example, if you upgrade from Version 6.1.0.0 or Version 6.1.0.1 to Version 6.1.0.2, you must apply service to Installation Manager before you can apply service to the Message Broker Toolkit.

Occasionally, updates to the information center are also made available. These updates are integrated with component updates when they are made available, and are therefore automatically included when you apply any updates using these instructions.

If you have installed the Trial Edition, you can apply service to this installation, provided that you are within your 90 day trial period.

For information about current fixes, follow the link **Recommended fixes** in the Download section of the [WebSphere Message Broker support Web page.](http://www.ibm.com/software/integration/wbimessagebroker/support/) Click the link for Version 6.1, and select the updates you want to apply. Service release notes, the list of problems fixed in a fix pack or other maintenance release, and the instructions you must follow to complete the service upgrade are available. The instructions provide full details of how to apply each service fix, and include

| |

| | | | |

| |

| | | | | |

information about fixes to Installation Manager, if required. Always use those instructions in preference to the information in this topic, because they are maintained regularly and provide the latest information.

If you want Installation Manager to retrieve updates from a different location, see "Changing the update repositories for Installation Manager." If you use FTP or HTTP proxies to allow applications to access the Internet, see ["Setting FTP and](#page-31-0) [HTTP proxies for Installation Manager" on page 24.](#page-31-0)

Use Installation Manager for all service updates, including those to Installation Manager itself. In most cases, the following instructions are sufficient; occasionally, further steps are necessary, therefore you must always check with the instructions provided with each fix on the support Web site.

- 1. Start Installation Manager by using one of the following two methods:
	- v From the Linux main menu or the Windows Start menu:
		- $\blacksquare$  Linux  $\blacksquare$  On Linux, you can use this option only if you are logged in as root. If you have logged in as another user, you cannot use the main menu links, even if you become root.
			- On Red Hat, click **System** → **IBM Installation Manager**.
			- On SUSE, click **System Tools** → **IBM Installation Manager**.
		- Windows On Windows, click **Start** → **Programs** → **IBM Installation Manager** → **IBM Installation Manager**.
	- From the command line:

<span id="page-30-0"></span>| | |

| | | |

> Navigate to the eclipse subdirectory in the directory in which Installation Manager is installed and run the following command:

– Linux IBMIM

– Windows IBMIM.exe

Installation Manager opens and displays its initial panel.

- 2. Click **Update Packages**, then select the package group in which you have installed the Message Broker Toolkit.
- 3. Click **Next**. Installation Manager searches the selected update site or sites, and displays a list of available updates for the products and features that you have installed.

Initially **Show recommended** (below the list) is selected, and the latest updates only are shown. To include earlier updates as well, select **Show all**.

See "Changing the update repositories for Installation Manager" for information about how you can change the locations that are searched.

- 4. Select the updates that you want to apply and click **Update**. The updates are applied.
- 5. Click **OK** to return to the Installation Manager initial panel.
- 6. Click **File** → **Exit** to close Installation Manager.

If you want to remove service that you have applied, see ["Uninstalling service](#page-44-0) [from the Message Broker Toolkit" on page 37.](#page-44-0)

## **Changing the update repositories for Installation Manager**

If you have a large number of Message Broker Toolkit users, or your users do not have regular access to the Internet, you might find it more convenient to download updates to a local site or server, and modify Installation Manager to access the updates at that alternative site.

<span id="page-31-0"></span>For example, if you want to limit Internet access to a restricted set of computers, or if you want to reduce download times, or both, you can set up local repositories that your users can access to apply updates.

To set up alternative repositories:

- 1. Start Installation Manager from the Start menu (on Windows) or main menu (on Linux on x86), or from the command line. Installation Manager opens and displays its initial panel.
- 2. Click **File** → **Preferences**. The Preferences dialog is displayed.
- 3. Click **Repositories** in the left pane. The Repositories page is displayed.
- 4. Click **Add Repository**. If you know the name and location of the update repositories that Installation Manager is to search, enter the URL or fully qualified location of the update file, including the repository name, for example repository.config.

To search for repositories, which can be on a local or a remote computer, click **Browse** and navigate to the correct location. The field **File of type** lists the values repository.config, diskTag.inf, .jar, and .zip, and repositories with these names and types are searched for by default. The identity of an update depends on what type of update it is (for example, disk images are named diskTag.inf),

If you are not sure what updates you might want, leave the contents of field **File of type** unchanged; all available updates are shown. Click the required repository to select it, then click **Open**. The repository is added to the displayed list of repositories. If the repository is not connected, a red cross is displayed in the **Connection** column. You might need to check your network connections, or try again at a later time.

When it is added to the list, the repository is initially shown as selected, to indicate that its contents will be included when you run Installation Manager to update packages.

Repeat this step to add additional repositories if appropriate from the same or another location. You can have one or more locations selected at any time; Installation Manager searches all selected repositories listed on the Repositories page.

- 5. If you want Installation Manager to search only the repositories that you have added, clear **Search service repositories during installation and update**. The service repositories are those locations on the product support Web sites that host updates. If you clear this option, the default service repositories are not searched. The service repositories location is fixed and predefined; you cannot change it.
- 6. Click **OK** on the Browse panel if you opened it, and click **OK** on the Repositories page.
- 7. Click **Apply** to confirm the update, and then click **OK** to close the Preferences dialog.

To remove a repository from the selected list, clear its selection. If you want to delete a repository in the list, select the repository and click **Remove Repository**. To clear selection of all listed repositories, click **Clear Credentials**.

## **Setting FTP and HTTP proxies for Installation Manager**

If your environment has a firewall, or uses proxies to control access to the Internet, you can change the Installation Manager settings to enhance your access security.

You do not have to complete this task if you have changed the Installation Manager repository location to a local site.

Complete the following steps:

- 1. Start Installation Manager from the Start menu (on Windows) or main menu (on Linux on x86), or from the command line. Installation Manager opens and displays its initial panel.
- 2. Click **File** → **Preferences**. The Preferences dialog is displayed.
- 3. Expand the **Repositories** tree in the left pane, and select **Ftp Proxy** or **Http Proxy**.
- 4. Select **Enable proxy server** and enter the details in the entry fields that are required for the protocol that you selected.
- 5. Click **Apply** to confirm the updates, and then click **OK** to close the Preferences dialog.

# <span id="page-34-0"></span>**Part 2. Uninstalling**

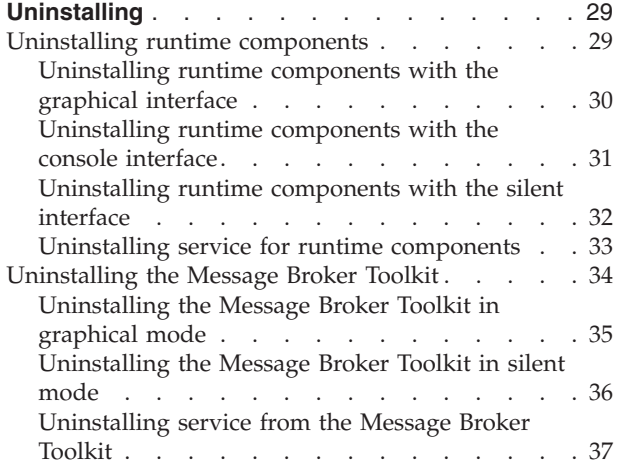
# <span id="page-36-0"></span>**Uninstalling**

Remove runtime components or the Message Broker Toolkit from your computer.

#### **Before you start:**

Check that your user ID has the correct authority to complete this task. The requirements for each platform are defined in ["Installation and uninstallation](#page-75-0) [authorization" on page 68.](#page-75-0)

Follow the appropriate link for the task that you want to complete:

- v "Uninstalling runtime components"
- v ["Uninstalling the Message Broker Toolkit" on page 34](#page-41-0)

You might also want to uninstall complementary products. See the documentation provided by those products to complete this task:

- IBM DB2: Access the appropriate information for your installation:
	- – [DB2 V9.1 information center \(distributed systems\)](http://publib.boulder.ibm.com/infocenter/db2luw/v9/index.jsp)
	- – [DB2 V8 information center \(distributed systems\)](http://publib.boulder.ibm.com/infocenter/db2luw/v8/index.jsp)
	- – [DB2 information center \(z/OS\)](http://publib.boulder.ibm.com/infocenter/dzichelp/v2r2/index.jsp) (Versions 8 and 9)
- IBM Tivoli License Manager: access the [IBM Tivoli License Manager information](http://publib.boulder.ibm.com/infocenter/tivihelp/v3r1/index.jsp?toc=/com.ibm.itlm.doc/toc.xml) [center](http://publib.boulder.ibm.com/infocenter/tivihelp/v3r1/index.jsp?toc=/com.ibm.itlm.doc/toc.xml)

# **Uninstalling runtime components**

You can uninstall the runtime components on distributed systems in a number of ways.

This section describes this task for the following systems:

- $\bullet$  AIX
- $\cdot$  HP-UX
- Linux
- Solaris
- Windows

If you are uninstalling on Linux or UNIX systems, make sure that the directory /var is not full; the uninstallation wizard requires space in this directory while it is running.

- 1. Check that your user ID has the correct authority to uninstall runtime components, or to uninstall service that you have applied. The requirements are defined in ["Installation and uninstallation authorization" on page 68.](#page-75-0)
- 2. If you are uninstalling one or more runtime components, decide which mode of uninstallation you want to use. The choices are explained in ["How to install](#page-69-0) [and uninstall runtime components" on page 62.](#page-69-0)
- 3. Follow the uninstallation instructions provided in the appropriate topic:
	- v ["Uninstalling runtime components with the graphical interface" on page 30](#page-37-0)
	- v ["Uninstalling runtime components with the console interface" on page 31](#page-38-0)
	- v ["Uninstalling runtime components with the silent interface" on page 32](#page-39-0)
	- v ["Uninstalling service for runtime components" on page 33](#page-40-0)

| | |

<span id="page-37-0"></span>If, in exceptional circumstances, the uninstall wizard fails to remove the product successfully, you can remove the product manually. Contact your IBM Service Center for assistance if a failure occurs.

For information about removing service updates, see ["Uninstalling service for](#page-40-0) [runtime components" on page 33.](#page-40-0)

### **Uninstalling runtime components with the graphical interface**

Remove the runtime components by using the graphical interface.

Always use the WebSphere Message Broker uninstall wizard to remove product components, unless otherwise stated. Do not use the uninstallation program that is provided by the operating system; for example, geninstall on AIX, or swremove on HP-UX.

On HP-UX Version 11.23, and on Linux on POWER, a known restriction prevents the creation of the uninstall wizard. If this situation occurs, use the alternative command specified in these instructions. Also check the readme.html file to ensure that no additional operating systems are affected by this restriction.

For information about the graphical interface and alternative interfaces available, see ["How to install and uninstall runtime components" on page 62.](#page-69-0)

To start the graphical interface of the uninstaller, complete the following steps:

- 1. Stop all running processes that are associated with runtime components (broker, Configuration Manager and User Name Server) before you uninstall. Use the mqsilist (list resources) command to check which components are running. Use the mqsistop command to stop each component.
- 2. On Windows and Linux on x86, end all active sessions of the Message Broker Toolkit.
- 3. If you do not plan to reinstall components on this computer, delete all the brokers (mqsideletebroker command), Configuration Managers (mqsideleteconfigmgr command), and User Name Servers (mqsideleteusernameserver command) that are associated with this installation. When you delete a component, all its associated data and resources are deleted; if you want to retain component data, do not delete that component.
- 4. If you have created DB2 or Derby databases on Windows with the mqsicreatedb command, delete them with the mqsideletedb command. If you delete the last database, the Database Instance Manager is also deleted (the Database Instance Manager controls all appropriate databases in a single system; if you have another installation, this component might not be deleted if databases that are associated with the other installation remain). Databases that have been created by the Default Configuration wizard can also be deleted in this way.
- 5. Run the following command from outside the installation directory, specifying the full path (this method of invocation ensures that the full directory structure is removed during uninstallation):
	- On HP-UX systems running Version 11.23 only, and on Linux on POWER systems:

/*install\_dir*/\_uninst\_runtime\_jvm/jre/bin/java -jar /*install\_dir*/\_uninst\_runtime/uninstall.jar

• On all other operating systems: *install\_dir*/\_uninst\_runtime/*uninstaller* where *install\_dir* is the home directory of your WebSphere Message Broker installation.

If you accepted the default location during installation, this directory is as follows:

- On Windows 32-bit editions,  $C:\Program{} Files\IM\MQS1\6.1$
- On Windows 64-bit editions, C:\Program Files(x86)\IBM\MQSI\6.1
- On AIX, HP-UX, and Solaris, /opt/IBM/mqsi/6.1
- On Linux,  $\frac{\pi}{10}$  /  $\frac{\pi}{100}$  /  $\frac{\pi}{100}$  /  $\frac{\pi}{100}$

<span id="page-38-0"></span>|

Alternatively, if you have a single installation of runtime components on Windows, you can navigate to **Start** → **Settings** → **Control Panel** → **Add/Remove Programs**. Select WebSphere Message Broker and click **Change/Remove**. The uninstaller graphical interface opens.

6. Choose the component or components that you want to uninstall and follow the prompts to complete uninstallation.

# **Uninstalling runtime components with the console interface**

Remove the runtime components by using the console interfacein console mode.

Always use the WebSphere Message Broker uninstall wizard to remove product components, unless otherwise stated. Do not use the uninstallation program that is provided by the operating system; for example, geninstall on AIX, or swremove on HP-UX.

On HP-UX Version 11.23, and on Linux on POWER, a known restriction prevents the creation of the uninstall wizard. If this situation occurs, use the alternative command specified in these instructions. Also check the readme.html file to ensure that no additional operating systems are affected by this restriction.

For information about the console interface and alternative interfaces available, see ["How to install and uninstall runtime components" on page 62.](#page-69-0)

To start the console interface of the uninstaller, complete the following steps:

- 1. Stop all running processes that use any part of WebSphere Message Broker (brokers, Configuration Manager, and the User Name Server) before you uninstall. Use the mqsilist (list resources) command to check which components are running. Stop each component using the mqsistop command.
- 2. On Windows and Linux on x86, end any active sessions of the Message Broker Toolkit.
- 3. If you do not plan to reinstall on this computer, delete all the brokers (mqsideletebroker command), Configuration Managers (mqsideleteconfigmgr command), and User Name Servers (mqsideleteusernameserver command) that are associated with this installation. When you delete a component, all its associated data and resources are deleted; if you want to retain component data, do not delete that component.
- 4. If you have created DB2 or Derby databases on Windows with the mqsicreatedb command, delete them with the mqsideletedb command. If you delete the last database, the Database Instance Manager is also deleted (the Database Instance Manager controls all appropriate databases in a single system; if you have another installation, this component might not be deleted if databases associated with the other installation remain). Databases created by the Default Configuration wizard can also be deleted in this way.
- 5. Run the uninstallation program from outside the installation directory, specifying the full path to ensure that the folders are removed during uninstallation.
	- On HP-UX systems that are running Version 11.23 only, and on Linux on POWER systems:

<span id="page-39-0"></span>/*install\_dir*/\_uninst\_runtime\_jvm/jre/bin/java -jar /*install\_dir*/\_uninst\_runtime/uninstall.jar -console

• On all other operating systems:

*install\_dir*/\_uninst\_runtime/*uninstaller -console*

where *install\_dir* is the home directory of your WebSphere Message Broker installation.

If you accepted the default location during installation, this directory is as follows:

- On Windows 32-bit editions, C:\Program Files\IBM\MQSI\6.1
- On Windows 64-bit editions, C:\Program Files(x86)\IBM\MQSI\6.1
- On AIX, HP-UX, and Solaris, /opt/IBM/mqsi/6.1
- On Linux,  $\frac{\pi}{10}$  /  $\frac{\pi}{100}$  /  $\frac{\pi}{100}$  /  $\frac{\pi}{100}$
- 6. When started, the uninstaller presents text-based screens on the console. Navigate between these screens using the following options:
	- 1 next

|

- 2 previous
- 3 cancel
- 4 redisplay

The uninstaller asks you to confirm that you want to uninstall the product and that the location it is uninstalling from is correct. When you have responded to these questions, the uninstallation starts.

# **Uninstalling runtime components with the silent interface**

Remove the runtime components without user interaction by using the silent interface .

Always use the WebSphere Message Broker uninstall wizard to remove product components, unless otherwise stated. Do not use the uninstallation program that is provided by the operating system; for example, geninstall on AIX, or swremove on HP-UX.

On HP-UX Version 11.23, and on Linux on POWER, a known restriction prevents the creation of the uninstall wizard. If this situation occurs, use the alternative command specified in these instructions. Also check the readme.html file to ensure that no additional operating systems are affected by this restriction.

If you use the silent interface to uninstall runtime components, the wizard always uninstalls components from the last known Version 6.1 installation location (that is, the most recent installation), regardless of the location of the uninstallation wizard that you start. If you want to remove components from an earlier Version 6.1 installation, use the console or graphical interface.

You can remove WebSphere Message Broker without user interaction. This process is called unattended (or silent) removal. This topic describes how to run the uninstallation program silently without a response file; the program assumes all the default values.

<span id="page-40-0"></span>If you want to complete a silent uninstallation, but have non-default requirements, you can use a response file. A response file is a text file that contains values for the options that you select when you uninstall WebSphere Message Broker. For more details of how to create, edit, and employ a response file to specify your requirements, see [Using response files.](#page-71-0)

For information about the silent interface and alternative interfaces available, see ["How to install and uninstall runtime components" on page 62.](#page-69-0)

To start the silent interface of the uninstaller, complete the following steps:

- 1. Stop all running processes that use any part of WebSphere Message Broker (brokers, Configuration Manager, and the User Name Server) before you uninstall. Use the mqsilist (list resources) command to check which components are running. Stop each component using the mqsistop command.
- 2. On Windows and Linux on x86, end any active sessions of the Message Broker Toolkit.
- 3. If you do not plan to reinstall on this computer, delete all the brokers (mqsideletebroker command), Configuration Managers (mqsideleteconfigmgr command), and User Name Servers (mqsideleteusernameserver command) that are associated with this installation. When you delete a component, all its associated data and resources are deleted; if you want to retain component data, do not delete that component.
- 4. If you have created DB2 or Derby databases on Windows with the mqsicreatedb command, delete them with the mqsideletedb command. If you delete the last database, the Database Instance Manager is also deleted (the Database Instance Manager controls all appropriate databases in a single system; if you have another installation, this component might not be deleted if databases associated with the other installation remain). Databases created by the Default Configuration wizard can also be deleted in this way.
- 5. Run the following command from outside the installation directory, specifying the full path (this method of invocation ensures that the full directory structure is removed during uninstallation):
	- On HP-UX systems that are running Version 11.23 only, and on Linux on POWER systems:

/*install\_dir*/\_uninst\_runtime\_jvm/jre/bin/java -jar /*install\_dir*/\_uninst\_runtime/uninstall.jar -silent

• On all other operating systems: *install\_dir*/\_uninst\_runtime/*uninstaller -silent*

where *install\_dir* is the home directory of your WebSphere Message Broker installation.

If you accepted the default location during installation, this directory is as follows:

- On Windows 32-bit editions, C:\Program Files\IBM\MQSI\6.1
- On Windows 64-bit editions, C:\Program Files(x86)\IBM\MQSI\6.1
- On AIX, HP-UX, and Solaris, /opt/IBM/mqsi/6.1
- On Linux,  $\frac{\pi}{10}$  / ibm/mqsi/6.1

The uninstallation program runs without interaction.

# **Uninstalling service for runtime components**

On some platforms, you can remove fixes that you have applied.

#### **Distributed systems**

|

You cannot remove individual fixes that you have applied to runtime

<span id="page-41-0"></span>components on distributed systems. If you want to restore a system to a previous service level, you must uninstall the product before you reinstall the desired level of service.

If you have a single installation on your computer, create and retain a backup image, or keep previous GA or fix pack images or media, in case of problems after you have installed service. If you have multiple installations, each one can be at a different service level and you can transfer the runtime components to work with an alternative installation at a newer or older level of service. This option is described in ["Applying](#page-20-0) [service to runtime components" on page 13.](#page-20-0)

When you uninstall the product, the components that you have created are not lost, and you can continue to use these components and associated resources with the reinstalled product. However, you might want to take a backup of the installation and work path directories before you start this procedure.

To restore a system on which you have a single installation to a previous service level:

- 1. Uninstall the entire product.
- 2. Reinstall the GA level of the product. This step is required to ensure that you comply with your license agreement.
- 3. Install the desired level of fix pack.
- **z/OS** On z/OS systems, you can uninstall service levels under some circumstances during the installation phase; for further information, see ["Installing service on z/OS" on page 21.](#page-28-0)

# **Uninstalling the Message Broker Toolkit**

Choose the method that you want to use to uninstall the Message Broker Toolkit and follow the instructions to remove the component.

Complete the following steps to uninstall the Message Broker Toolkit:

- 1. Check that your user ID has the correct authority to uninstall the Message Broker Toolkit or to uninstall service that you have applied. The requirements are defined in ["Installation and uninstallation authorization" on page 68.](#page-75-0)
- 2. If you are uninstalling the Message Broker Toolkit component, decide which mode of uninstallation you want to use. The choices are explained in ["How to](#page-72-0) [install and uninstall the Message Broker Toolkit" on page 65.](#page-72-0)
- 3. Follow the instructions provided in the appropriate topic:
	- v ["Uninstalling the Message Broker Toolkit in graphical mode" on page 35](#page-42-0)
	- v ["Uninstalling the Message Broker Toolkit in silent mode" on page 36](#page-43-0)
	- v ["Uninstalling service from the Message Broker Toolkit" on page 37](#page-44-0)

When you uninstall the Message Broker Toolkit component, entries are removed from the system menus:

**Linux** If you have installed the Message Broker Toolkit more than once on Linux on x86, the main menu shows a single entry, regardless of the number of installations that you have completed; the entry always accesses the last installation that you completed. When you uninstall this component, the single entry is removed, and you cannot access remaining installations using the main menu. Navigate to the correct package group installation directory and start the Message Broker Toolkit from the command line.

| | |

**Windows** Entries in the Windows Start menu are grouped by package group. When you uninstall this component, the entry within the appropriate package group is correctly removed.

# <span id="page-42-0"></span>**Uninstalling the Message Broker Toolkit in graphical mode**

The graphical interface guides you through the process of uninstalling the Message Broker Toolkit.

For information about the modes that are available, see ["How to install and](#page-72-0) [uninstall the Message Broker Toolkit" on page 65.](#page-72-0)

Complete the following steps:

- 1. Log on to the computer on which Message Broker Toolkit is installed with a user ID that has the correct authority. The authority requirements are defined in ["Installation and uninstallation authorization" on page 68.](#page-75-0)
- 2. Start IBM Installation Manager.
	- Linux Choose one of the following options:
		- The main menu. You can use this option only if you are logged in as root. If you have logged in as another user, you cannot use the main menu links, even if you become root.
			- On Red Hat, click **System** → **IBM Installation Manager**.
			- On SUSE, click **System Tools** → **IBM Installation Manager**.
		- Navigate to the eclipse subdirectory in the directory in which Installation Manager is installed and run the command IBMIM.
		- On the command line, start the Message Broker Toolkit uninstallation wizard (where *package\_group\_dir* is the directory in which you have installed the package group):

*package\_group\_dir*/uninstall/uninstall.sh

For example:

/opt/IBM/WMBT610/uninstall/uninstall.sh

- Windows Choose one of the following options:
	- Click **Start** → **Programs** → **IBM Installation Manager** → **IBM Installation Manager**.
	- Click **Start** → **Settings** → **Control Panel** → **Add/Remove Programs**. Open the package group and select the package group in which you have installed Message Broker Toolkit, for example **IBM Software Development Platform\_1**.
	- Navigate to the eclipse subdirectory in the directory in which Installation Manager is installed and run the command IBMIM.exe.
	- On the command line, start the Message Broker Toolkit uninstallation wizard (where *package\_group\_dir* is the directory in which you have installed the package group):

package\_group\_dir\uninstall\uninstall.bat

For example, on Windows XP:

C:\Program Files\IBM\WMBT610\uninstall\uninstall.bat

- 3. If you started Installation Manager from the Start or main menu, or by running IBMIM or IBMIM.exe, click **Uninstall Packages**. The Uninstall Package panel displays.
- 4. Select the Message Broker Toolkit and then click **Next**. The Uninstall Summary panel is displayed.
- <span id="page-43-0"></span>5. Check that the items listed are those that you want to uninstall. Click **Back** if you want to make changes, or click **Uninstall** to continue. The uninstallation process starts.
- 6. Follow the guidance through the series of panels, providing input and responses as required.
- 7. When the process completes, check the log file for errors. The file YYYYMMDD\_TIME.xml is written to the following directory:
	- Linux /var/ibm/InstallationManager/logs
	- Windows %ALLUSERSPROFILE%\Application Data\IBM\Installation Manager\logs where %ALLUSERSPROFILE% is the environment variable that defines the system working directory. The default directory depends on the operating system:
		- On Windows XP and Windows Server 2003: C:\Documents and Settings\All Users\Application Data\IBM\Installation Manager\logs.
		- On Windows Vista and Windows Server 2008: C:\ProgramData\IBM\ Installation Manager\logs.
		- The actual value might be different on your computer.
- 8. Restart your computer to complete the uninstallation of the Message Broker Toolkit.

# **Uninstalling the Message Broker Toolkit in silent mode**

Uninstall the Message Broker Toolkit without user interaction.

For information about alternative modes that are available, see ["How to install and](#page-72-0) [uninstall the Message Broker Toolkit" on page 65.](#page-72-0)

Complete the following steps:

- 1. Log on to the computer on which Message Broker Toolkit is installed with a user ID that has the correct authority. The authority requirements are defined in ["Installation and uninstallation authorization" on page 68.](#page-75-0)
- 2. To silently uninstall the Message Broker Toolkit, start IBM Installation Manager using the supplied script files.
	- a. Navigate to the uninstall directory:
		- v Linux *package\_group\_dir*/uninstall/ For example: /opt/IBM/WMBT610/uninstall/
		- Windows package group dir\uninstall\
			- For example, on Windows XP:

C:\Program Files\IBM\WMBT610\uninstall\

- b. Open the following script file in a text editor:
	- Linux uninstall.sh
	- Windows uninstall.bat
- c. Modify the invocation of the IBMIM executable file as follows:

*IM\_dir/*IBMIM -nosplash -input uninstall.xml -silent

Replace *IM\_dir/* with the full path for Installation Manager on your operating system. If you have installed Installation Manager in the default location, the full path is:

• Linux /opt/IBM/InstallationManager/eclipse/

| | | | | | | | |

<span id="page-44-0"></span>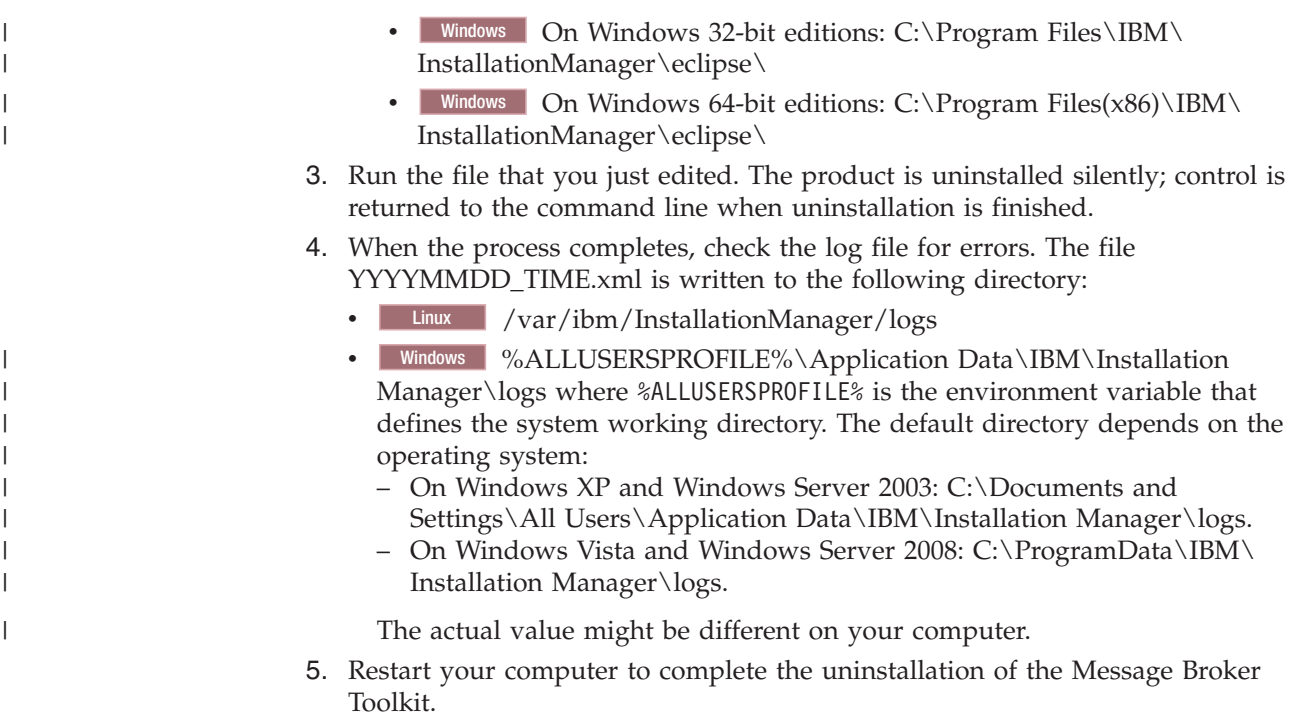

# **Uninstalling service from the Message Broker Toolkit**

Remove maintenance or fixes from the Message Broker Toolkit.

**Linux** To remove service from the Message Broker Toolkit on Linux on x86, your user ID must have root authority. Follow your local security guidelines to acquire root authority; either log in as root, or log in as another user and become root.

**Windows** To remove service from the Message Broker Toolkit on Windows, your user ID must have Administrator authority.

You can remove WebSphere Message Broker iFix and service updates from the toolkit using IBM Installation Manager.

To uninstall service:

- 1. Close all sessions of the workbench on this computer.
- 2. Start Installation Manager in one of the following ways:
	- v From the Linux on x86 main menu or the Windows Start menu:
		- On Linux, you can use this option only if you are logged in as root. If you have logged in as another user, you cannot use the main menu links, even if you become root.
			- On Red Hat, click **System** → **IBM Installation Manager**.
			- On SUSE, click **System Tools** → **IBM Installation Manager**.
		- On Windows, click **Start** → **Programs** → **IBM Installation Manager** → **IBM Installation Manager** .
	- Navigate to the eclipse subdirectory in the directory in which Installation Manager is installed and run the following command:
		- Linux IBMIM
		- Windows IBMIM.exe

Installation Manager starts and displays its initial panel.

- 3. Click **Roll Back Packages**, then select the package group in which you have installed the Message Broker Toolkit.
- 4. Click **Next**. The Roll Back Packages panel displays the products that you have installed in the selected group. The service updates that you have applied to any item in the list are displayed under the item to which they apply.
- 5. If updates are installed, select the updates that you want to remove from each particular installation. A summary of the selected updates is displayed. Click **more details...** to open the readme file associated with the fix.
- 6. Click **Next** to continue. Installation Manager checks that no workbench sessions are running. If the check fails, an error message is displayed and you cannot continue with the operation. Close all active sessions, then return to this step and click **Next** again.

Installation Manager displays the exact identification of the fixes that you selected; check that what is listed is correct. If you want to change your choices, click **Back** to view the list of fixes again.

- 7. Click **Roll Back**. Installation Manager starts to remove the selected fixes. A progress bar is displayed so that you can monitor the request. A completion message is displayed; click **View log** to read the report that is generated by the removal.
- 8. If the fix has been removed successfully, click **Finish** to return to the initial panel. If the removal failed, examine the contents of the log file to determine the cause of the error.
- 9. Click **File** → **Exit** to close Installation Manager.

# **Part 3. Reference**

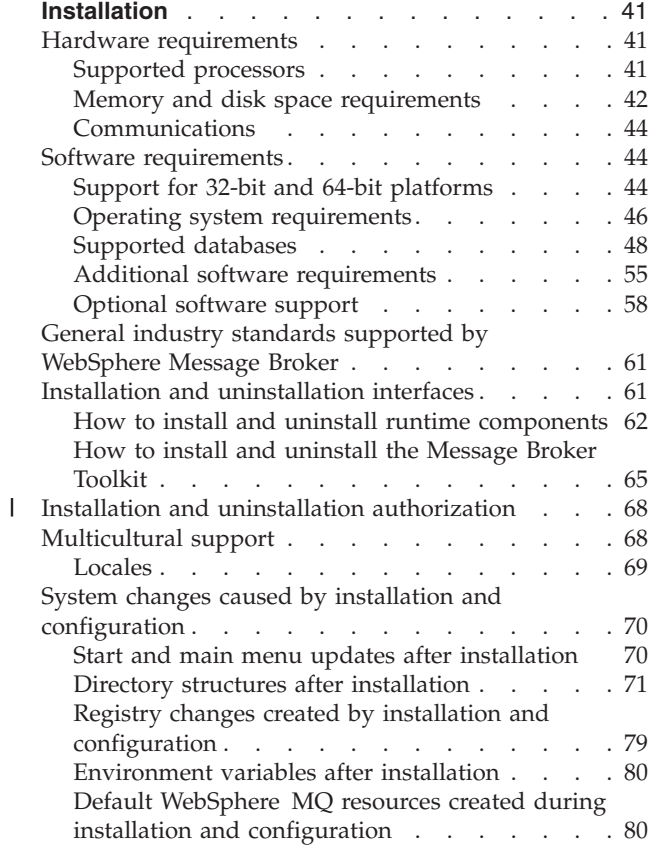

# <span id="page-48-0"></span>**Installation**

Use the reference information in this section to understand what your installation options are, and how they affect the system.

- v "Hardware requirements"
- ["Software requirements" on page 44](#page-51-0)
- v ["Installation and uninstallation interfaces" on page 61](#page-68-0)
- v ["Installation and uninstallation authorization" on page 68](#page-75-0)
- ["Multicultural support" on page 68](#page-75-0)
- [System changes](#page-77-0)

Read the product readme.html file to see if additional options or restrictions are in force; this file is provided on CD (or DVD) and installed with the product. You can find the most up-to-date version on the Web, as described in ["Finding the latest](#page-11-0) [information" on page 4.](#page-11-0)

Product requirements are also available on the Web, and are occasionally updated. Check for the latest information on the [WebSphere Message Broker Requirements.](http://www.ibm.com/software/integration/wbimessagebroker/requirements/)

### **Hardware requirements**

This section provides information about the hardware requirements of WebSphere Message Broker.

- v "Supported processors"
- ["Memory and disk space requirements" on page 42](#page-49-0)
- ["Communications" on page 44](#page-51-0)

# **Supported processors**

WebSphere Message Broker is supported on multiple processors.

The hardware requirements for each supported operating system are given in the following table. All support statements assume that the stated systems are capable of running the required level of a compatible operating system and have enough storage for the WebSphere Message Broker components that you install, and all prerequisite products.

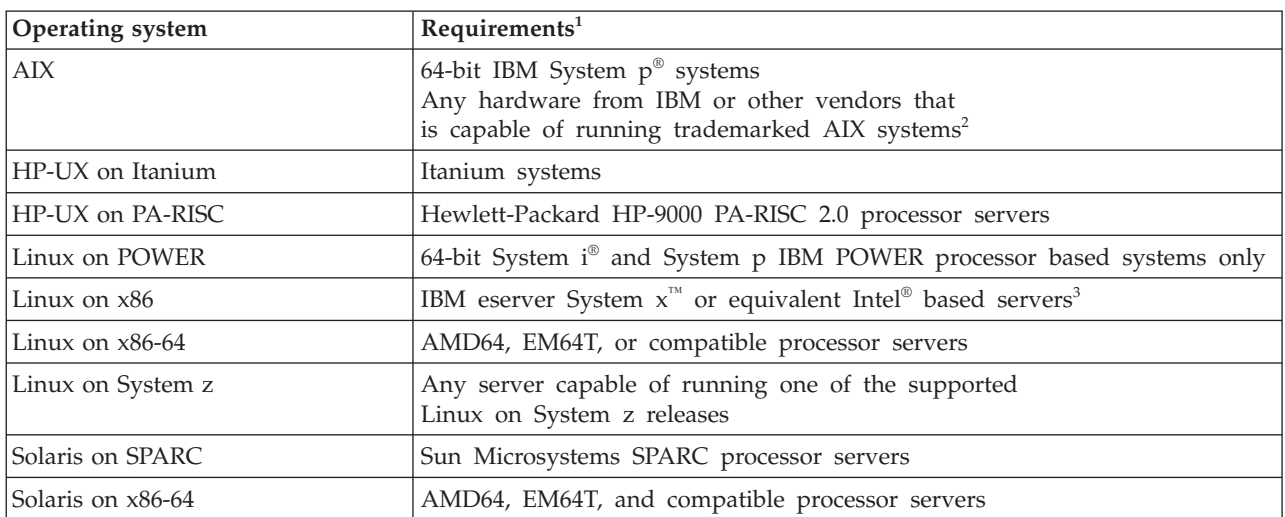

<span id="page-49-0"></span>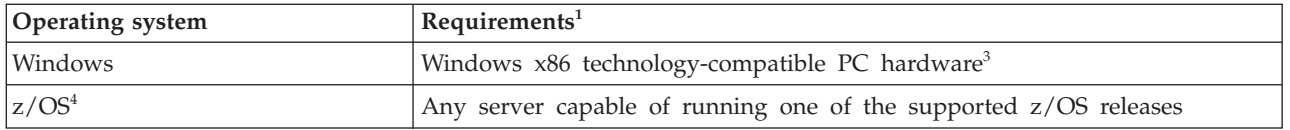

#### **Notes:**

1. Always check the [WebSphere Message Broker Requirements](http://www.ibm.com/software/integration/wbimessagebroker/requirements/) Web site and the readme.html file for the latest information about supported processors.

The readme.html file that is supplied on the product DVD or CD (for all components) provides a minimum level of information, and directs you to the online file on the [product readmes](http://www.ibm.com/support/docview.wss?uid=swg27006913) Web page which is updated regularly. Always use the online file to check that you have the latest level of information.

- 2. You can use AIX systems only if they have passed a set of verification tests for compliance with the AIX application binary and programming interfaces.
- 3. The Message Broker Toolkit is supported on 32-bit systems only. It requires a computer with an Intel Pentium® III processor (or higher) that has a speed of at least 700 MHz. This specification is the minimum supported level; for improved performance use a 2 GHz processor.

A minimum display resolution of at least 1024 x 768 is required for some dialogs (for example, the Preferences dialog).

4. See the *Program Directory for WebSphere Message Broker for z/OS* or the *Program Directory for WebSphere Message Broker with Rules and Formatter for z/OS* for further details.

# **Memory and disk space requirements**

Check the memory and disk space that is required for your installation.

Requirements for memory and disk space depend on the installation operating system, and on the WebSphere Message Broker components that you are installing.

#### **Distributed systems**

- 512 MB of RAM is required to support runtime operations (1 MB equals approximately 1000 000 bytes).
- 512 MB of RAM is required to support Message Broker Toolkit operations on Linux on x86 or Windows. This specification is the minimum supported level; for improved performance, provide 1 GB (1 GB equals approximately 1 000 000 000 bytes).
- v Disk space requirements are dependent on the components that you install and the working space that is required by those components (for example, for WebSphere MQ queues and persistent messages).

Check that your computer has at least the space shown in the table below, which provides guidance for both permanent product requirements and temporary space. If you install just one or two of the runtime components, the storage required is reduced by only a small amount. Check that these requirements have not been updated in the latest product readme file readme.html.

If the installation directory and the temporary space are on the same partition or drive, add together the two figures to check that you have enough space available. If you do not, increase the available storage or change either the location of the temporary space or the installation directory. The temporary files are deleted when installation has completed.

- On AIX, HP-UX, and Linux systems, the default temporary space directory is /tmp.
- On Solaris systems, the default temporary space directory is /var/tmp.
- On Windows, the default temporary space directory is pointed to by the TEMP system variable. On some systems, the variable TMP exists and is used before TEMP, therefore you might need to check or change the setting of both these variables.

The installation wizard displays requirements for permanent space, but not for temporary space. If the figure that the installation wizard displays is greater than the figure shown in the following tables, check that your computer has sufficient space before you continue with the installation.

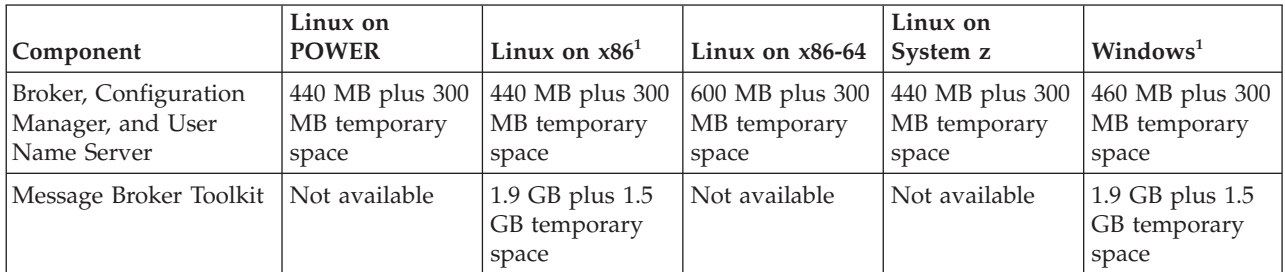

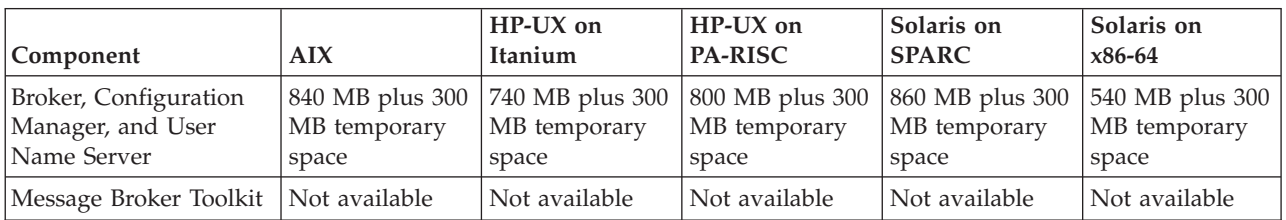

#### **Notes:**

- 1. The space required for the Message Broker Toolkit includes space for the shared resources directory and the package group directory.
- v If you install one of the database products supplied with WebSphere Message Broker, you need additional disk space:
	- DB2 Enterprise Server requires approximately 300 MB. This specification is for a Compact installation, which provides sufficient function for WebSphere Message Broker; if you choose a Typical or Custom installation, additional storage might be required.
	- On Windows, ODBC (Open Database Connectivity) drivers for the Derby database require approximately 105 MB.
- On computers on which you create a broker, approximately 10 MB is required for the broker tables. If you create user databases that are accessed by message flows, additional space is required on those computers.
- v If you intend to create more than one broker on any one computer, you will need additional memory and swap space. For example, you might create more than one broker at different versions to complete migration.

Plan for 1 GB RAM and 1 GB of swap space for each broker, in addition to the space and memory requirements of other applications.

You might need to increase these figures if you deploy complex message flows to the brokers, or if you process large messages (of many megabytes) or complex messages that contain many different tags.

<span id="page-51-0"></span>**z/OS** See the section about DASD storage requirements in the *Program Directory for WebSphere Message Broker for z/OS* or the *Program Directory for WebSphere Message Broker with Rules and Formatter for z/OS*.

# **Communications**

Your system must have communications hardware that supports at least one of the following protocols:

- NetBIOS
- $\cdot$  SNA LU 6.2
- $\cdot$  SPX
- TCP/IP

### **Software requirements**

View the operating system, database, and other software requirements.

This section provides information about requirements of WebSphere Message Broker:

- v "Support for 32-bit and 64-bit platforms"
- ["Operating system requirements" on page 46](#page-53-0)
- ["Supported databases" on page 48](#page-55-0)
- v ["Additional software requirements" on page 55](#page-62-0)
- ["Optional software support" on page 58](#page-65-0)

# **Support for 32-bit and 64-bit platforms**

WebSphere Message Broker operates in 32-bit mode, or 64-bit mode, or both, on supported operating systems.

On operating systems where both modes are supported, 64-bit operation is the default mode. If you create an execution group for a broker in a mode that is not supported by its underlying hardware and software, it is created and operates in the supported mode, although the workbench reports the mode that you specified. For example, if you specify 64-bit mode on Windows, an execution group is created, and you can deploy resources to it. It operates in 32-bit mode, even though it is displayed as a 64-bit execution group.

The following table shows support for 32-bit and 64-bit mode. Changes since Version 6.0 are summarized beneath the table. (64-bit mode is supported only by Version 6.0 and later versions.) If support on your platform has changed, you might need to make additional changes to your configuration. See Migrating from Version 6.0 products and Configuring WebSphere Message Broker for further details.

Although 64–bit editions of Windows operating systems are supported, they are supported in toleration mode only; you cannot create 64–bit execution groups on these systems.

| | |

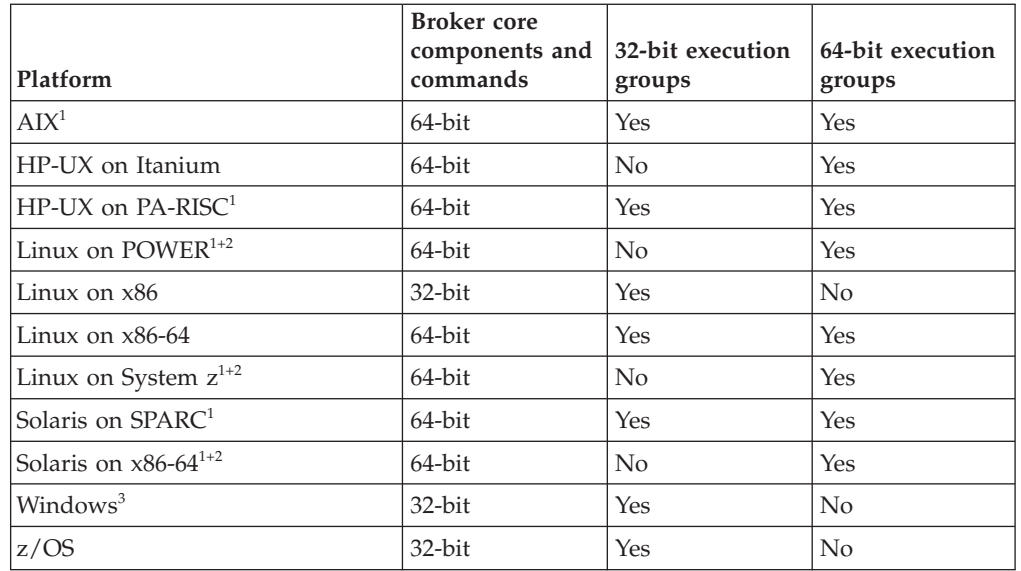

**Changes since Version 6.0:**

- 1. On this platform, the broker core components (bipservice, bipbroker) operate in 64-bit mode; in Version 6.0, the broker core components operated in 32-bit mode.
- 2. On this platform, you can no longer create or run with 32-bit execution groups. Execution groups can be only 64-bit mode.
- 3. The broker runs as a 32–bit application on both 32–bit and 64–bit editions of all supported Windows operating systems.

# **Execution groups**

You can create an execution group by using the workbench, the mqsicreateexecutiongroup command, or the CMP. If you do not specify the size of execution group that you require, the size that is created depends on how you create it, and the version of the target broker to which you deploy it. The following default values apply:

- v If the target broker is Version 5.0, the execution group is always 32-bit.
- v If the target broker is Version 6.0, the execution group is 32-bit except on HP-UX on Itanium, which supports 64-bit only.
- If the target broker is Version 6.1, the execution group is 64-bit except on those platforms that support 32-bit only (Linux on x86, Windows, and z/OS).

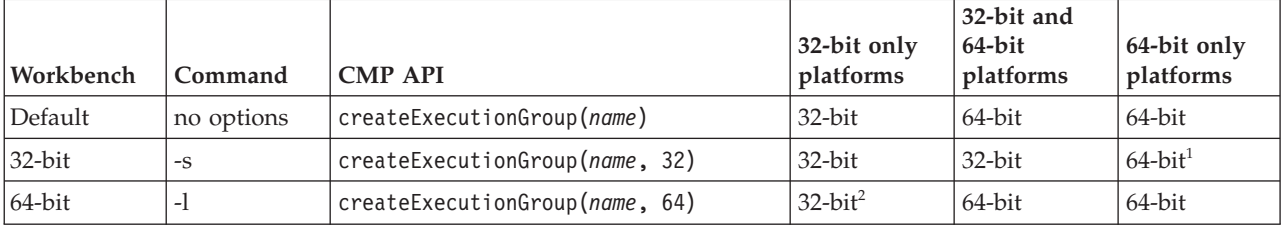

- 1. BIP2828 is generated.
- 2. BIP2827 is generated.

# <span id="page-53-0"></span>**Operating system requirements**

WebSphere Message Broker is supported on multiple operating systems.

Operating system software requirements are defined in the following table.

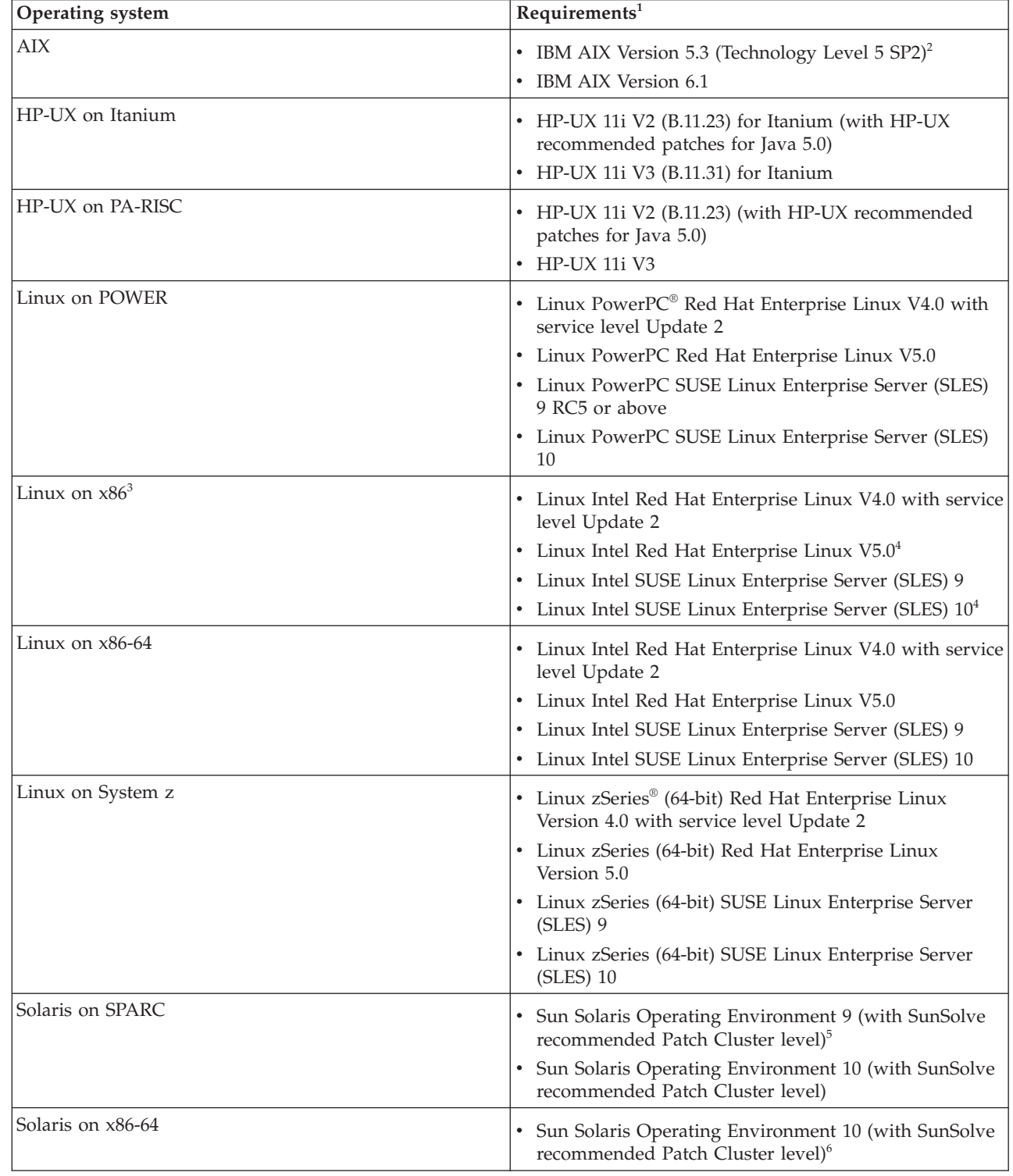

| |

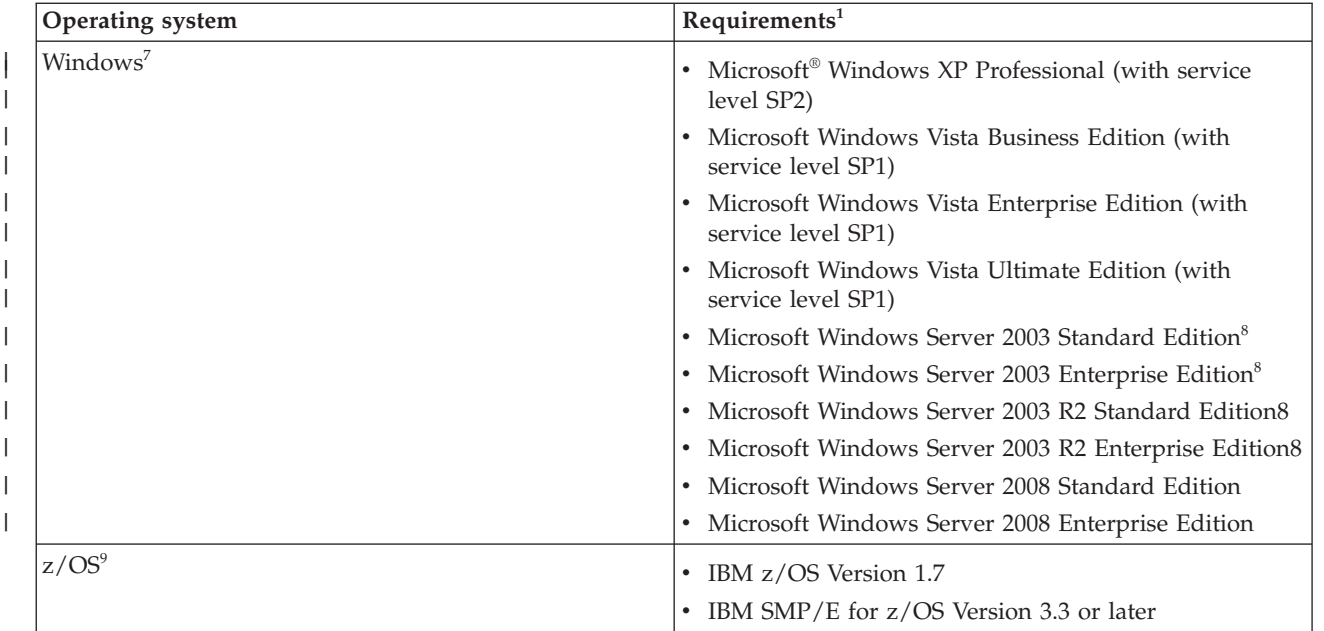

#### **Notes:**

| |

| | | | | | | | | | | |

| | | 1. Always check the [WebSphere Message Broker Requirements](http://www.ibm.com/software/integration/wbimessagebroker/requirements/) Web site and the readme.html file for the latest information about supported processors.

The readme.html file that is supplied on the product DVD or CD (for all components) provides a minimum level of information, and directs you to the online file on the [product readmes](http://www.ibm.com/support/docview.wss?uid=swg27006913) Web page which is updated regularly. Always use the online file to check that you have the latest level of information.

- 2. WebSphere Message Broker requires the xlC runtime libraries at Version 8 or above. If you do not have an xlC or xlC++ compiler at this version installed, you must apply a PTF; information and instructions are provided in this [PTF support document.](http://www.ibm.com/support/docview.wss?rs=2239&uid=swg24014302)
- 3. On Linux on x86 installations, you might require the following additional packages that are available with the operating system:
	- If you choose to use the graphical interface to install on SUSE Linux Enterprise Server, install package compat (at version 2002.12.6.0 or later). This package is not required for console or silent installations.
	- If you want to use the Red Hat package manager (RPM), install package rpm-build.
- 4. The Message Broker Toolkit is not supported on these operating system versions.
- 5. If you install the broker or the Configuration Manager component on this operating system version, the recommended Patch Cluster level must include patches 111711-16 (32-bit) and 111712-16 (64-bit).
- 6. If you install the broker or the Configuration Manager component on this operating system version, the recommended Patch Cluster level must include patch 119964-08.

WebSphere Message Broker is supported only in the Global zone, or in a whole root non-global zone, and must be installed separately in each. To ensure a consistent environment, use the same approach to

installation for both WebSphere Message Broker and WebSphere MQ. For further details about Solaris zones, see the [WebSphere MQ support](http://www.ibm.com/support/docview.wss?rs=171&uid=swg21233258) [statement.](http://www.ibm.com/support/docview.wss?rs=171&uid=swg21233258)

- 7. Both 32-bit and 64-bit editions of all Windows operating systems are supported, but all components operate run as 32-bit applications. On Windows Vista and Windows Server 2008, no features specific to those operating systems are used by WebSphere Message Broker components.
- 8. On Windows Server 2003 Standard and Enterprise Editions, you can publish both the command console and the Message Broker Toolkit to be accessed through Citrix XenApp (Presentation Server V4.0 and V4.5).
- 9. z/OS Version 1.7 must be at RSU0609 or later (for the target system) with PTFs for APARs PK34716 and PK34041

See the *Program Directory for WebSphere Message Broker for z/OS* or the *Program Directory for WebSphere Message Broker with Rules and Formatter for z/OS* for further details. In particular, review the information in ″Preventative Service Planning″.

In all operating environments except z/OS, defect support is available for virtualization environments where they relate to releases that are already supported by WebSphere Message Broker. Unless stated elsewhere in the system requirements, WebSphere Message Broker has not been specifically tested in virtualization environments. WebSphere Message Broker support is therefore unable to assist in issues related to configuration and setup, or issues that are directly related to the virtualization environment itself.

# **Supported databases**

<span id="page-55-0"></span>| | | | | | | |

> A broker requires access to a database to store operational and state data. Databases from IBM and other suppliers are supported at specific versions on supported operating systems.

You must create the broker database before you create the broker, and specify the name of the database on the mqsicreatebroker command. The command creates tables to hold the broker data; these tables are listed in ["Database contents" on](#page-61-0) [page 54.](#page-61-0)

You can use the same database schema for all brokers that are at the same version, if appropriate, even if you create the brokers on different computers. The broker tables are created in a schema that is determined by the user ID that you specify for the broker database connection, and the rows within the tables are qualified by a unique identifier (UUID) for each broker. The schema user ID is set by **-u dataSourceUserId** (if you specified this parameter on the mqsicreatebroker or mqsichangebroker command), or by **-i serviceUserId** (if you did not specify the **-u** parameter).

You can also create user databases to be accessed from message flows; database support is the same as that defined for brokers except where specifically stated. Some data types supported by these databases are not supported by WebSphere Message Broker; for details, see Data types of values from external sources.

In most environments, the broker does not have to be running on the same operating system as the database server. For details about local and remote database use, and the restrictions that apply, see ["Database locations" on page 53.](#page-60-0) The following table, and the accompanying notes, indicate the minimum levels of products that are supported for databases on each operating system. For the latest information on all supported platforms, visit the [WebSphere Message Broker](http://www.ibm.com/software/integration/wbimessagebroker/requirements/) [Requirements](http://www.ibm.com/software/integration/wbimessagebroker/requirements/) Web site.

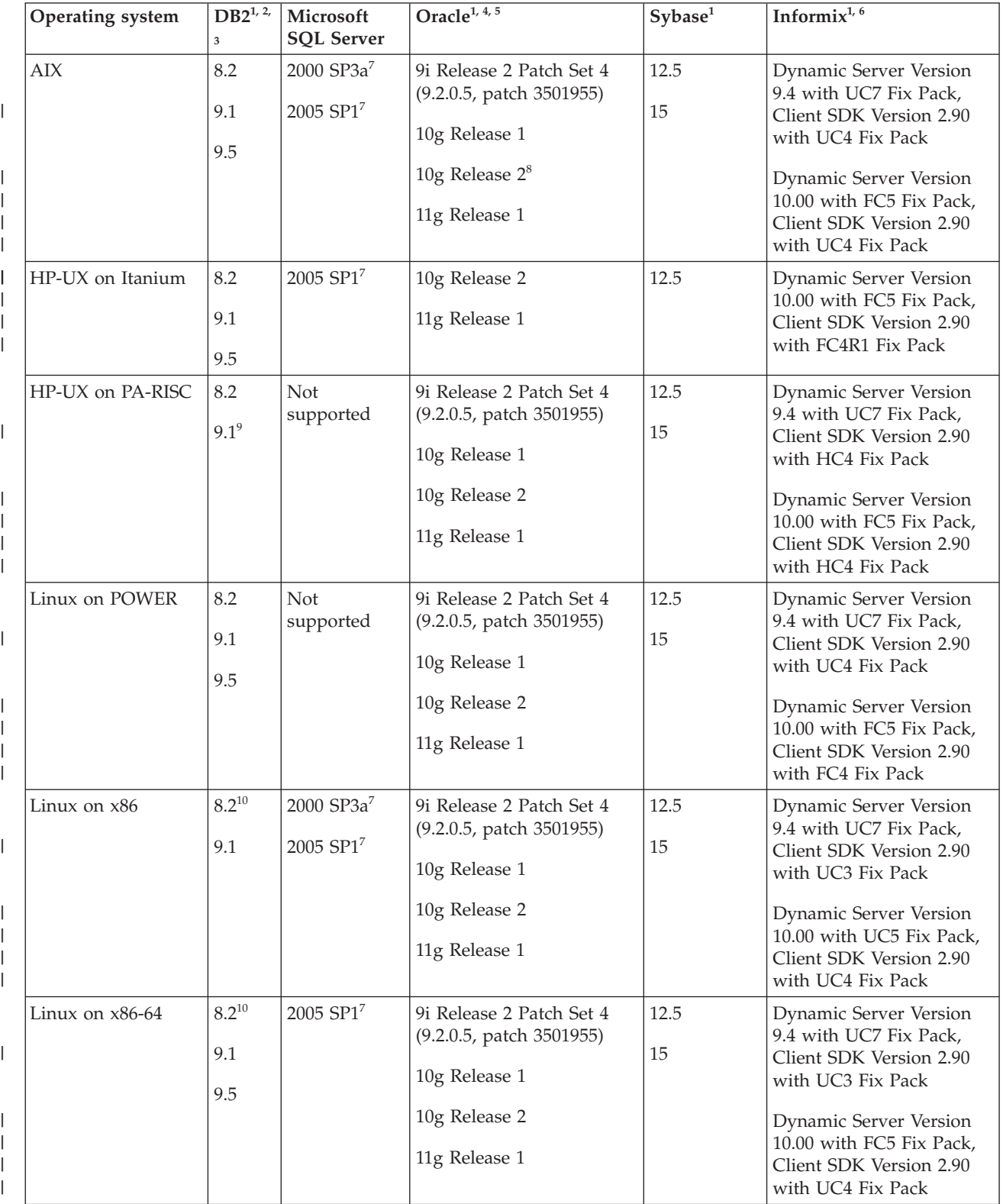

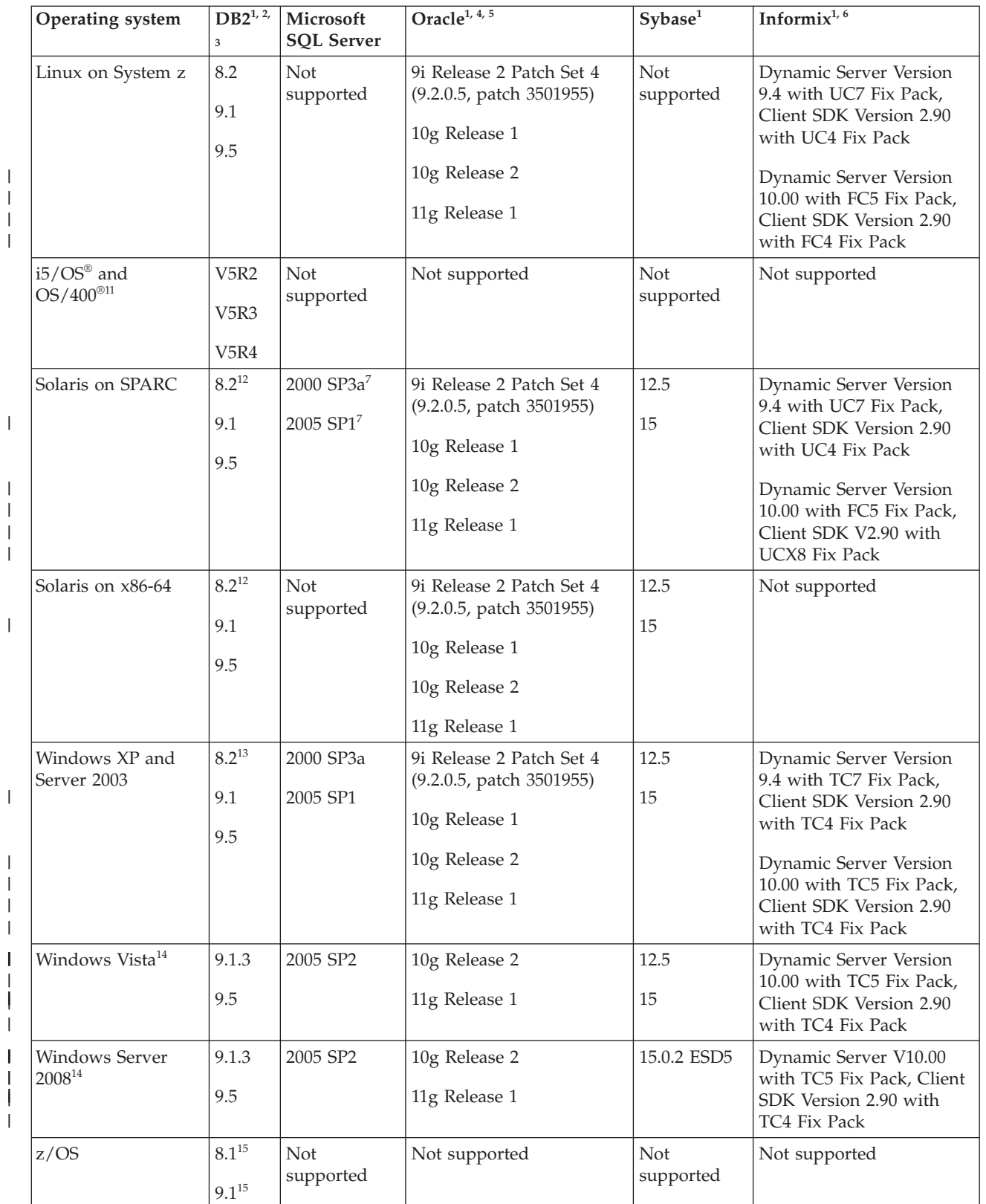

#### **Notes:**

1. Supported releases of DB2, Informix, Oracle, and Sybase can participate as a resource manager in a distributed XA transaction, and

|

| |

| |

can be coordinated by WebSphere MQ as the XA Transaction Manager, unless otherwise stated in the following notes. On z/OS, all transactions are coordinated by Recoverable Resource Services (RRS). In WebSphere Message Broker, this support is referred to as a globally-coordinated message flow.

- Additional considerations for WebSphere MQ:
	- WebSphere MQ Version 6.0.1.0 or later is required for globally-coordinated transaction support (XA).
	- If you use WebSphere MQ Version 6.0 as a transaction manager, all data sources connected to DB2 from message flows in both 32-bit and 64-bit execution groups must connect to 64-bit DB2 instances.
	- If you use WebSphere MQ Version 7 for XA coordination on Windows, you must configure the queue manager to run under the broker service user ID by specifying the **-si** option on the strmqm command; for example, strmqm -si *QM\_name* .
- Additional considerations for databases:
	- If you deploy message flows that access databases, you can define the message flows to be coordinated so that updates to those databases are synchronized with updates to other resources.
	- XA coordination for messages in the MRM domain on Windows requires DB2 Version 8 Fix Pack 10 or later.
	- Supported connections to databases:

|||<br>||<br>|<br>|<br>|<br>|<br>|<br>|<br>|<br>|

 $\overline{\phantom{a}}$ 

 $\overline{1}$  $\mathbf{I}$  $\mathbf{I}$ 

 $\overline{1}$  $\overline{1}$  $\overline{1}$  $\overline{1}$ 

 $\overline{1}$  $\mathsf{I}$  $\overline{1}$  $\mathbf{I}$ 

- ODBC drivers for Oracle and Sybase on all relevant systems, and for SQL Server on Linux and UNIX systems, are supplied with WebSphere Message Broker; alternative drivers are not supported on these systems. For other systems and for other databases on all systems, obtain these files from your database vendor.
- JDBC drivers are not supplied with WebSphere Message Broker; obtain these files from your database vendor. The
	- following JDBC type 4 drivers are supported:<br>
	 IBM DB2 Driver for JDBC and SQLJ Version 9.1 and 9.5<br>
	 Microsoft SQL Server 2005 JDBC driver 1.1 (non-XA only)<br>
	 Oracle 10gR2 or 11gR1 JDBC Driver<br>
	 Sybase jConnect for JD
	-
	- -
	-

On all distributed platforms, JDBC type 4 transaction support that uses DB2 requires DB2 Version 9.1 Fix Pack 3 or later; support for DB2 Version 8 is not available.

2. Check the readme.html file for your product to check whether a fix pack or other fix is required.

DB2 Version 8.2 is functionally equivalent to Version 8.1 Fix Pack 7.

DB2 Version 9.1 is supported at GA level except on Windows Vista and Windows Server 2008, where you must install DB2 Version 9.1 Fix Pack 3 or later. The version that is supplied with WebSphere Message Broker includes Fix Pack 3 on all platforms (Fix Pack 3a on Solaris).

If you define a connection to DB2 Version 8.2 from a broker that operates in 64-bit mode, you must specify that you want to create a 64-bit database instance. If you use DB2 Version 9.1, a 64-bit instance is the default instance created on 64-bit operating systems.

3. Automatic Client Reroute for DB2 is supported on all platforms.

- 4. If you install the Oracle Database Server on 32-bit systems, or on mixed mode systems on which you plan to create 32-bit execution groups, you must also install the Oracle Runtime Client.
- 5. The Connect-Time Failover feature of Oracle RAC (Real Application Clusters) in a non-XA environment only is supported on all Linux, UNIX, and Windows systems.
- 6. Informix is supported only as a user database accessed by message flows; you cannot create a broker database as an Informix database. Each broker system requires only the Client SDK; install the Dynamic Server on the system on which you create databases.

Large Objects (LOBs) are not supported.

- 7. On Linux and UNIX systems, you can remotely access an SQL Server database on Windows by using a supplied wire protocol driver.
- 8. On AIX, Oracle 10g Release 2 requires the AIX fix for APAR IY89080.
- 9. If you use DB2 Version 9.1 on HP-UX on PA-RISC, you must set the following environment variable, and export it in the broker's environment:

MQSI\_SIGNAL\_EXCLUSIONS=10

- 10. If you have installed Red Hat Enterprise Linux V4.0 and DB2 Version 8 Fix Pack 9 on Linux on x86-64, you must use a 32-bit database instance. If you have a later release of DB2, you can use both 32-bit and 64-bit database instances.
- 11. You can configure message flows to access DB2 databases on i5/OS and OS/400 for user data. The message flows can run on all supported broker platforms. You cannot create a broker database as a remote DB2 database on i5/OS or OS/400 from a broker platform. For further details of these restrictions, and for information about the PTFs that are required with DB2 on these operating systems, see ["Database](#page-60-0) [locations" on page 53.](#page-60-0)
- 12. Solaris 10 on Solaris on SPARC requires DB2 Version 8 Fix Pack 9 or later; Solaris 10 on Solaris on x86-64 requires DB2 Version 8 Fix Pack 11 or later.
- 13. For verification, evaluation, and test purposes on Windows XP and Windows Server 2003 only, you can use the Derby database that is embedded in the broker component with the ODBC drivers from DB2 Runtime Client V8.2 that are included on the product media. (Derby refers to the database product based on the Apache Derby open source project from the Apache Software Foundation.) For a production system, install and configure your chosen enterprise database.
- 14. The Derby database is not supported on Windows Vista or Windows Server 2008.
- 15. On z/OS, DB2 is a mandatory requirement. You must create a unique database for each broker.
	- v If you install DB2 Version 8.1, it must be at RSU0609 or later, and you must install FMID JDB8817 (ODBC support) and PTFs for APAR PK37248.
	- If you install DB2 Version 9.1, you must install FMID JDB9917 (ODBC support) and PTFs for APAR PK41943.

See the *Program Directory for WebSphere Message Broker for z/OS* or the *Program Directory for WebSphere Message Broker with Rules and Formatter for z/OS* for further details. In particular, review the information in ″Preventative Service Planning″.

| | | | | | | | |

 $\overline{\phantom{a}}$ 

### <span id="page-60-0"></span>**Database locations**

The broker can access databases set up on the local computer or on a remote server, subject to restrictions.

A broker domain requires databases to support its brokers. In addition, your brokers can host message flows that access user databases. (The Configuration Manager and the User Name Server have no requirement for database access.)

You can create and configure a broker database on the local broker system, or on a remote system, with the exception that you cannot create a remote broker database on i5/OS, OS/400, or z/OS.

v You can use a local or remote database for user data, subject to the following restrictions:

#### **Databases on i5/OS and OS/400**

- You can use only DB2 (UDB) on iSeries® (System i) under OS/400 or i5/OS.
- You must install OS/400 V5R2, or i5/OS V5R3 or V5R4.
- On Linux, UNIX, and Windows, you can connect using  $DB2^{\omega}$ Connect™. On Windows only, you can also use iSeries Access for Windows.
- You cannot define globally-coordinated (XA) transactions.
- You cannot configure message flows that include Rules and Formatter Extension nodes to access a database on i5/OS or OS/400.
- You can call stored procedures only if access to the remote database is provided by DB2 Connect.

#### **Databases on z/OS**

| | | |

- You can use only DB2 (UDB) on z/OS. If you install DB2 V8.1, you must apply the PTF for APAR PQ84976.
- You must use DB2 Connect on Linux, UNIX, and Windows.
- You cannot configure message flows that include Rules and Formatter Extension nodes to access a database on z/OS.

For further details, see the *Program Directory for WebSphere Message Broker for z/OS* or the *Program Directory for WebSphere Message Broker with Rules and Formatter for z/OS*.

#### **WebSphere Information Integrator databases**

– You can configure message flows on all distributed systems to access user data in WebSphere Information Integrator for Linux, UNIX, and Windows Version 8.2.

You can also configure message flows to access user data, via JDBC only, in WebSphere Information Integrator Classic Federation (IICF) for z/OS Version 8.2, on operating systems for which the WebSphere IICF client code is provided.

- You can configure message flows on z/OS brokers to access user data, via JDBC only, in WebSphere Information Integrator Classic Federation for z/OS Version 8.2. This support provides connectivity with the following  $z/OS$  data sources:
	- $\text{IMS}^{\scriptscriptstyle \text{TN}}$
	- VSAM
	- ISAM
	- Sequential files
	- CA-IDMS
- CA-Datacom
- Software AG ADABAS
- DB2

<span id="page-61-0"></span>| | | | | | | | | | | | Brokers can connect directly to WebSphere Information Integrator Classic Federation for z/OS Version 8.2 by JDBC only.

Brokers can connect indirectly to WebSphere Information Integrator Classic Federation for z/OS Version 8.2 through an intermediate DB2 system on z/OS. If you use this configuration, only an ODBC CAF (Call Attachment Facility) connection is supported between the broker and DB2; this connection therefore does not support two-phase commit.

You must configure all broker ODBC data resources as either CAF or RRSAF (Recoverable Resource Services attachment facility). If you use CAF, database operations are not coordinated by RRS; this restriction applies to updates to the broker database and to user data.

v If you choose to use a remote database, you must configure the ODBC connection to the database correctly. Refer to the documentation for the database product that you are using for further information.

See the documentation for the database product that you are using with WebSphere Message Broker to determine the best options for your specific environment and requirements, and information about how to configure remote database access.

### **Database contents**

WebSphere Message Broker stores configuration and resource information in databases to retain the information and ensure its security and integrity. Each broker creates and maintains information in tables specifically created for that purpose.

When you create a broker, the mqsicreatebroker command creates a number of database tables within the database that you specify in the command. The database schema is created, if it does not already exist, based on the user ID you specify on the command, and the tables are created if they do not already exist.

You can specify parameters that create a different database schema for every broker, or share a database schema between brokers. If you create further brokers that specify the same database schema, new rows are created for each broker. Every row that is created in the table is qualified by a unique identifier (UUID) for each broker, therefore each row is unique to a single broker.

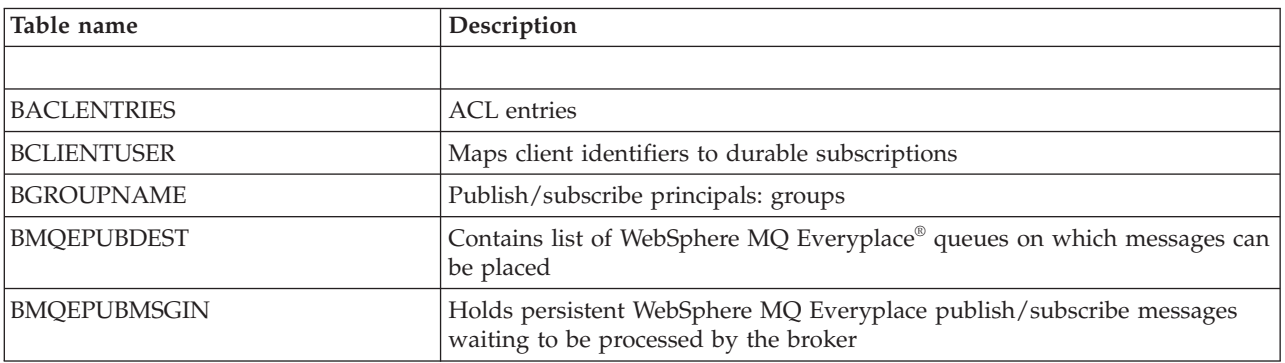

The following table shows the database tables that are created by the mqsicreatebroker command in the broker database schema.

<span id="page-62-0"></span>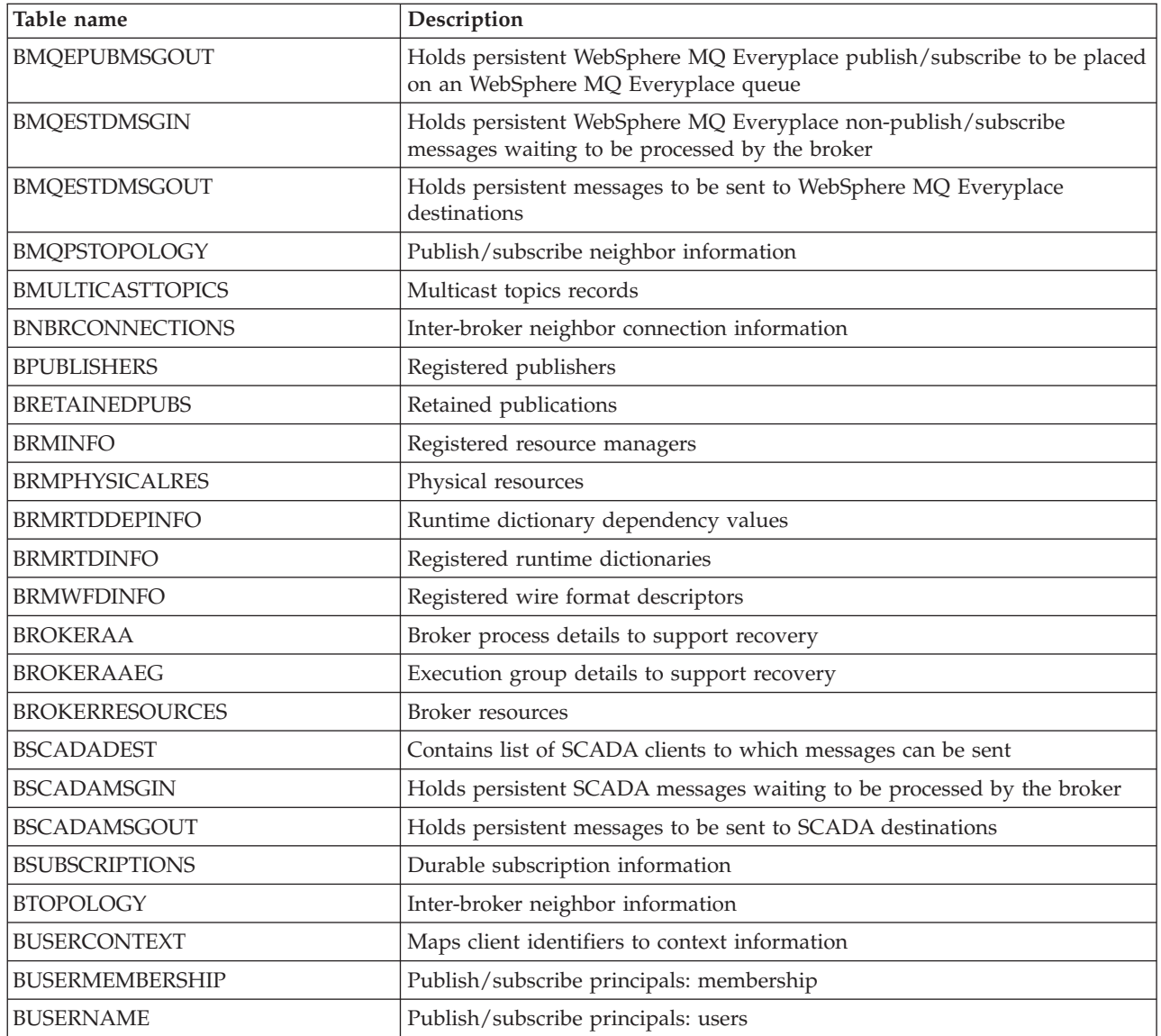

# **Additional software requirements**

WebSphere Message Broker requires additional software products to run successfully.

- "WebSphere MQ"
- "Microsoft Visual C++" on page 57
- [Java runtime environment](#page-64-0)
- ["Installation Manager" on page 58](#page-65-0)
- ["XML Toolkit" on page 58](#page-65-0)
- ["Browsers" on page 58](#page-65-0)

# **WebSphere MQ**

All WebSphere Message Broker components require WebSphere MQ at the minimum supported level shown in the table.

WebSphere MQ Version 6.0 (with tailored terms and conditions for use with WebSphere Message Broker) is supplied on DVD on Linux on x86 and Windows only, and on CD on all platforms. If you have a previous version of WebSphere MQ, you can use the supplied CDs or DVD to upgrade your current installation.

WebSphere MQ Version 7 is supported on all operating systems, but is not supplied with WebSphere Message Broker. If you want to install this version, you must obtain it yourself.

All runtime components (broker, Configuration Manager, and User Name Server) require a WebSphere MQ queue manager. Each component of the same type must have a dedicated local queue manager. More than one broker cannot share a single queue manager; this restriction also applies to Configuration Manager and to User Name Server components. Components of different types can share a queue manager; for example, a broker and a Configuration Manager on a single computer can share a queue manager.

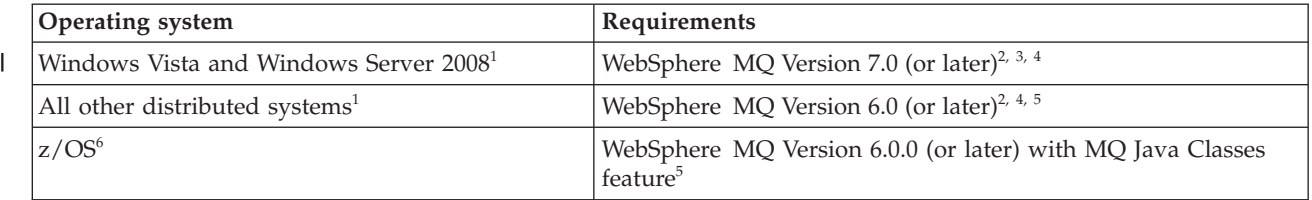

#### **Notes:**

| | |

| | | | |

1. WebSphere MQ is not required on Linux on x86 or Windows systems on which you install only the Message Broker Toolkit.

If you want to configure an SSL connection between the Message Broker Toolkit and the Configuration Manager, you must have an SSL certificate manager installed on the computer on which you have installed the Message Broker Toolkit. If you choose to use WebSphere MQ to provide SSL management, install either the Client or the Server; both components include IBM Key Management tools.

- 2. If you choose to install WebSphere MQ Version 7.0, you can configure the broker so that all publish/subscribe application messages and operations are handled by the queue manager.
- 3. When you have installed WebSphere MQ Version 7.0 on Windows Vista or Windows Server 2008, you must apply the PTF for APAR IC57915.
- 4. The minimum set of components that you must install are the server and Java Messaging components.

You can install WebSphere MQ before or after you install WebSphere Message Broker.

If you have already installed WebSphere MQ Version 6.0 or Version 7.0, check that your installation includes the Java Messaging component; add it from the WebSphere MQ media if it is not installed.

On Windows XP or Windows Server 2003 systems, if you choose to install WebSphere MQ Version 6.0 from the Windows Launchpad, Express installation installs all required components for you. If you use Advanced installation, select a custom installation and include the server and Java Messaging components.

If you start the WebSphere MQ Version 6.0 installation program directly on any platform, including Windows, select a custom installation and include the server and Java Messaging components.

<span id="page-64-0"></span>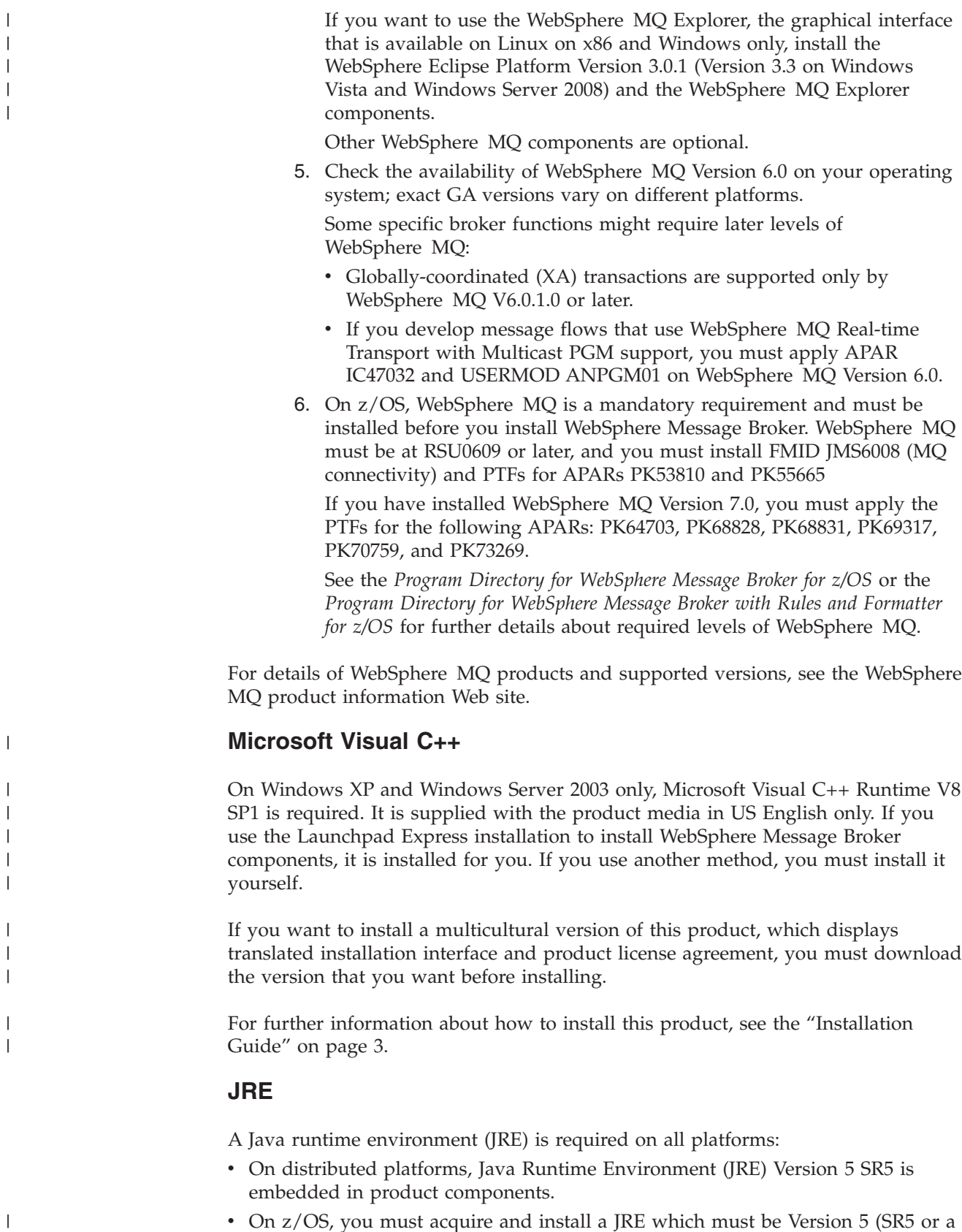

• On z/OS, you must acquire and install a JRE which must be Version 5 (SR5 or a later service release).

|

See the *Program Directory for WebSphere Message Broker for z/OS* or the *Program Directory for WebSphere Message Broker with Rules and Formatter for z/OS* for further details and the latest information. In particular, review the information in ″Preventative Service Planning″.

WebSphere Message Broker supports all JMS providers that conform to the Java Message Service Specification, version 1.1, and requires the minimum JRE levels stated here. You must consider both these factors when you select a JMS provider whose client will be embedded in the broker

### **Installation Manager**

All Rational<sup>®</sup> products at Version 7.0 or later are installed by IBM Installation Manager, which also controls management, updates, licensing, and uninstallation. The Message Broker Toolkit includes some Rational product components, and therefore includes and uses Installation Manager.

For further information about Installation Manager and the Message Broker Toolkit, see the ["Installation Guide" on page 3.](#page-10-0)

### **XML Toolkit**

<span id="page-65-0"></span>| | | |

For z/OS only, you must install the IBM XML Toolkit for z/OS, Version 1.9.

See the *Program Directory for WebSphere Message Broker for z/OS* or the *Program Directory for WebSphere Message Broker with Rules and Formatter for z/OS* for further details and the latest information. In particular, review the information in ″Preventative Service Planning″.

#### **Browsers**

For best results when viewing the information center from the Message Broker Toolkit, use Internet Explorer Version 6.0 (or later) on Windows, or Mozilla 1.4.2 (or later) on Linux on x86.

Some Linux on x86 offerings do not install Mozilla by default. If you plan to install the Message Broker Toolkit on your Linux on x86 system, check that a supported version of Mozilla is already installed. If not, install Mozilla from your Linux on x86 operating system media.

# **Optional software support**

The products listed here are not required, but might be useful. Except where stated, these products are not supplied with WebSphere Message Broker.

- ["EIS client libraries" on page 59](#page-66-0)
- ["WebSphere MQ Everyplace" on page 59](#page-66-0)
- v ["Tivoli License Manager" on page 59](#page-66-0)
- ["Security providers" on page 59](#page-66-0)
- ["JMS providers" on page 59](#page-66-0)
- ["Compilers" on page 59](#page-66-0)
- ["Adobe Flash Player" on page 60](#page-67-0)
- [Citrix XenApp](#page-67-0)

### <span id="page-66-0"></span>**EIS client libraries**

If you plan to use WebSphere Adapters on any supported operating system, you must obtain the appropriate Enterprise Information System (EIS) client libraries from the relevant EIS vendor (for example, PeopleSoft, Siebel, or SAP). The client libraries are required to complete connections between Adapters nodes and the EIS; install them on each computer on which you run a broker that hosts message flows that include Adapters nodes.

### **WebSphere MQ Everyplace**

WebSphere MQ Everyplace supports messaging to, from, and between pervasive devices, including handheld devices such as mobile phones and PDAs.

WebSphere MQ Everyplace Version 2.0.2.0 is supplied with WebSphere Message Broker, but is not supported on Windows Vista and Windows Server 2008.

### **Tivoli License Manager**

To monitor the use of software products including WebSphere Message Broker, install IBM Tivoli License Manager Version 2.1.

### **Security providers**

The runtime security manager interacts with external security providers:

- Lightweight Directory Access Protocol (LDAP) provides authentication and authorization services. You must use an LDAP server that is LDAP Version 3 compliant.
- Tivoli Federated Identity Manager (TFIM) provides authentication, mapping, and authorization services.

### **JMS providers**

The JMSInput and JMSOutput nodes are compatible with, and work with, any JMS provider that conforms to the [Java Message Service Specification, version 1.1.](http://java.sun.com/products/jms/docs.html)

### **Compilers**

If you develop user-defined extensions in C or Java, you need the appropriate supported software:

**C**

| |

| | |

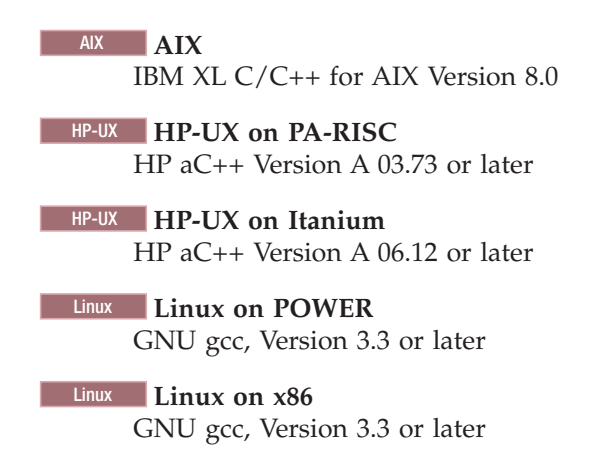

<span id="page-67-0"></span>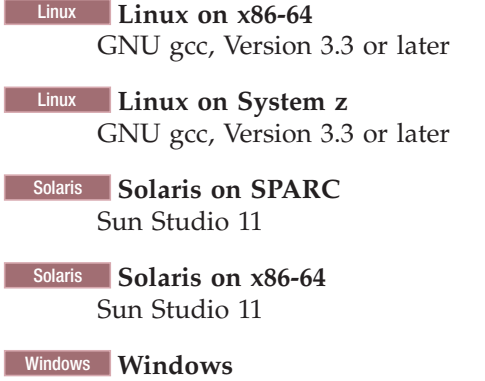

Microsoft Visual Studio 2005 (SP1)

If you use other versions of Microsoft Visual Studio, you must install the relevant Microsoft C Run Time (CRT) libraries including the appropriate Microsoft manifest files together with your manifest files and your .dll files.

See the ["Installation Guide" on page 3](#page-10-0) and the Microsoft Visual Studio documentation for details on redistribution of the CRT.

#### z/OS **z/OS**

IBM z/OS C/C++, for z/OS Version 1.5 or later

**Java** Version 5 (also known as Java 1.5) SR5 is supported on all operating systems. An SDK is included on distributed systems, and is installed in the *install dir*\jre15 directory. On z/OS, you must install your required level of JRE. For further details, see ["Additional software requirements" on](#page-62-0) [page 55.](#page-62-0)

### **Adobe Flash Player**

If you want to launch the Quick Tour from the information center in the Message Broker Toolkit, you must install Adobe Flash Player Version 6.0 or later. You can freely download from the [Adobe Web site](http://www.macromedia.com/software/flashplayer/) an Adobe Flash Player plug-in for the Web browsers that are supported by the Message Broker Toolkit.

### **System requirements for Citrix XenApp**

This topic gives information about licensing issues, and the software and hardware that you need to use WebSphere Message Broker in a Citrix XenApp environment.

### **Operating system**

The required operating system is Windows 2003 Server. Client versions of Windows, such as Windows XP, cannot be used because Citrix XenApp requires Terminal Server, which is not available on client versions of Windows.

The recommended version of Windows Server 2003 is Enterprise Edition. You can also use Windows Server 2003 Standard Edition, but you might need to reduce the maximum heap size for the Java virtual machine that is used by the Message Broker Toolkit.

#### **Software prerequisites**

Citrix XenApp (previously known as Citrix Presentation Server 4.0 or 4.5) and its prerequisites must be installed on the Windows 2003 server.

| | | | | | |

### <span id="page-68-0"></span>**Hardware prerequisites**

The server must have enough CPU, RAM, disk space, and network bandwidth for each concurrent user. Performance depends on the tasks that are being performed, and on the hardware, software and networking setup. As a guide, the server should have a minimum of 1 GB of RAM per concurrent user and at least 4 GB of RAM in total. If the tasks require frequent disk access, it should help performance to have a separate physical disk for each user so that they do not slow each other down.

#### **Licensing**

Any number of users can use the Message Broker Toolkit through Citrix, provided they all connect only to a Message Broker that has a valid license.

# **General industry standards supported by WebSphere Message Broker**

WebSphere Message Broker supports general industry standards that are associated with message processing.

### **Supported standards**

The following table details the general standards and versions supported.

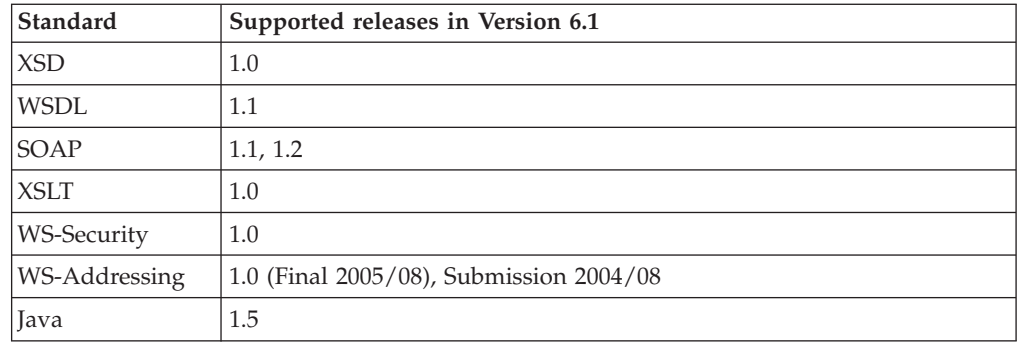

# **Installation and uninstallation interfaces**

You can use different interfaces for installation and uninstallation of runtime components and the Message Broker Toolkit.

When you install or uninstall the runtime components, you can choose a graphical, console, or silent interface. These options are described in ["How to install and](#page-69-0) [uninstall runtime components" on page 62.](#page-69-0)

When you install or uninstall the Message Broker Toolkit, you can choose a graphical or silent interface. These options are described in ["How to install and](#page-72-0) [uninstall the Message Broker Toolkit" on page 65.](#page-72-0)

Examples of commands in the topics in this section use *installer* and *uninstaller* for the names of the installation or uninstall wizard. Substitute the correct names for the platform on which you are using the wizard. Unless otherwise specified, you can use the examples for uninstalling components, or applying service; the same format is used for all three operations.

# <span id="page-69-0"></span>**How to install and uninstall runtime components**

Install and uninstall runtime components by using one of three interfaces.

- v "Graphical interface"
- "Console interface"

| | • ["Silent interface" on page 63](#page-70-0)

Each interface has different advantages, which are discussed in the appropriate sections. When you have chosen the interface that you want to use:

- Check that your user ID has the correct authority to complete this task; see ["Installation and uninstallation authorization" on page 68](#page-75-0) for details.
- v Follow the installation instructions in the ["Installation Guide" on page 3](#page-10-0) (for a new installation), in ["Installing" on page 3](#page-10-0) (to install service to existing components), or in ["Uninstalling" on page 29](#page-36-0) (for product components and service).

### **Graphical interface**

The installation and uninstallation wizards open a graphical interface if you start them with no options (the default interface). The wizards guide you through the installation or uninstallation process with a series of pages that present options and defaults. You can accept the default values, or change them to suit your environment and requirements.

The graphical interface provides the highest level of information and guidance. Use this interface when you are unfamiliar with the product, or to monitor progress.

If you click **Cancel** before the Install Progress or Uninstall Progress panel appears, you can exit the setup. If you choose to exit, your system returns to its state that it was in before the wizard was launched. However, if you cancel the installation wizard after installation or uninstallation has completed, and the final summary panel is displayed, your system is not restored to its previous state: the wizard stops immediately. If you want to remove any program that has been installed, invoke the uninstallation wizard.

When you use the wizards, you might have to wait a few seconds to move to the next panel after clicking **Next**. Progress is not always displayed on all panels. If you click **Next** twice, you might skip an entire panel. To ensure the installer or uninstaller is progressing, monitor your processor usage, which increases greatly during both installation and uninstallation.

### **Console interface**

The console interface is a character-based interface with which you interact in a command window. It presents the same options as the graphical interface.

Use the console interface if you want a command-line or text interface rather than a graphical interface. This interface is suitable for users who use only the keyboard to choose values and navigate through installation, and those with screen reader software such as JAWS.

Invoke the installer using the following command. Use the same format for the uninstaller.

*installer* -console

Use these prompts to navigate through the wizard:

- <span id="page-70-0"></span>• 1 Move to the next panel
- 2 Return to the previous panel
- 3 Cancel and terminate the wizard
- 4 Redisplay the current screen

The default option is always displayed within brackets, for example [1]. If this default option is the correct choice, press Enter to continue.

### **Silent interface**

Use the silent interface for automated installation or uninstallation over a large number of identical systems. If you start a silent installation or uninstallation, the wizard runs without any interaction. Using this interface, the process is completed with default options, or according to a predefined set of options. The silent interface does not provide any feedback to the caller, therefore you must view the log to check whether the action was successful.

If you use the silent interface to uninstall runtime components, the wizard always uninstalls components from the last known Version 6.1 installation location (that is, the most recent installation), regardless of the location of the uninstallation wizard that you invoke. To remove components from an earlier Version 6.1 installation, use the console or graphical interface.

You can perform a silent installation in the following ways:

• With default options:

The installation wizard performs the following actions:

- Checks that prerequisite software is installed
- Installs to the default directory
- Installs all selectable features

Because the installation wizard checks for prerequisite software using the silent interface, the program fails if the prerequisite software is not already installed. You can override this check if you use a response file (see ["Using response files](#page-71-0) [with runtime components" on page 64\)](#page-71-0), or include the appropriate parameter with a non-default value on the command invocation.

The uninstallation wizard performs the following actions:

– Removes all selectable features

To run the wizard with default options, specify the -silent option on the command:

*installer* -silent

• With one or more non-default options:

If you want the wizard to use non-default values for one or more options, specify non-default options either on the command invocation, or in a response file, as described in ["Using response files with runtime components" on page 64.](#page-71-0)

A sample response file is provided in the sample-scripts directory of the root CD directory. This file includes detailed information about the options that you can change, and the values that you must enter to change them. Tailor this file to match your requirements, or generate a new response file.

To run a tailored silent installation using a response file called response1.txt, specify the -silent option and the file name on the command:

*installer* -silent -options *response1.txt*

### <span id="page-71-0"></span>**Using response files with runtime components**

Use a response file to define the behavior of an installation or uninstallation wizard running the silent interface.

A response file is a text file that contains options that define the choices that the wizard makes. You can use response files to install or uninstall runtime components, or to apply service updates, using non-default values.

- v "Editing the sample response files"
- "Recording a response file"
- ["Generating response files" on page 65](#page-72-0)
- ["Calling response files in commands" on page 65](#page-72-0)

#### **Editing the sample response files:**

Sample response files are supplied. On Linux and UNIX systems, the files are /sample-scripts/install.opt and /sample-scripts/uninstall.opt. On Windows, the files are \sample-scripts\install.opt and \sample-scripts\uninstall.opt. The sample response files include detailed information about the options that you can change, and the values that you can enter to change them. You can tailor these files to match your requirements.

A number sign (#) at the start of a line denotes a comment. Remove the comment character to enable the line.

You must remove the comment character at the start of the following line. If you do not do this, your other options are ignored.

-W setupTypes.selectedSetypTypeId=

Some examples of how you can modify the installation response file follow:

- Choose a custom installation (typical is the default option): -W setupTypes.selectedSetupTypeId=custom
- Install to a non-default directory.

Find the following line, remove the number signs, and insert your chosen installation directory:

### -P installLocation=*new\_location*

• Choose which components to install.

For example, to exclude the Configuration Manager, find this line in the response file:

# -P configManagerFeature.active=true

Change the line to read:

-P configManagerFeature.active=false

• Specify whether the program is to check for prerequisite software.

Add one or more of the following lines to the file to instruct the installation wizard to ignore the check for specific software:

```
# don't check for WebSphere MQ
P mqPrerequisite.active=false
```
don't check for Java Messaging P javaMessagingPrerequisite.active=false

#### **Recording a response file:**

Use the following command to record a response file:
*installer* -options-record *responsefile*

where *responsefile* is the full path and name of your chosen response file. On Windows, surround the path and name with quotation marks if it contains spaces (″response file″). Create this file in a directory different from the one in which the product is installed.

The installation wizard starts its graphical interface and records your responses as it progresses. When installation is complete, the response file contains all the choices that you have made during installation.

If you want to record a response file during a console installation, use the following command: *installer* -options-record *responsefile* -console

#### **Generating response files:**

Use the following command to generate a template installation response file. The wizard does not perform installation or uninstallation when you start it with these options:

*installer* -options-template *responsefile*

where *responsefile* is the full path and name of your chosen response file. On Windows, surround the path and name with quotation marks if it contains spaces. If you are uninstalling, create the response file in another directory to ensure that it is not deleted as part of the uninstallation.

The generated template response file contains full instructions on how to edit it to specify your required options.

To generate a response file during a console installation, use the following command:

*installer* -options-template *responsefile* -console

#### **Calling response files in commands:**

Use the following command to run the silent interface with a response file: *installer* -options *responsefile* -silent

where *responsefile* is the full path and name of your chosen response file. On Windows, surround the path and name with quotation marks if it contains spaces.

The wizard runs, taking its input from the response file.

### **How to install and uninstall the Message Broker Toolkit**

Install and uninstall the Message Broker Toolkit by using one of two interfaces.

- ["Graphical interface" on page 66](#page-73-0)
- ["Silent interface" on page 66](#page-73-0)

| | Each interface has different advantages, which are discussed in the appropriate sections. When you have chosen the interface that you want to use:

v Check that your user ID has the correct authority to complete this task; see ["Installation and uninstallation authorization" on page 68](#page-75-0) for details.

<span id="page-73-0"></span>v Follow the installation instructions in the ["Installation Guide" on page 3](#page-10-0) (for a new installation), in ["Installing" on page 3](#page-10-0) (to install service to existing components), or in ["Uninstalling" on page 29](#page-36-0) (for product components and service).

#### **Graphical interface**

The installation and uninstallation wizards open a graphical interface if you start them with no options (the default interface). The wizards guide you through the installation or uninstallation process with a series of pages that present options and defaults. You can accept the default values, or change them to suit your environment and requirements.

The graphical interface provides the highest level of information and guidance. Use this interface when you are unfamiliar with the product, or to monitor progress.

If you click **Cancel** before the Install Progress or Uninstall Progress panel appears, you can exit the setup. If you choose to exit, your system returns to its state that it was in before the wizard was launched. However, if you cancel the installation wizard after installation or uninstallation has completed, and the final summary panel is displayed, your system is not restored to its previous state: the wizard stops immediately. If you want to remove any program that has been installed, invoke the uninstallation wizard.

When you use the wizards, you might have to wait a few seconds to move to the next panel after clicking **Next**. Progress is not always displayed on all panels. If you click **Next** twice, you might skip an entire panel. To ensure the installer or uninstaller is progressing, you can monitor your processor usage, which increases greatly during both installation and uninstallation.

#### **Silent interface**

Use the silent interface for automated installations over a large number of identical systems. If you start a silent installation or uninstallation, the wizard without any interaction; the process is completed with default options, or according to a predefined set of options. The silent interface does not provide any feedback to the caller; therefore, you must check the log to determine whether the action was successful.

You can run a silent installation with default settings, or with one or more non-default values:

- v With default settings, the installation wizard performs the following actions:
	- Installs to the default directories
	- Installs all supported locales

To run a default silent installation, enter the following command. If IBM Installation Manager is not already installed, it is installed before the Message Broker Toolkit is installed.

#### **Linux Linux on x86**

./install -nosplash --launcher.suppressErrors -silent -input mbtoolkit-silent.xml

#### Windows **Windows**

install.exe -nosplash --launcher.suppressErrors -silent -input mbtoolkit-silent.xml

• With one or more non-default settings, the wizard applies the options that you specify in a response file to determine what actions to take.

<span id="page-74-0"></span>If you want the wizard to use non-default values for one or more options, specify a recorded response file, as described in "Using response files with the Message Broker Toolkit."

#### **Using response files with the Message Broker Toolkit**

Specify a response file to define the behavior of the installation or uninstallation wizard.

You can use response files to install or uninstall the Message Broker Toolkit, or to apply service updates.

- v "Editing the sample response files"
- "Recording a response file"
- v "Calling response files in commands"

#### **Editing the sample response files:**

A sample response file mbtoolkit-silent.xml is supplied on Linux on x86 and Windows. The files assume that IBM Installation Manager has not yet been installed, and sets options to install both Installation Manager and the Message Broker Toolkit in the default locations.

Although you can tailor these files to match your requirements, for example by changing the installation locations, the record option on a graphical installation or uninstallation is preferable. If you use the record option, you do not have to modify the file content, which is complex because the files handle multiple installations, directories, and options.

#### **Recording a response file:**

Use the following command to record a response file:

• On Linux on x86:

./install -record *response.xml*

• On Windows:

install.exe -record *response.xml*

where *response.xml* is the full path and name of your chosen response file. On Windows, surround the path and name with quotation marks if it contains spaces. Create this file in a directory different from the one in which the product is installed.

The installation wizard opens its graphical interface, and requires your input as it progresses. Your responses are recorded during installation. When installation is complete, the response file contains all the choices that you have made during installation.

#### **Calling response files in commands:**

Use the following command to run the installation wizard with the silent interface and a recorded response file:

• On Linux on x86:

./install -nosplash --launcher.suppressErrors -silent -input *response.xml*

• On Windows:

install.exe -nosplash --launcher.suppressErrors -silent -input *response.xml*

where *response.xml* is the full path and name of the response file you recorded. On Windows, surround the path and name with quotation marks if it contains spaces.

The wizard runs, taking its input from the response file.

#### <span id="page-75-0"></span>**Installation and uninstallation authorization** Check the authorization requirements for the user ID that you use to perform installation or uninstallation tasks for runtime components and the Message Broker Toolkit. Check that your user ID has the following authority to complete installation or uninstallation tasks: • On AIX systems, you must log in as root. • On Linux and other UNIX systems, your user ID must have root authority to complete installation. Follow your local security guidelines to acquire root authority; either log in as root, or log in as another user and become root. On all Windows operating systems and editions, your user ID must be a member of the Administrators group. • On z/OS systems, your user ID must be no more than eight characters in length. It must also have suitable privileges to perform SMP/E installation in your environment. Use a supported external security manager, for example RACF® or ACF2, to grant the required privileges. Your user ID must have a valid OMVS segment, because the product installs into the file system paths specified during the SMP/E APPLY processing | | | | | | | | | | | | | | | | | |

### **Multicultural support**

The user interface and message catalogs are provided in the following languages on distributed systems:

- Brazilian Portuguese
- French
- German
- Italian
- Japanese
- Korean
- Simplified Chinese
- Spanish
- Traditional Chinese
- US English

The message catalogs are provided in the following languages on z/OS:

- Japanese
- Simplified Chinese
- US English

The messages written to the z/OS operator console (which are a subset of the messages written to the syslog) are in US English only, and are written in mixed case or in uppercase depending on your chosen system configuration.

WebSphere Message Broker provides a selection of message catalogs that are used by the product components to report any problems that occur. Products that are

<span id="page-76-0"></span>used in conjunction with WebSphere Message Broker might cause WebSphere Message Broker to report errors using its message catalogs, or might report problems using their own techniques.

You must refer to the documentation supplied with any other products that you use to determine the process they employ. In particular, you must check the documentation supplied by the databases that you use and documentation provided with any user-defined node or parser that you integrate into the WebSphere Message Broker environment.

You can install WebSphere Message Broker and WebSphere MQ in any supported language; all language versions for each product are compatible with all language versions for the other product. All languages for the WebSphere MQ messaging products are included on the WebSphere MQ server CD supplied with WebSphere Message Broker.

All messages generated for internal inter-component message exchange (for example, deployed configuration messages and log files for mqsireadlog) are generated in code page 1208 (utf-8).

### **Locales**

Message support is provided in a number of locales.

WebSphere Message Broker supports at least the following locales:

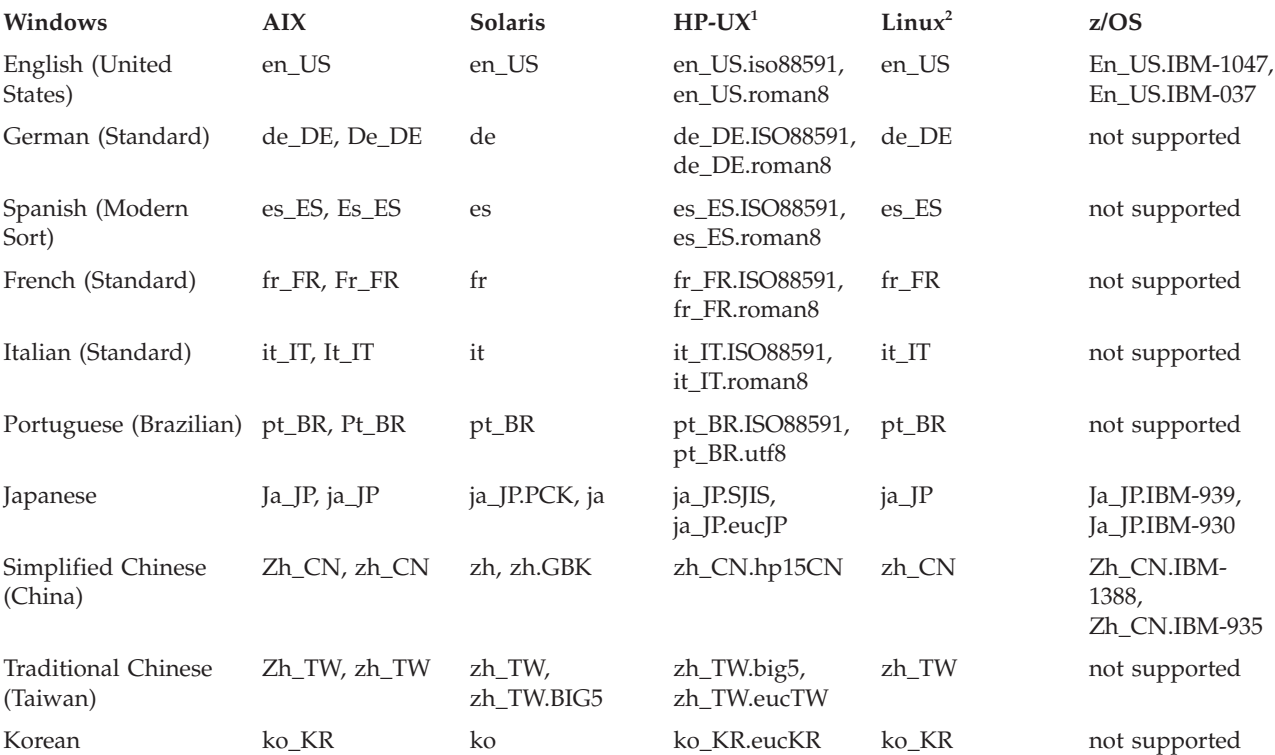

#### **Notes:**

1. These values are the same for HP-UX on Itanium and HP-UX on PA-RISC. Due to limited syslog support on HP-UX operating systems, messages are written to the log in US English only.

2. These values are the same for Linux on POWER, Linux on x86, Linux on x86-64, and Linux on System z.

Other locales might be supported; check your operating system for further details.

### <span id="page-77-0"></span>**System changes caused by installation and configuration**

When you install WebSphere Message Broker, the installation program causes certain changes to be made to your system.

Resources are also affected by how you configure your system (for example, the brokers that you create).

- Start and main menu updates
- [Directory structures](#page-78-0)
- [Registry contents](#page-86-0)
- [Environment variables](#page-87-0)
- [Default WebSphere MQ resources](#page-87-0)
- [Database contents](#page-61-0)

### **Start and main menu updates after installation**

When you install WebSphere Message Broker components on Linux on x86 or Windows, the installation program updates the main or Start menus.

#### **Message Broker Toolkit on Linux on x86 running Red Hat**

The main menu is populated with the following entries:

- v **Programming** → **IBM WebSphere Message Broker Toolkit**
- v **Programming** → **IBM Installation Manager**

If you install multiple products with Installation Manager on this operating system, a single entry exists in the main menu and refers to the last product that you installed. The package groups of installed products are not reflected in the main menu. To invoke applications that you installed previously, including other installations of the Message Broker Toolkit, you must use the command line interface.

If you want to start Installation Manager, for example to update or uninstall one or more packages, you cannot use the main menu items, because these actions require root authority. Become root and start the Installation Manager program /eclipse/IBMIM in the Installation Manager installation directory on the command line.

#### **Message Broker Toolkit on Linux on x86 running SUSE**

The main menu is populated with the following entries:

- v **All Applications** → **Development** → **IBM WebSphere Message Broker Toolkit**
- v **All Applications** → **Development** → **IBM Installation Manager**

If you install multiple products with Installation Manager on this operating system, a single entry exists in the main menu and refers to the last product that you installed. The package groups of installed products are not reflected in the main menu. To invoke applications that you installed previously, including other installations of the Message Broker Toolkit, you must use the command line interface.

If you want to start Installation Manager, for example to update or uninstall one or more packages, you cannot use the main menu items, because these actions require root authority. Become root and start the Installation Manager program /eclipse/IBMIM in the Installation Manager installation directory on the command line.

#### <span id="page-78-0"></span>**Message Broker Toolkit on Windows**

| | | | The **Start** menu is populated with the following entries:

- v **IBM Software Development Platform** → **IBM WebSphere Message Broker Toolkit** → **WebSphere Message Broker Toolkit**
- v **IBM Software Development Platform** → **IBM WebSphere Message Broker Toolkit** → **IBM Support Assistant**
- v **IBM Software Development Platform** → **IBM WebSphere Message Broker Toolkit** → **Release Notes**
- v **IBM Software Development Platform** → **IBM WebSphere Message Broker Toolkit** → **Start Toolkit Help**
- v **IBM Software Development Platform** → **IBM WebSphere Message Broker Toolkit** → **Stop Toolkit Help**

These entries assume that you have installed into the first or default package group. Additional products that you install in this package group might also appear in this start list.

Entries are also added to the **Start** menu when Installation Manager is first installed:

- v **Programs** → **IBM Installation Manager** → **IBM Installation Manager**
- v **Programs** → **IBM Installation Manager** → **Release Notes**
- v **Programs** → **IBM Installation Manager** → **Uninstall IBM Installation Manager**
- v **Programs** → **IBM Installation Manager** → **View Installed Packages**

**Runtime components on Windows**

The **Start** menu is populated with the following entries:

- v **Programs** → **IBM WebSphere Message Brokers 6.1** → **Command Console**
- v **Programs** → **IBM WebSphere Message Brokers 6.1** → **Java Programming APIs** → **Configuration Manager Proxy API Documentation**
- v **Programs** → **IBM WebSphere Message Brokers 6.1** → **Java Programming APIs** → **Configuration Manager Proxy API Exerciser**
- v **Programs** → **IBM WebSphere Message Brokers 6.1** → **Java Programming APIs** → **Java Plugin API Documentation**

### **Directory structures after installation**

When you install WebSphere Message Broker components, the installation program creates a structure of subdirectories under the directory that you specified as the installation directory. The exact structure depends on the platform on which you have installed WebSphere Message Broker, and the components that you have installed. If you install the Message Broker Toolkit, other directories might be created for IBM Installation Manager, the Shared Resources Directory, and the package group in which you install the toolkit.

### **AIX, HP-UX on PA-RISC Linux on x86-64, and Solaris on SPARC**

On AIX, HP-UX on PA-RISC, Linux on x86-64, and Solaris on SPARC, the default home directory *install\_dir* is /opt/IBM/mqsi/6.1. The directories created in *install\_dir* are shown in the following table.

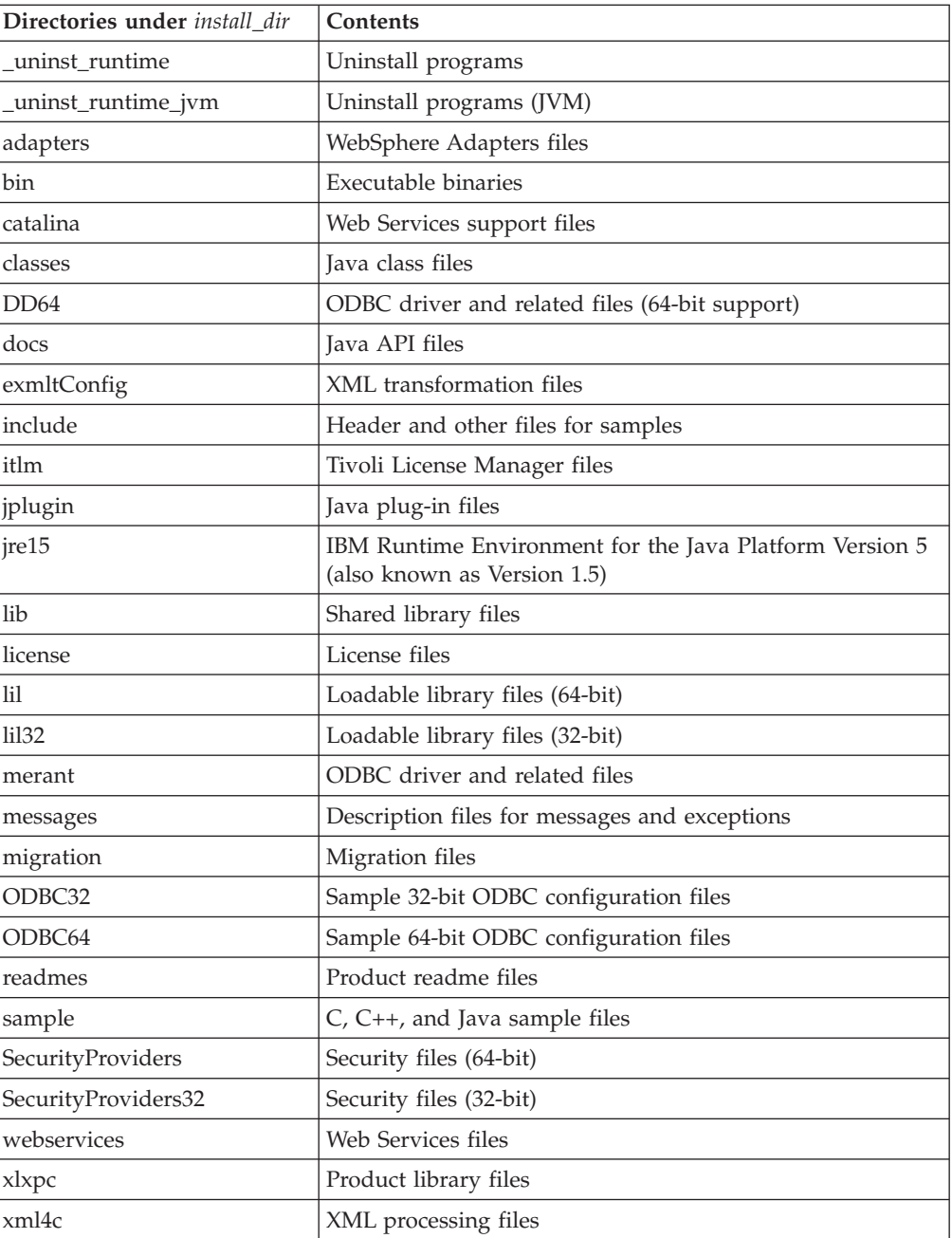

On AIX, HP-UX on PA-RISC, Linux on x86-64, and Solaris on SPARC, the working directory is /var/mqsi/. The directories created are shown in the following table.

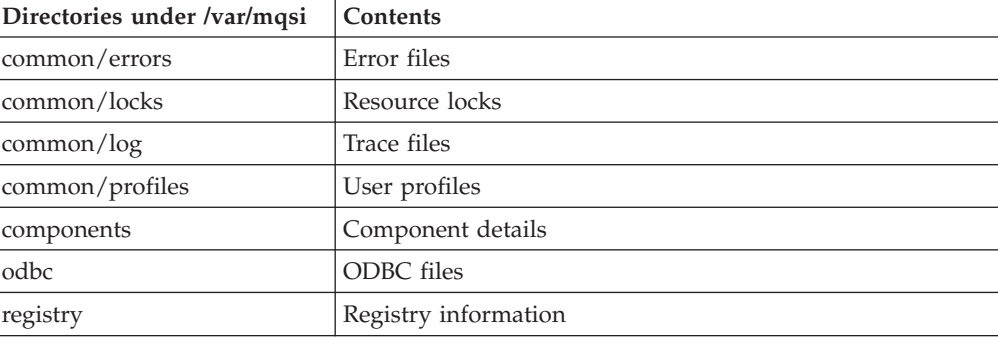

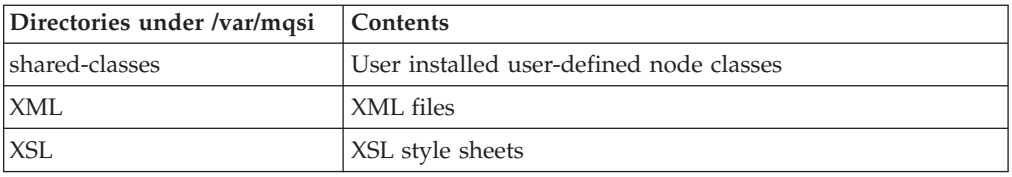

#### **HP-UX on Itanium, Linux on POWER, Linux on System z, and Solaris on x86-64**

On HP-UX on Itanium, Linux on POWER, Linux on System z, and Solaris on x86-64, the default home directory *install\_dir* is /opt/IBM/mqsi/6.1. The directories created in *install\_dir* are shown in the following table.

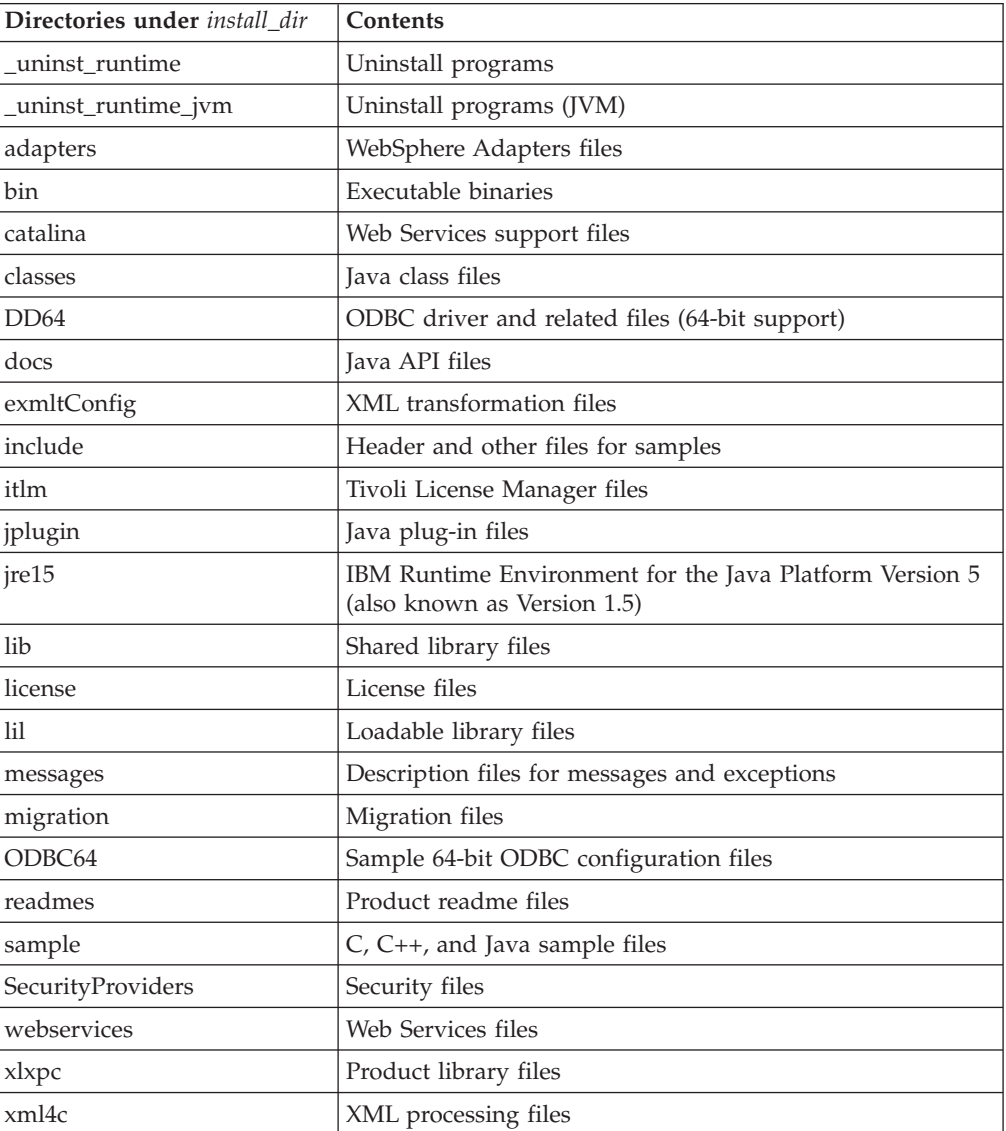

On HP-UX on Itanium, Linux on POWER, Linux on System z, and Solaris on x86-64, the default working directory is /var/mqsi/. The directories created are shown in the following table.

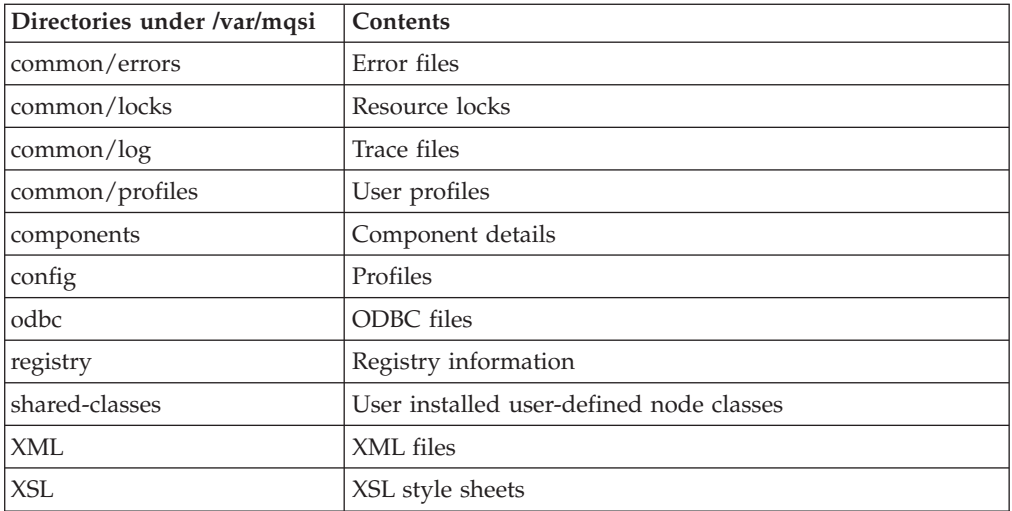

### **Linux on x86**

On this platform, you can install both the runtime components and the Message Broker Toolkit.

#### **Runtime components**

On Linux on x86, the default home directory *install\_dir* is /opt/ibm/mqsi/6.1. The directories created in *install\_dir* are shown in the following table.

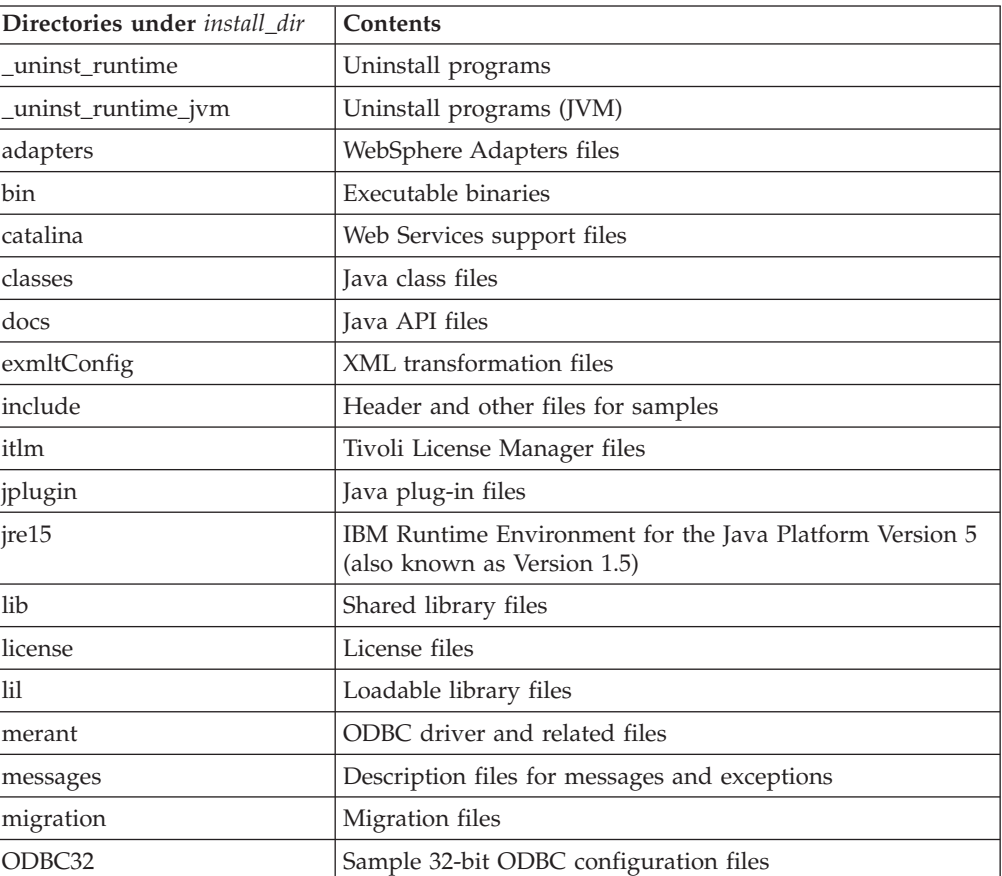

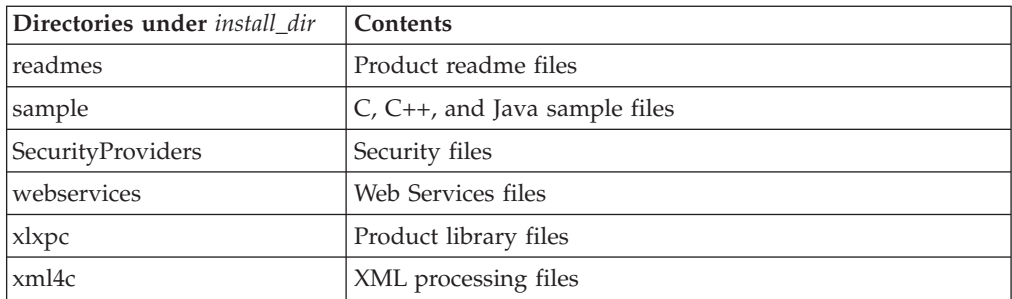

The default working directory is /var/mqsi/. The directories created are shown in the following table.

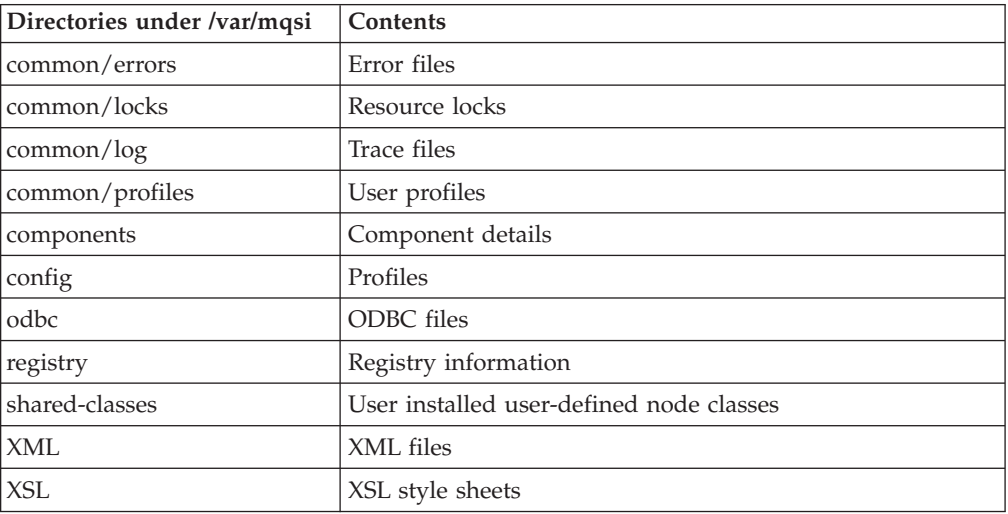

#### **Message Broker Toolkit**

The default IBM Installation Manager installation directory is /opt/ibm/ InstallationManager. The default Shared Resources Directory is /opt/ibm/SDP70Shared. The default package group directory is /opt/IBM/WMBT610. These directories are defined and described in the ["Installation Guide" on page 3.](#page-10-0)

The directories created are shown in the following tables.

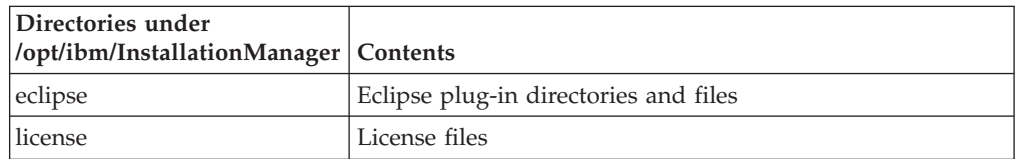

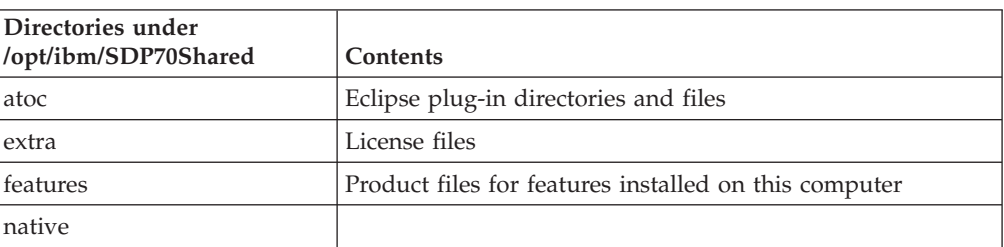

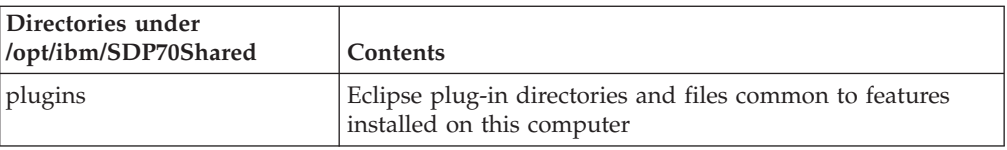

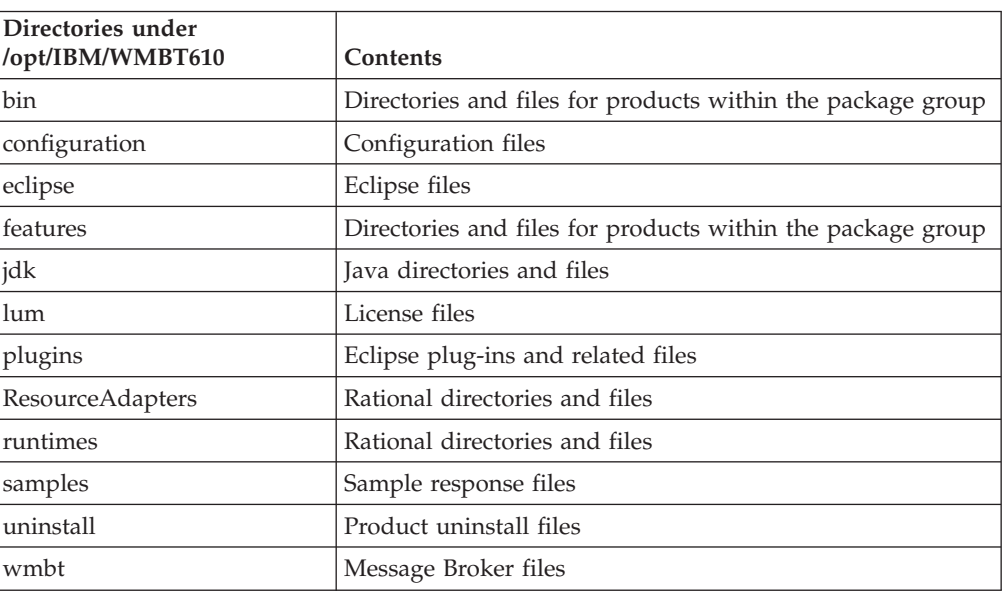

Other files are also stored by the Installation Manager in the directory /var/ibm/InstallationManager.

#### **Windows**

On this platform, you can install both the runtime components and the Message Broker Toolkit.

#### **Runtime components**

The default home directory *install\_dir* is:

- On Windows 32-bit editions: C:\Program Files\IBM\MQSI\6.1.
- On Windows 64-bit editions: C:\Program Files(x86)\IBM\MQSI\6.1.

The directories created in *install\_dir* are shown in the following table.

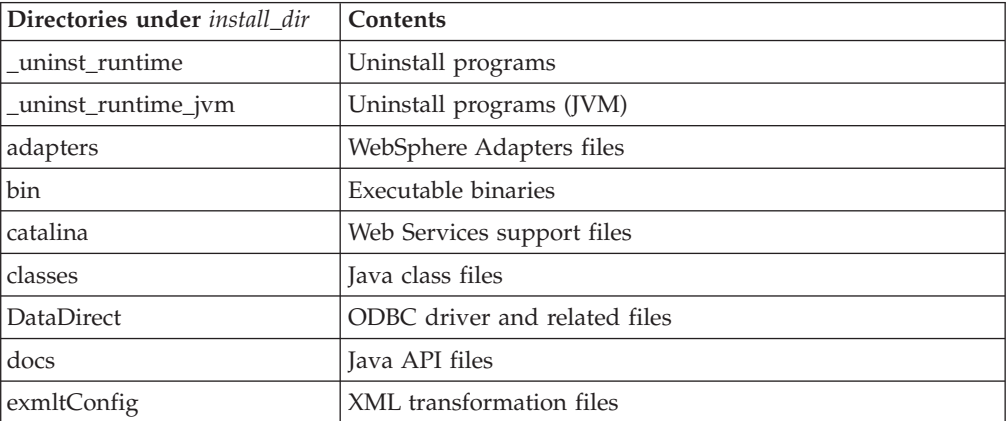

| |  $\begin{array}{c} \hline \end{array}$ 

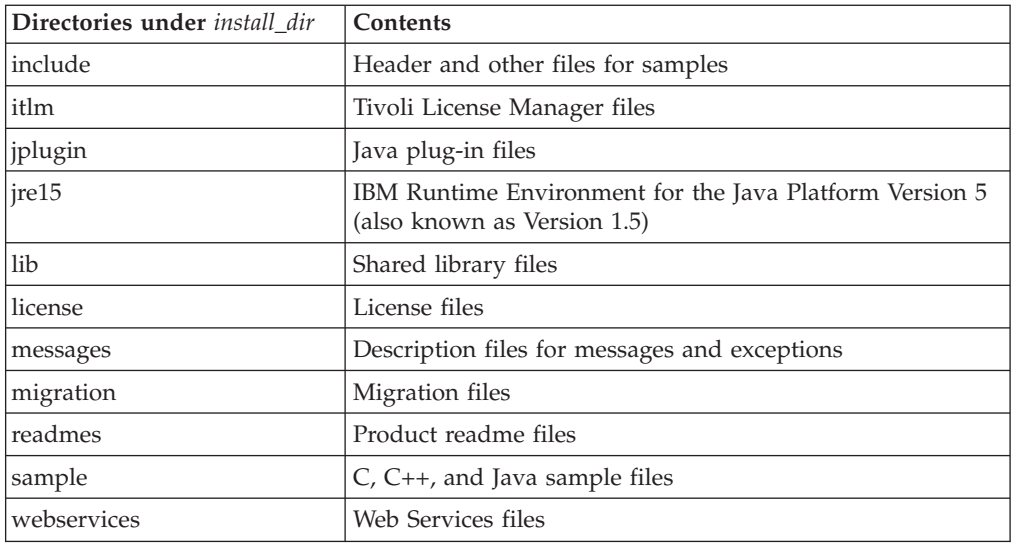

The default working directory is %ALLUSERSPROFILE%\Application Data\IBM\MQSI where %ALLUSERSPROFILE% is the environment variable that defines the system working directory. The default directory depends on the operating system:

- On Windows XP and Windows Server 2003: C:\Documents and Settings\All Users\Application Data\IBM\MQSI
- On Windows Vista and Windows Server 2008: C:\ProgramData\IBM\MQSI

The actual value might be different on your computer.

The directories created are shown in the following table.

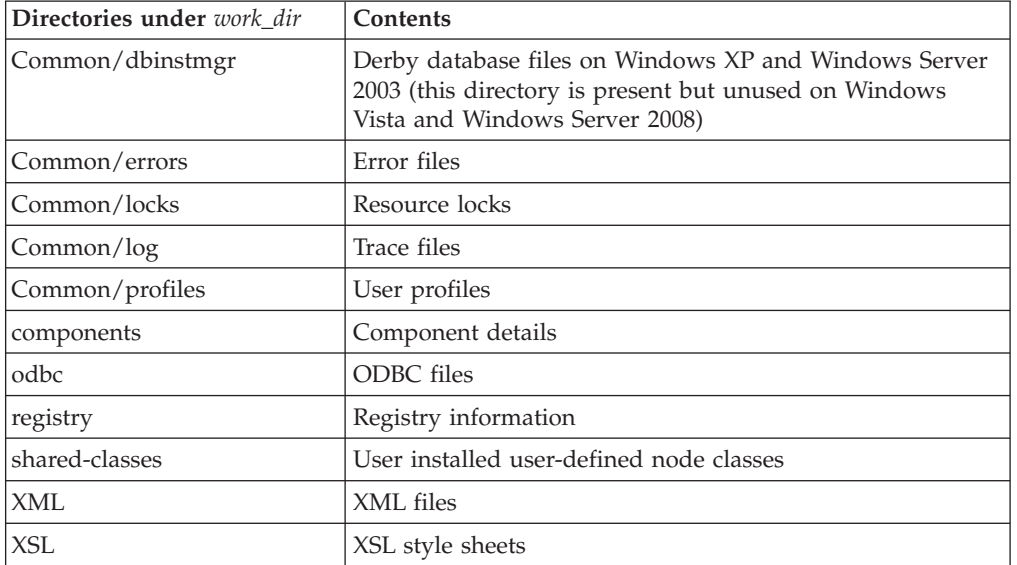

#### **Message Broker Toolkit**

| | |

| | |

| | | | On Windows 32–bit editions, the default IBM Installation Manager installation directory is C:\Program Files\IBM\InstallationManager, the default Shared Resources Directory is C:\Program Files\IBM\SDP70Shared, and the default package group directory is C:\Program Files\IBM\IBM\WMBT610.

On Windows 64–bit editions, the default IBM Installation Manager installation directory is C:\Program Files(x86)\IBM\InstallationManager, the default Shared Resources Directory is C:\Program Files(x86)\IBM\SDP70Shared, and the default package group directory is  $C:\P$ rogram Files(x86)\IBM\IBM\WMBT610.

These directories are defined and described in the ["Installation Guide" on page 3.](#page-10-0)

The directories created are shown in the following tables.

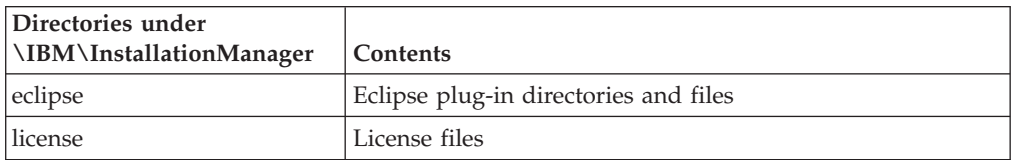

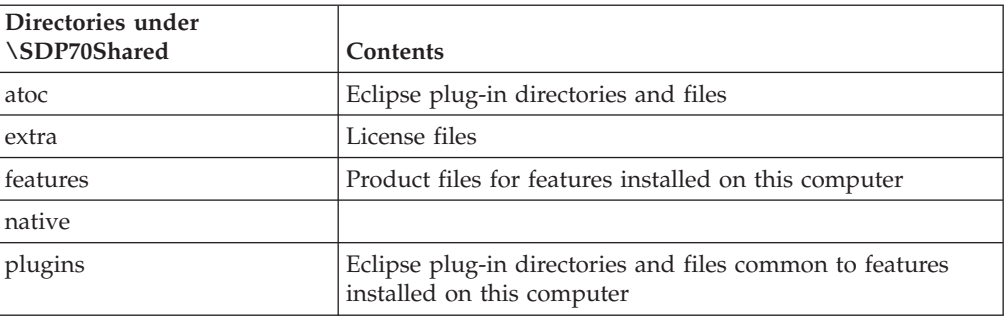

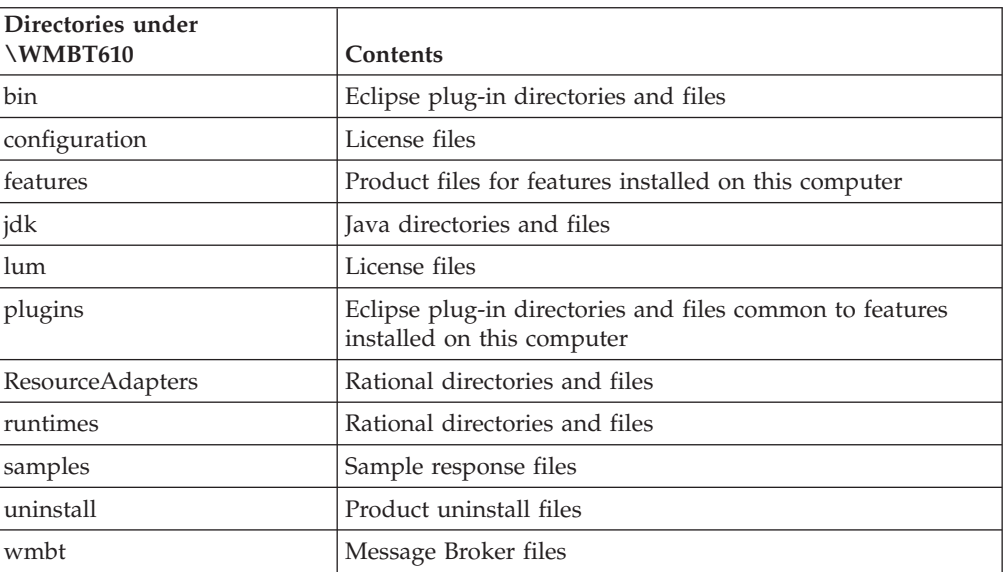

Other files are also stored by the Installation Manager in the following directories:

- On Windows XP and Windows Server 2003: C:\Documents and Settings\All Users\Application Data\IBM\Installation Manager and C:\Documents and Settings\Administrator\IBM\InstallationManagerInstaller. Your computer might have a different value for C:\Documents and Settings, but the remainder of these paths are fixed.
- On Windows Vista and Windows Server 2008: C:\ProgramData\IBM\Installation Manager and C:\ProgramData\IBM\InstallationManagerInstaller

| | | | | | |

| |  $\vert$ |

### <span id="page-86-0"></span>**z/OS**

| | | |

> | | | | |

> $\overline{1}$

| | The default installation directory is /usr/lpp/mqsi/*VxRxMx* where *VxRxMx* represents Version X, Release X, Modification X, for example, V6R1M0.

For more details of locations, libraries, and file system paths, see the *Program Directory for WebSphere Message Broker for z/OS* or the *Program Directory for WebSphere Message Broker with Rules and Formatter for z/OS*.

### **Registry changes created by installation and configuration**

When you install WebSphere Message Broker, the installation program creates a number of entries in a registry. Further changes are made by some configuration updates (for example, when you create a broker).

#### **Runtime components**

On Windows, the system registry is used; on Linux and UNIX systems, equivalent values are stored within the installation directory structure; the environment variable \$MQSI\_REGISTRY is set to point to the location. Do not alter or remove these entries unless instructed to do so by your IBM Service representative.

The table below describes the main Windows registry entries. These entries are created under HKEY\_LOCAL\_MACHINE\SOFTWARE\IBM\WebSphereMQIntegrator (for 32–bit operating system editions) or HKEY\_LOCAL\_MACHINE\SOFTWARE\Wow6432Node\ IBM\WebSphereMQIntegrator (for 64–bit operating system editions).

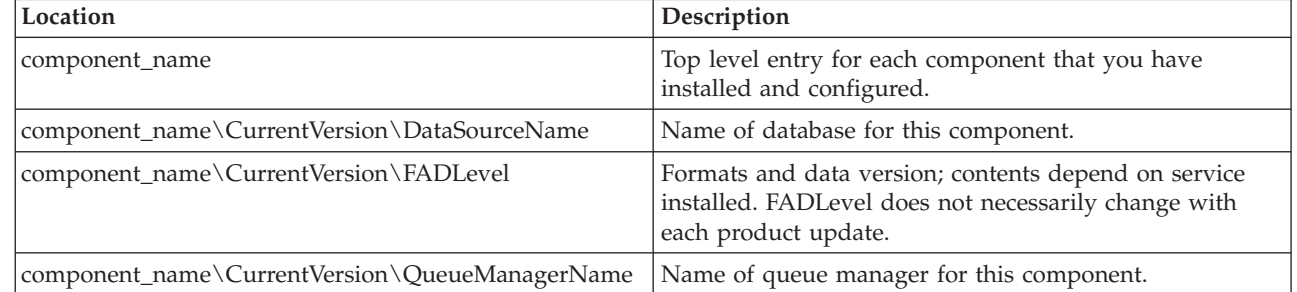

Entries are also created under HKEY\_LOCAL\_MACHINE\SOFTWARE\ODBC\ODBCINST.INI (for 32–bit operating system editions) or HKEY\_LOCAL\_MACHINE\SOFTWARE\ Wow6432Node\ODBC\ODBCINST.INI (for 64–bit operating system editions); these entries record the installed 32–bit database drivers for Oracle and Sybase, which contain driver locations and parameters.

An entry is added under HKEY\_LOCAL\_MACHINE\SYSTEM\CurrentControlSet\ Services\Eventlog\Application\WebSphere Broker v\*\*\* for Event Log information, where v\*\*\* is the current three-digit product version number.

### **Message Broker Toolkit**

All registry entries are controlled by IBM Installation Manager. On Windows, the system registry is used; on Linux on x86, equivalent entries are stored in /var/ibm/InstallationManager/. Do not alter or remove these entries unless instructed to do so by your IBM Service representative.

The installation directory for Installation Manager is stored in HKEY\_LOCAL\_MACHINE\SOFTWARE\IBM\Installation Manager (for 32–bit operating system editions) or HKEY\_LOCAL\_MACHINE\SOFTWARE\Wow6432Node\IBM\Installation Manager (for 64–bit operating system editions), under the location value.

Uninstall keys are created for all products that are installed by Installation Manager under HKEY\_LOCAL\_MACHINE\SOFTWARE\Microsoft\Windows\Current\ Version\Uninstall\IBM Installation Manager, under the name IM-*packagegroupname* where *packagegroupname* is the name of the package group in which the product is installed; for example, IBM Software Development Platform.

### **Environment variables after installation**

On distributed systems, ensure that your environment is set up correctly.

If you have installed on z/OS, see Customizing the z/OS environment.

Sample profile files are provided with WebSphere Message Broker; check their content to ensure the variables are set correctly for your environment before you use the product or configure any resources.

- v On Linux and UNIX systems, the profile is *install\_dir*/bin/mqsiprofile.
- On Windows systems, a command console is set up when you install components. Access this through the **Start** menu. When you select this option, a command window containing the correct environment is opened.

If you prefer, run *install\_dir*\bin\mqsiprofile.cmd in a command window before working with WebSphere Message Broker in the same command window.

If you have more than one installation on a single system, ensure that you run the correct profile, or access the correct command console, for the installation that you want to work with. If an installation is at Version 5.0 or Version 6.0, the profile is incompatible with the Version 6.1 profile. You must log off and log on again before you run a second profile.

Check the readme file (readme.html) to ensure that you have the latest version of the profile.

### **Default WebSphere MQ resources created during installation and configuration**

When you install WebSphere Message Broker and create components, WebSphere MQ resources are created for use by those components.

The names of these resources begin with the reserved characters SYSTEM. The resources are additional to the default WebSphere MQ objects that are created when you install that product. The following table lists the resources and indicates the component queue manager with which they are associated.

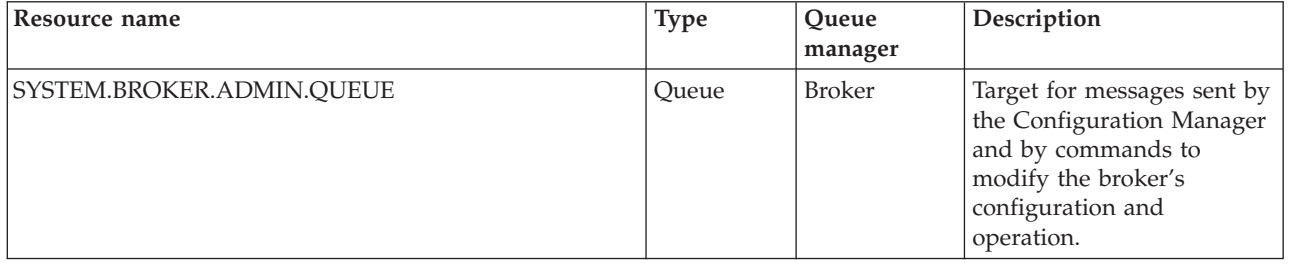

<span id="page-87-0"></span>| |

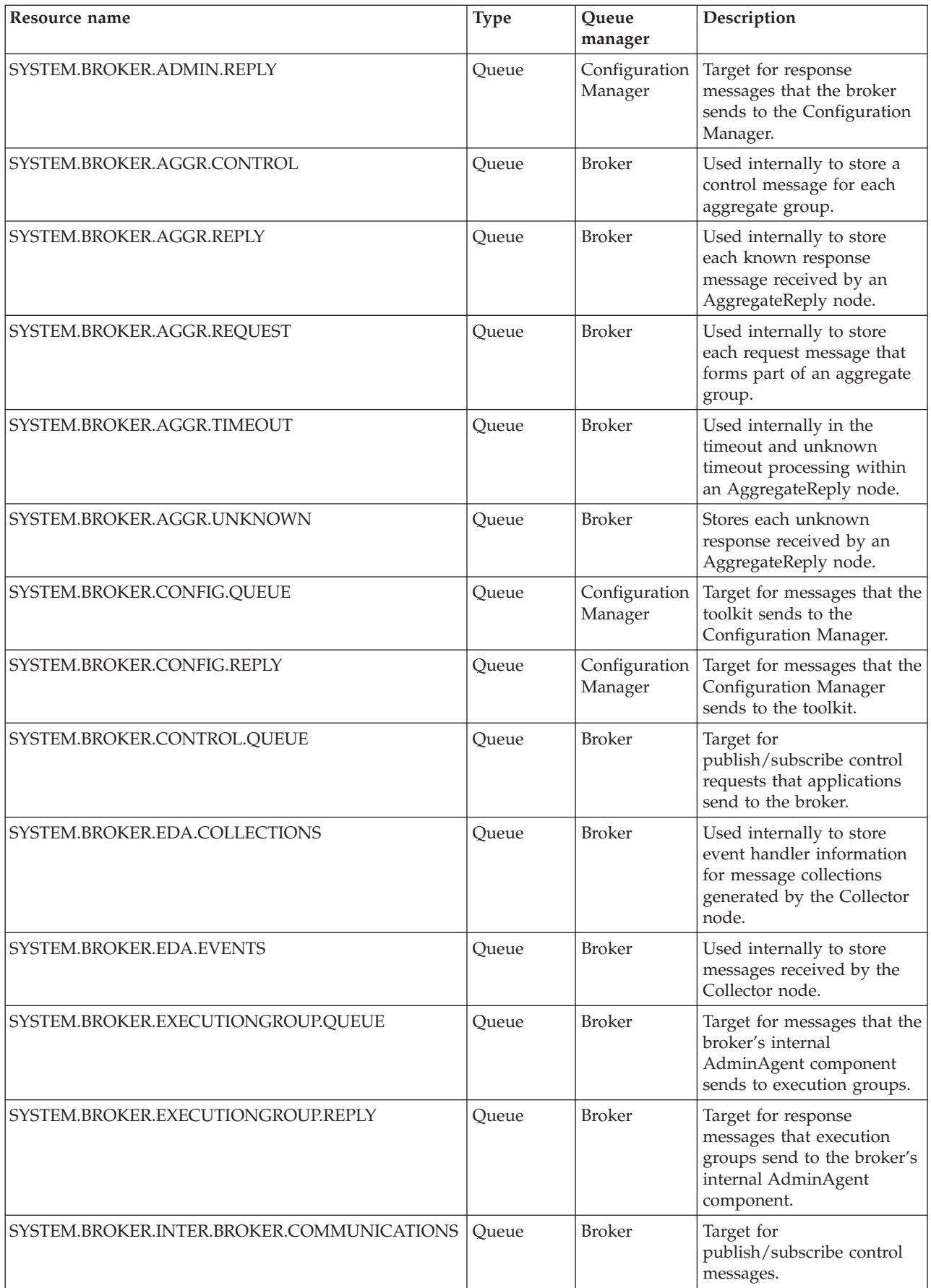

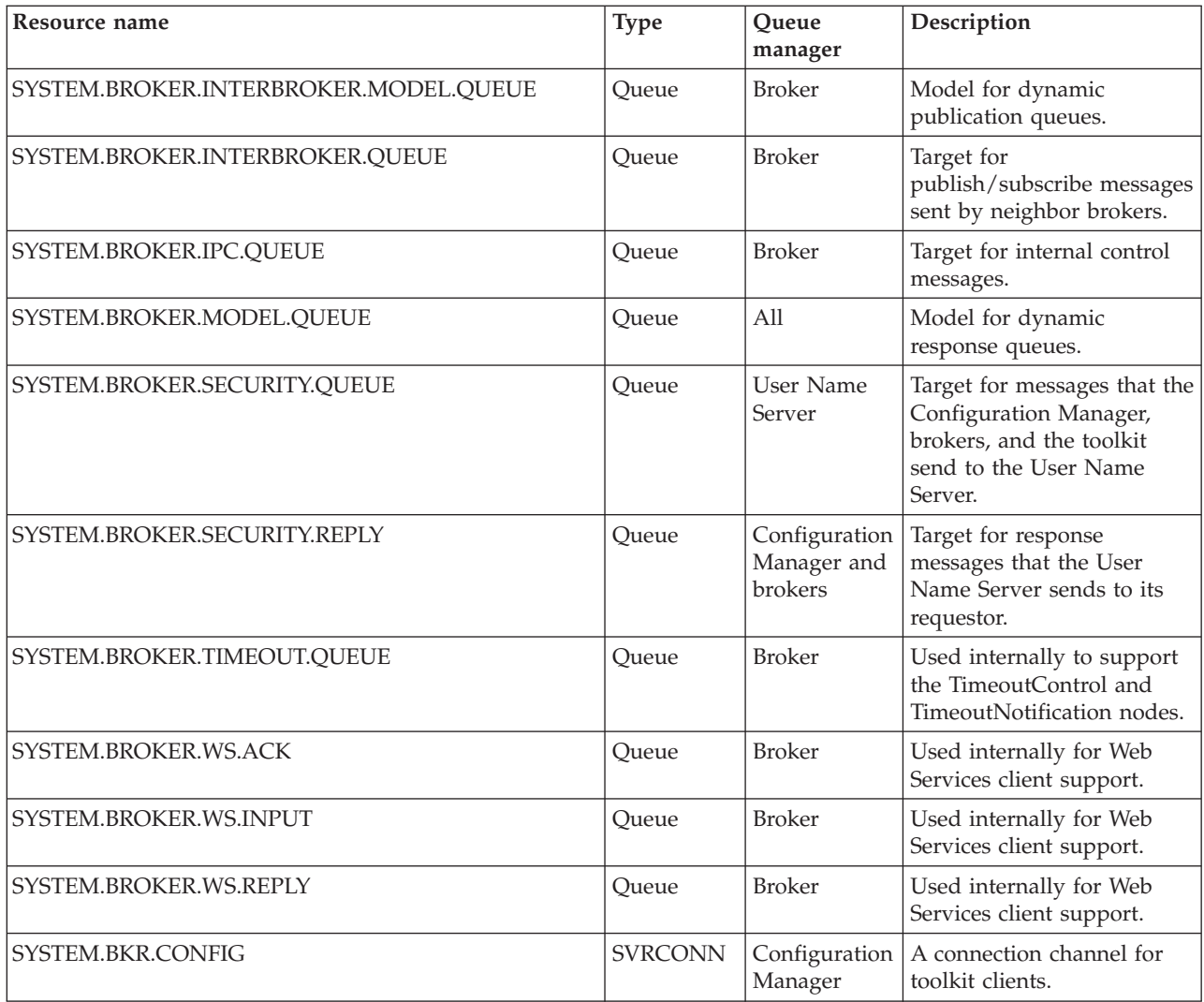

**Part 4. Appendixes**

### **Appendix. Notices for WebSphere Message Broker**

This information was developed for products and services offered in the U.S.A.

IBM may not offer the products, services, or features discussed in this information in other countries. Consult your local IBM representative for information on the products and services currently available in your area. Any reference to an IBM product, program, or service is not intended to state or imply that only that IBM product, program, or service may be used. Any functionally equivalent product, program, or service that does not infringe any IBM intellectual property right may be used instead. However, it is the user's responsibility to evaluate and verify the operation of any non-IBM product, program, or service.

IBM may have patents or pending patent applications covering subject matter described in this information. The furnishing of this information does not give you any license to these patents. You can send license inquiries, in writing, to:

*IBM Director of Licensing IBM Corporation North Castle Drive Armonk, NY 10504-1785 U.S.A.*

For license inquiries regarding double-byte (DBCS) information, contact the IBM Intellectual Property Department in your country or send inquiries, in writing, to:

*IBM World Trade Asia Corporation Licensing 2-31 Roppongi 3-chome, Minato-ku Tokyo 106-0032, Japan*

**The following paragraph does not apply to the United Kingdom or any other country where such provisions are inconsistent with local law:**

INTERNATIONAL BUSINESS MACHINES CORPORATION PROVIDES THIS PUBLICATION ″AS IS″ WITHOUT WARRANTY OF ANY KIND, EITHER EXPRESS OR IMPLIED, INCLUDING, BUT NOT LIMITED TO, THE IMPLIED WARRANTIES OF NON-INFRINGEMENT, MERCHANTABILITY OR FITNESS FOR A PARTICULAR PURPOSE. Some states do not allow disclaimer of express or implied warranties in certain transactions, therefore, this statement may not apply to you.

This information could include technical inaccuracies or typographical errors. Changes are periodically made to the information herein; these changes will be incorporated in new editions of the information. IBM may make improvements and/or changes in the product(s) and/or the program(s) described in this information at any time without notice.

Any references in this information to non-IBM Web sites are provided for convenience only and do not in any manner serve as an endorsement of those Web sites. The materials at those Web sites are not part of the materials for this IBM product and use of those Web sites is at your own risk.

IBM may use or distribute any of the information you supply in any way it believes appropriate without incurring any obligation to you.

Licensees of this program who wish to have information about it for the purpose of enabling: (i) the exchange of information between independently created programs and other programs (including this one) and (ii) the mutual use of the information which has been exchanged, should contact:

*IBM United Kingdom Laboratories, Mail Point 151, Hursley Park, Winchester, Hampshire, England SO21 2JN*

Such information may be available, subject to appropriate terms and conditions, including in some cases, payment of a fee.

The licensed program described in this information and all licensed material available for it are provided by IBM under terms of the IBM Customer Agreement, IBM International Programming License Agreement, or any equivalent agreement between us.

Any performance data contained herein was determined in a controlled environment. Therefore, the results obtained in other operating environments may vary significantly. Some measurements may have been made on development-level systems and there is no guarantee that these measurements will be the same on generally available systems. Furthermore, some measurements may have been estimated through extrapolation. Actual results may vary. Users of this document should verify the applicable data for their specific environment.

Information concerning non-IBM products was obtained from the suppliers of those products, their published announcements or other publicly available sources. IBM has not tested those products and cannot confirm the accuracy of performance, compatibility or any other claims related to non-IBM products. Questions on the capabilities of non-IBM products should be addressed to the suppliers of those products.

All statements regarding IBM's future direction or intent are subject to change or withdrawal without notice, and represent goals and objectives only.

This information includes examples of data and reports used in daily business operations. To illustrate them as completely as possible, the examples include the names of individuals, companies, brands, and products. All of these names are fictitious and any similarity to the names and addresses used by an actual business enterprise is entirely coincidental.

#### COPYRIGHT LICENSE:

This information contains sample application programs in source language, which illustrate programming techniques on various operating platforms. You may copy, modify, and distribute these sample programs in any form without payment to IBM, for the purposes of developing, using, marketing or distributing application programs conforming to the application programming interface for the operating platform for which the sample programs are written. These examples have not

<span id="page-94-0"></span>been thoroughly tested under all conditions. IBM, therefore, cannot guarantee or imply reliability, serviceability, or function of these programs.

Each copy or any portion of these sample programs or any derivative work, must include a copyright notice as follows:

(C) (*your company name*) (*year*). Portions of this code are derived from IBM Corp. Sample Programs. © Copyright IBM Corp. \_*enter the year or years*\_. All rights reserved.

### **Trademarks in the WebSphere Message Broker information center**

IBM, the IBM logo, and ibm.com are trademarks or registered trademarks of International Business Machines Corporation in the United States, other countries, or both. If these and other IBM trademarked terms are marked on their first occurrence in this information with a trademark symbol ( $^{\circ}$  or  $^{\mathbb{N}}$ ), these symbols indicate U.S. registered or common law trademarks owned by IBM at the time this information was published. Such trademarks may also be registered or common law trademarks in other countries. A current list of IBM trademarks is available on the Web at [Copyright and trademark information](http://www.ibm.com/legal/copytrade.shtml) at www.ibm.com/legal/ copytrade.shtml.

Adobe, the Adobe logo, PostScript, and the PostScript logo are either registered trademarks or trademarks of Adobe Systems Incorporated in the United States, and/or other countries.

Intel and Pentium are trademarks of Intel Corporation in the United States and other countries.

Linux is a registered trademark of Linus Torvalds in the United States, other countries, or both.

Microsoft and Windows are trademarks of Microsoft Corporation in the United States, other countries, or both.

UNIX is a registered trademark of The Open Group in the United States and other countries.

Java and all Java-based trademarks are trademarks of Sun Microsystems, Inc. in the United States, other countries, or both.

Other company, product, or service names may be trademarks or service marks of others.

# **Index**

# **Numerics**

[32-bit platform support 44](#page-51-0) [64-bit platform support 44](#page-51-0)

# **A**

applying service [coexistence 13](#page-20-0) [multiple installations 13](#page-20-0) [runtime components 13](#page-20-0) [Toolkit 22](#page-29-0) authorization *See* [for installation tasks](#page-75-0)

# **B**

[backout service 33](#page-40-0) brokers [database contents 54](#page-61-0) browsers [supported versions 55](#page-62-0)

# **C**

Citrix XenApp [system requirements 60](#page-67-0) [Citrix XenApppublishing 6](#page-13-0) [Citrix XenAppusers 7](#page-14-0) [Citrix, publishing support 46](#page-53-0) code pages [support 68](#page-75-0) command environment changing Java version [Linux and UNIX systems 10](#page-17-0) [Windows platforms 9](#page-16-0) [setting up 8](#page-15-0) [Linux and UNIX systems 10](#page-17-0) [Windows platforms 9](#page-16-0) commands runtime [setting up a command](#page-15-0) [environment 8](#page-15-0) [communications hardware,](#page-51-0) [supported 44](#page-51-0)

# **D**

databases [contents 54](#page-61-0) [local 53](#page-60-0) [location 53](#page-60-0) [remote 53](#page-60-0) [supported 48](#page-55-0) [DB2 5](#page-12-0) [directory structures 71](#page-78-0)

### **E**

Eclipse [Update Manager, installing](#page-13-0) [plug-ins 6](#page-13-0) [environment variables 80](#page-87-0)

# **F**

fix packs [runtime 13](#page-20-0) [Toolkit 22](#page-29-0)

# **G**

[General industry standards,](#page-68-0) [supported 61](#page-68-0)

# **H**

[hardware, supported 41](#page-48-0)

# **I**

IBM Tivoli License Manager [installing 5](#page-12-0) [supported versions 58](#page-65-0) [installation 3](#page-10-0) *See also* [authorization requirements](#page-75-0) [command line options 62](#page-69-0) [DB2 5](#page-12-0) [default WebSphere MQ resources 80](#page-87-0) [directory structures 71](#page-78-0) [Eclipse Update Manager plug-ins 6](#page-13-0) [environment variables 80](#page-87-0) [fix packs 3](#page-10-0) [runtime 13](#page-20-0) [Toolkit 22](#page-29-0) [IBM Tivoli License Manager 5](#page-12-0) [Installation Guide 3](#page-10-0) [Linux and UNIX, service 18](#page-25-0) [Linux main menu updates 70](#page-77-0) maintenance updates [Linux and UNIX 18](#page-25-0) [Windows 15](#page-22-0) [z/OS 21](#page-28-0) [readme.html file 4](#page-11-0) [registry contents 79](#page-86-0) requirements [browsers 55](#page-62-0) [communications hardware 44](#page-51-0) [databases 48](#page-55-0) [disk space 42](#page-49-0) [JRE 55](#page-62-0) [Microsoft Visual C++ 55](#page-62-0) [operating systems 46](#page-53-0) [WebSphere MQ 55](#page-62-0) response file [Message Broker Toolkit 67](#page-74-0) [runtime components 64](#page-71-0)

[installation](#page-10-0) *(continued)* [service 3](#page-10-0) [Linux and UNIX 18](#page-25-0) [Windows 15](#page-22-0) [z/OS 21](#page-28-0) [system changes 70](#page-77-0) [Windows start menu updates 70](#page-77-0) [Windows, service 15](#page-22-0) [z/OS, service 21](#page-28-0)

# **J**

Java [supported JREs 55](#page-62-0) [JRE, supported versions 55](#page-62-0)

### **L**

[locales 69](#page-76-0)

### **M**

maintenance updates installing [Linux and UNIX 18](#page-25-0) [Windows 15](#page-22-0) [z/OS 21](#page-28-0) uninstalling [AIX 33](#page-40-0) [HP-UX 33](#page-40-0) [Linux 33](#page-40-0) [Solaris 33](#page-40-0) [Windows 33](#page-40-0) message catalogs [multicultural support 68](#page-75-0) [user-defined node or parser 68](#page-75-0) [Microsoft Visual C++ requirement 55](#page-62-0) [MQSI\\_REGISTRY 79](#page-86-0) [mqsiprofile 8](#page-15-0) multicultural support [code page support 68](#page-75-0) [locales 69](#page-76-0) [message catalog 68](#page-75-0) [WebSphere MQ 68](#page-75-0)

# **O**

ODBC connection [changing after applying V6.1.0.2 or](#page-24-0) [later 17](#page-24-0)[, 20](#page-27-0) [operating environments, supported 41](#page-48-0)

### **P**

[platform support, 32-bit and 64-bit 44](#page-51-0)

# **R**

[registry contents 79](#page-86-0) response files [Message Broker Toolkit 67](#page-74-0) [runtime components 64](#page-71-0) runtime components [applying service 13](#page-20-0)

# **S**

service applying [runtime fix packs 13](#page-20-0) [Toolkit fix packs 22](#page-29-0) [backing out 33](#page-40-0) [changing ODBC connection](#page-24-0) [definitions for V6.1.0.2 or later 17](#page-24-0)[,](#page-27-0) [20](#page-27-0) installing [Linux and UNIX 18](#page-25-0) [Windows 15](#page-22-0) [z/OS 21](#page-28-0) [removing from runtime](#page-40-0) [components 33](#page-40-0) [removing from the toolkit 37](#page-44-0) uninstalling [AIX 33](#page-40-0) [HP-UX 33](#page-40-0) [Linux 33](#page-40-0) [Solaris 33](#page-40-0) [Windows 33](#page-40-0) updates [runtime fix packs 13](#page-20-0) [Toolkit fix packs 22](#page-29-0) [standards, supported 61](#page-68-0) [start menu 70](#page-77-0)

# **T**

Toolkit [applying service 22](#page-29-0) [changing repositories 24](#page-31-0) [setting proxies 25](#page-32-0) [information center updates 22](#page-29-0) [SSL connection 55](#page-62-0) [trademarks 87](#page-94-0)

# **U**

uninstalling [AIX 30](#page-37-0) [console interface 31](#page-38-0) [manual 29](#page-36-0) [silent interface 32](#page-39-0) console interface [AIX 31](#page-38-0) [HP-UX 31](#page-38-0) [Linux 31](#page-38-0) [Solaris 31](#page-38-0) [Windows 31](#page-38-0) graphical interface [toolkit 35](#page-42-0) [HP-UX 30](#page-37-0) [console interface 31](#page-38-0) uninstalling *(continued)* HP-UX *[\(continued\)](#page-37-0)* [manual 29](#page-36-0) [silent interface 32](#page-39-0) [Linux 30](#page-37-0) [console interface 31](#page-38-0) [manual 29](#page-36-0) [silent interface 32](#page-39-0) maintenance updates [AIX 33](#page-40-0) [HP-UX 33](#page-40-0) [Linux 33](#page-40-0) [Solaris 33](#page-40-0) [Windows 33](#page-40-0) manual [AIX 29](#page-36-0) [HP-UX 29](#page-36-0) [Linux 29](#page-36-0) [Solaris 29](#page-36-0) [Windows 29](#page-36-0) service [AIX 33](#page-40-0) [HP-UX 33](#page-40-0) [Linux, runtime 33](#page-40-0) [Linux, toolkit 37](#page-44-0) [Solaris 33](#page-40-0) [Windows, runtime 33](#page-40-0) [Windows, toolkit 37](#page-44-0) silent interface [AIX 32](#page-39-0) [HP-UX 32](#page-39-0) [Linux 32](#page-39-0) [Solaris 32](#page-39-0) [toolkit 36](#page-43-0) [Windows 32](#page-39-0) [Solaris 30](#page-37-0) [console interface 31](#page-38-0) [manual 29](#page-36-0) [silent interface 32](#page-39-0) [Windows 30](#page-37-0) [console interface 31](#page-38-0) [manual 29](#page-36-0) [silent interface 32](#page-39-0) user databases [location 53](#page-60-0) [supported 48](#page-55-0)

### **W**

WebSphere MQ [default resources 80](#page-87-0) [supported versions 55](#page-62-0)

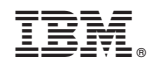

Printed in USA